Кольцов Д.М., Дубовик Е.В.

## Справочник Inol n **КРАТКО # БЫСТРО # ПОД РУКОИ**

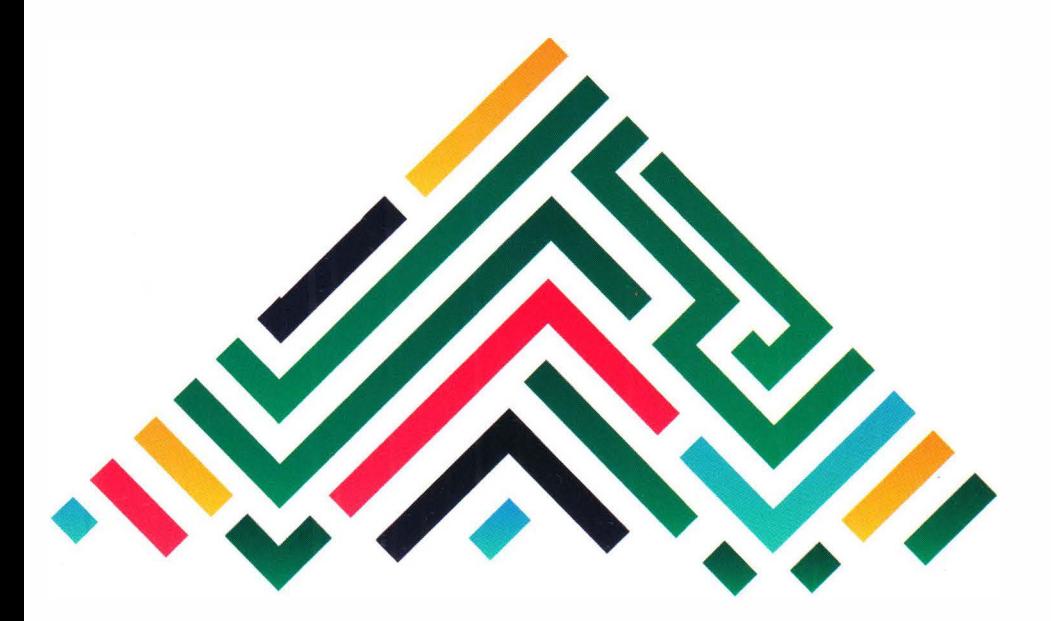

Операторы и синтаксис Python \* ООП Регулярные выражения \* Кортежи \* Итераторы и генераторы Наглядные примеры

**Кольцов Д.М., ДУБовик Е.В.** 

# **Справочник on КРАТКО # БЫСТРО # ПОД РУКОИ**

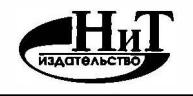

**"Наука и Техника"** 

**г. Санкт-Петербург** 

УЛК 004.42 ББК 32.973

Кольцов Д.М., Дубовик Е.В.

Справочник **РУТНО**N. Кратко, быстро, под рукой - СПб.: Наука и Техника, 2021. - 288 с., ил.

Серия "Справочник"

Данный справочник содержит всю ключевую информацию о Python в удобной и наглядной форме. Структура справочника позволяет быстро и удобно находить нужную информацию, получать примеры использования тех или иных элементов и конструкций Python.

Отдельное внимание уделено внимание таким темам, как регулярные выражения, кортежи, итераторы и генераторы, объектно-ориентированное программирование на Python.

Справочник будет полезен всем, кто использует или изучает Python: от начинающих до профессионалов.

Все права запродены. Нижмая часть данной книги не может быть воспроизведена в какой бы то ни было форме без письменного разрешения владельцев авторских прав.

Издятельство не несет ответственности за возможный ущерб, причинениый в ходе непользования мятериалов данной книги, а также за<br>доступность мятериалов, осыпки на воторые вы можете найти в этой книге. На момент подготовки к ресурсы были действующими.

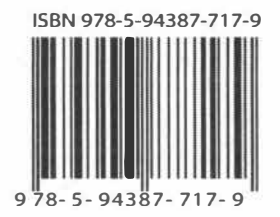

Контактные телефоны издательства:

(812) 412 70 26

Официальный сайт: www.nit.com.ru

© Кольцов Д.М.

© Наука и Техника (оригинал-макет)

#### **СОДЕРЖАНИЕ**

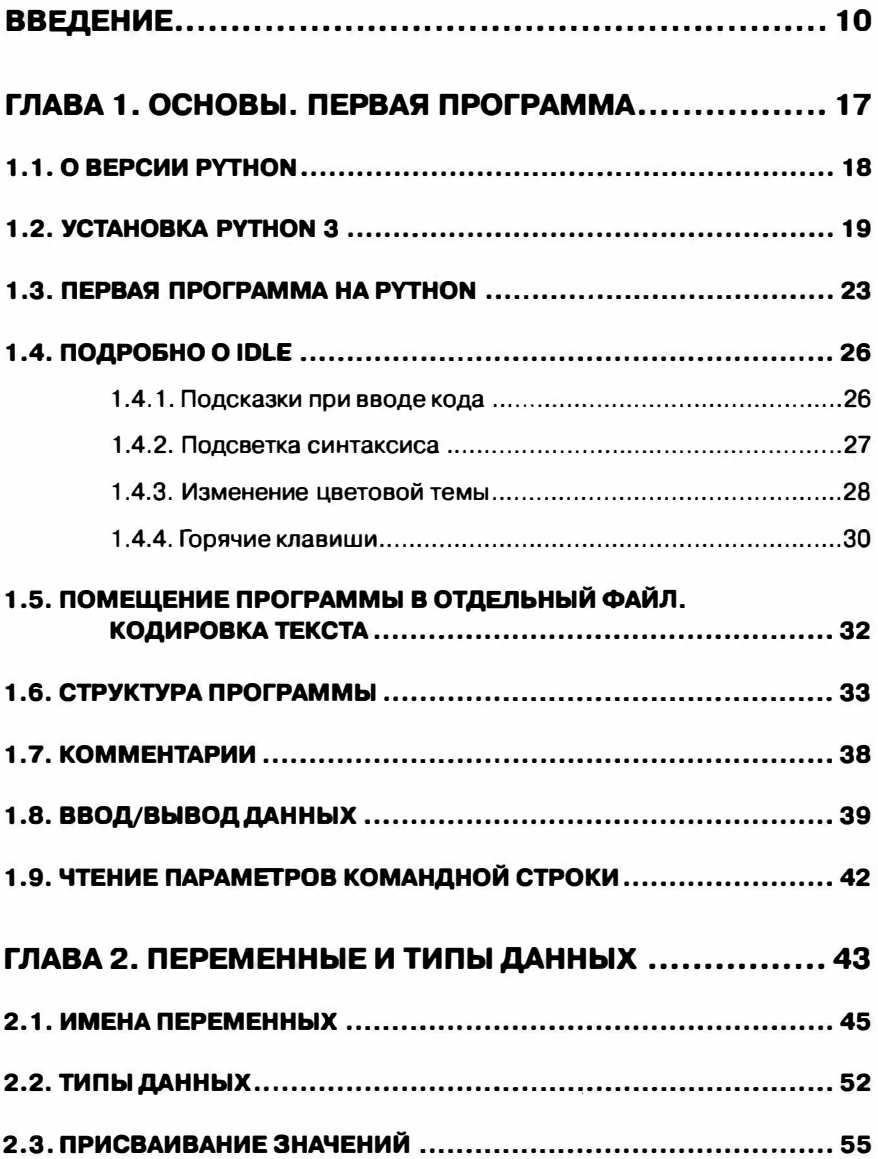

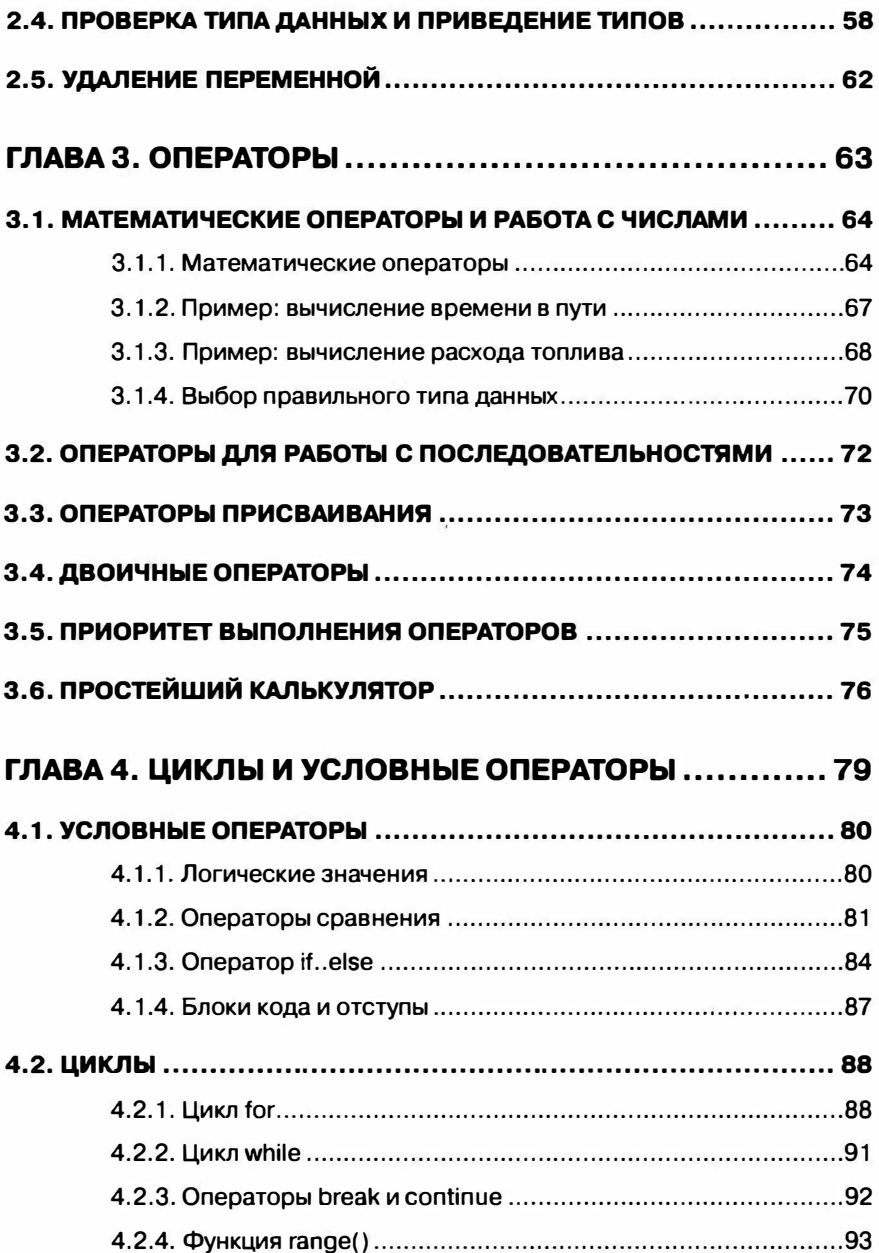

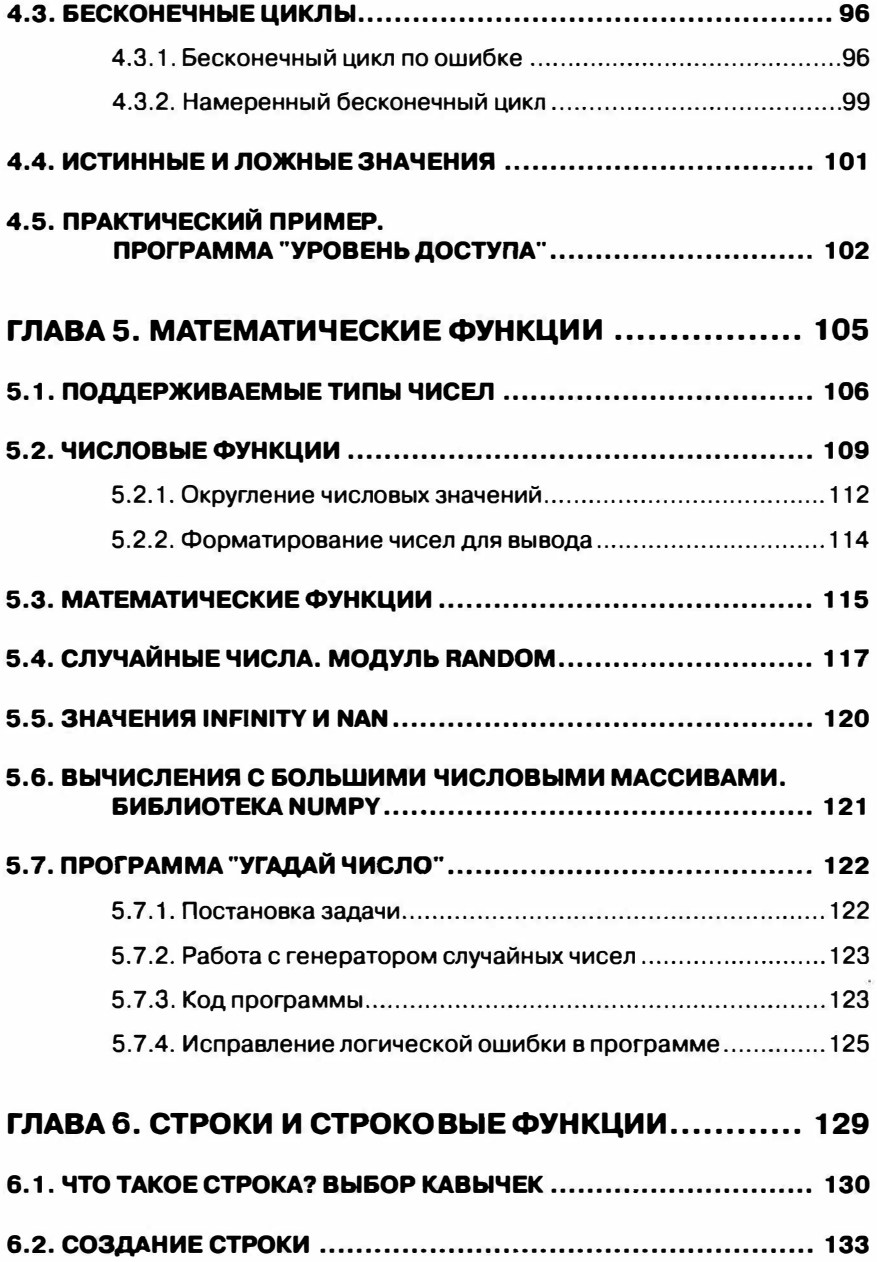

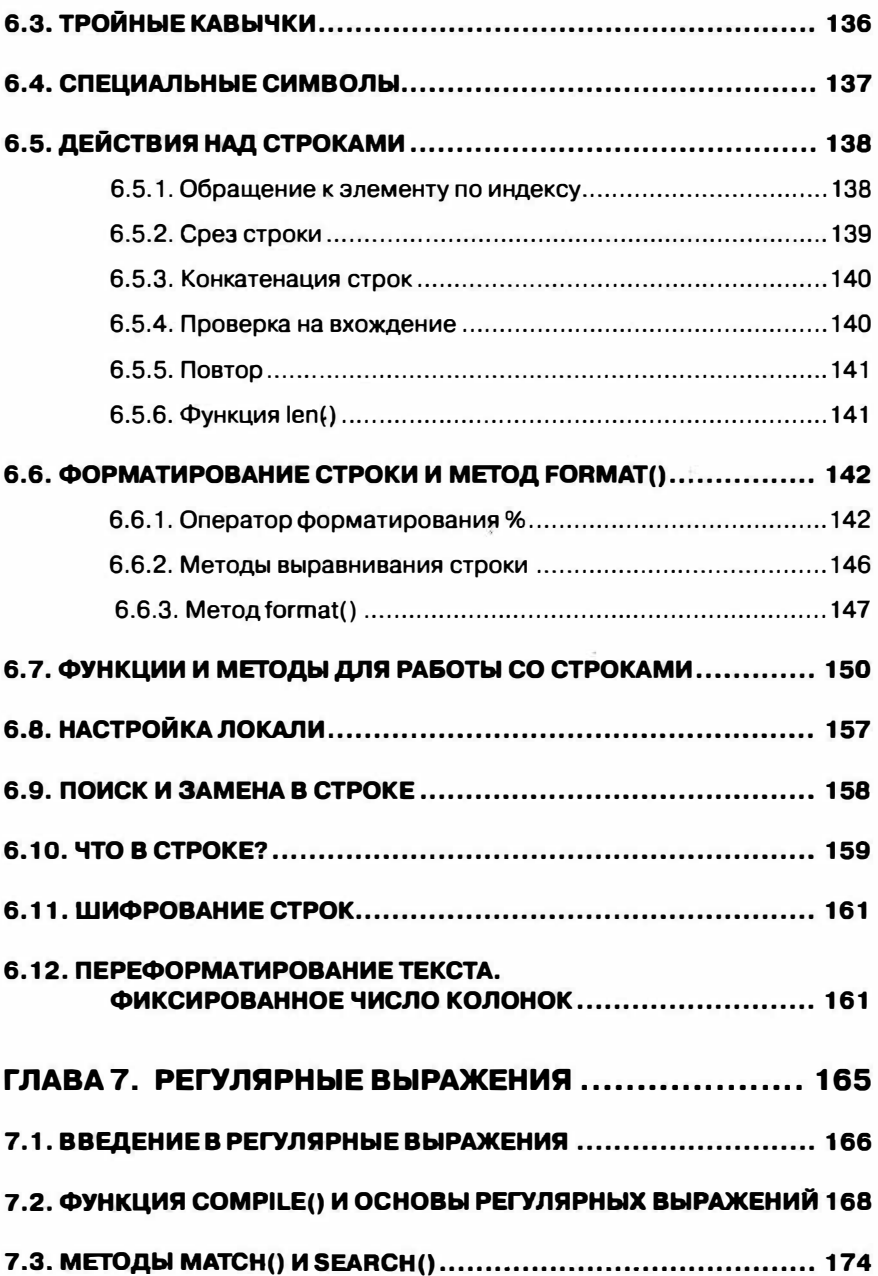

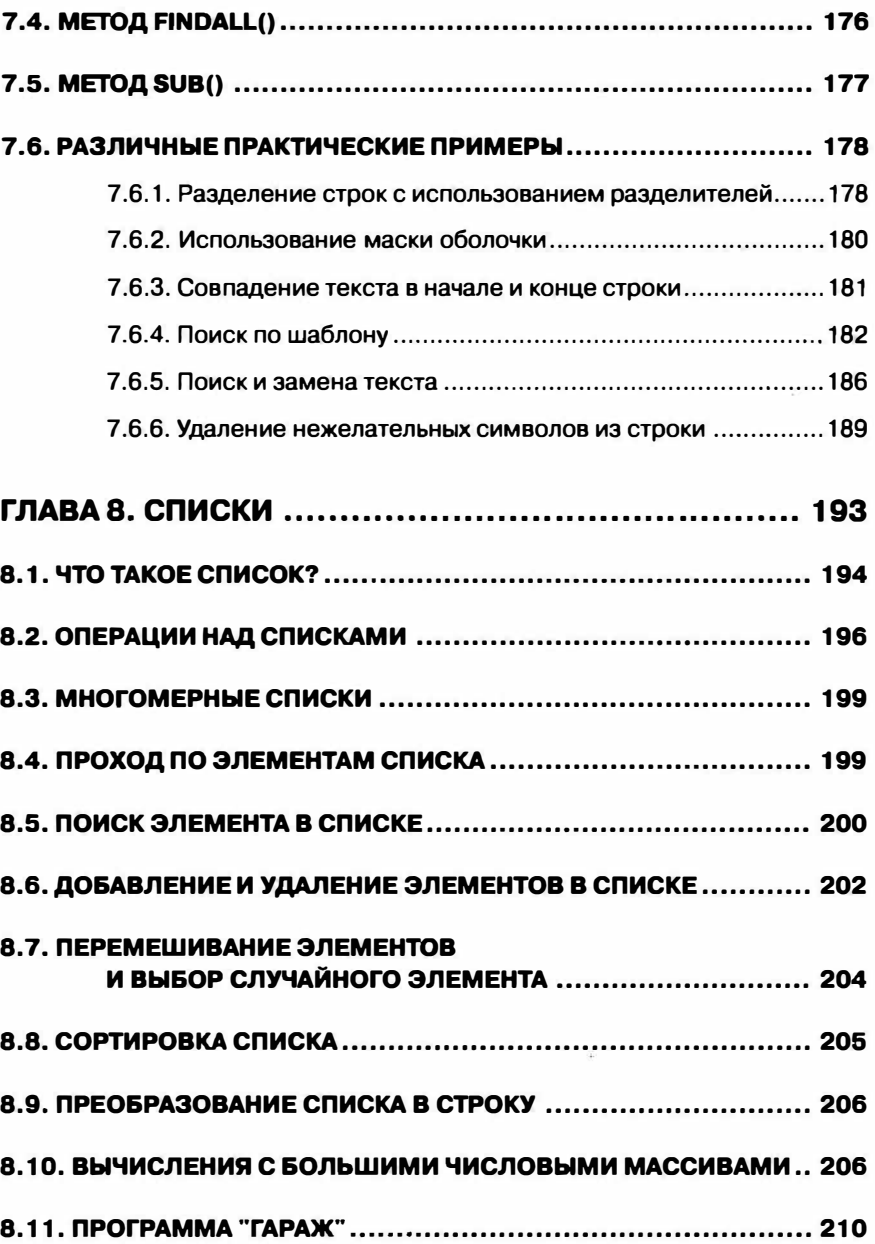

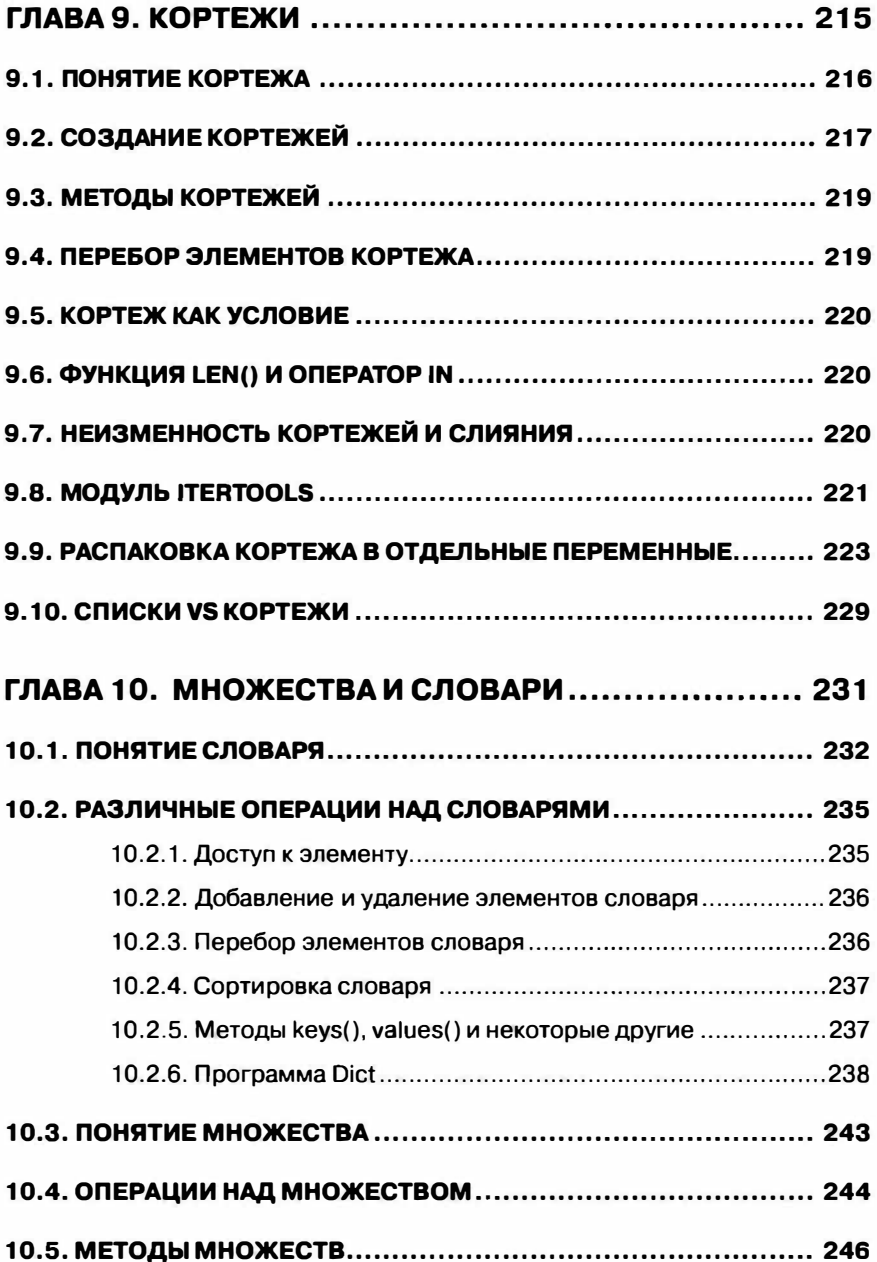

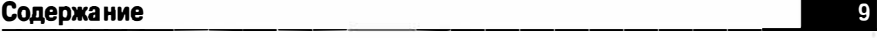

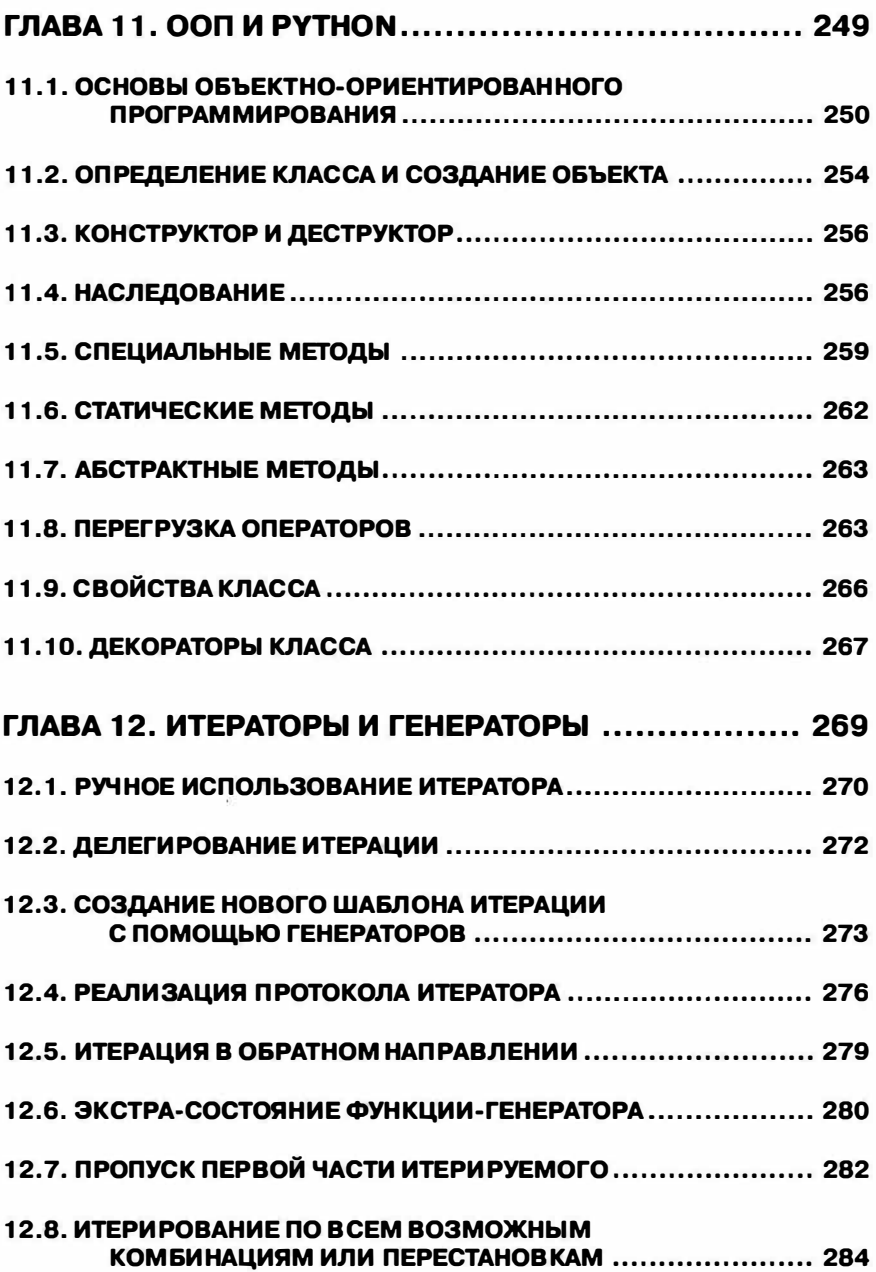

## ВВЕДЕНИЕ

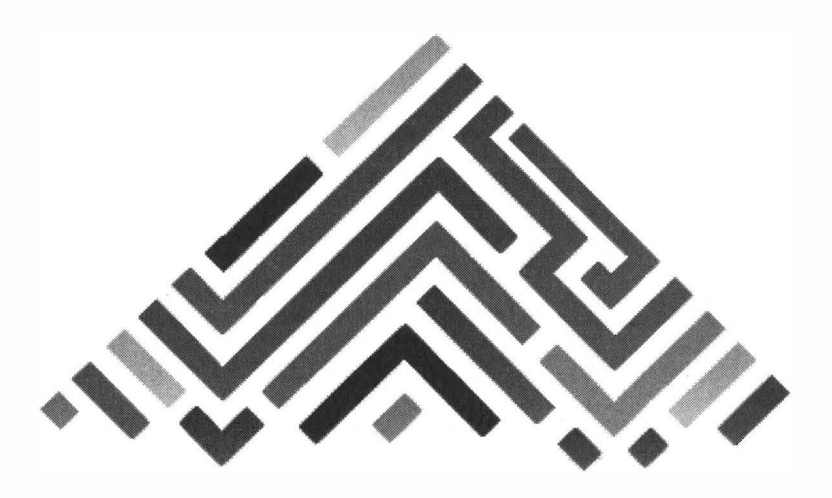

### **Вкратце о Python**

Python - одновременно мощный и простой язык программирования, разработанный Гвидо ванн Россумом (Guido van Rossum) в 1991 году. С одной стороны, язык довольно молодой (тот же С был разработан в 1972 году), с другой стороны, ему уже 30 лет и за это время его успели довести до того уровня, когда на нем можно написать проект любого масштаба, в том числе коммерческие приложения, работающие с очень важными ланными.

Python - это высокоуровневый язык программирования общего назначения, ориентированный на повышение производительности разработчика и читаемости кода. Другими словами, писать программы на Python довольно просто, а код самих программ будет гораздо лучше восприниматься, чем в случае с другими языками программирования.

Синтаксис ядра этого языка программирования минималистичен, однако, стандартная библиотека содержит множество полезных функций.

Тех вольностей, которые себе программист мог позволить в других языках программирования, например, в Pascal, C, Java или PHP, здесь непозволительны. Один лишний или недостающий отступ - и вы получите синтаксическую ошибку. Так Python приучает программиста писать красивый и читабельный код. С одной стороны, если я бы не советовал выбирать Python в качестве первого языка програм-

мирования - вам будет сложно. С другой стороны, это как учиться ездить на автомобиле зимой в гололед. После такой школы летом вы уж точно будете ездить - с легкостью сможете освоить другие языки программирования.

Python поддерживает несколько парадигм программирования, в том числе структурное, объектно-ориентированное, функциональное, императивное и аспектно-ориентированное. Это означает, что вы можете выбрать любой стиль программирования. Новичкам, создающим относительно несложные программы, подойдет функциональный стиль. А для серьезных проектов, как правило, выбирают объектно-ориентированное и/или аспектно-ориентированное программирование.

## Кросс-платформенность

Python портирован и работает почти на всех известных платформах - от карманных компьютеров и смартфонов до мейнфреймов. Существуют версии Python под Microsoft Windows, практически все варианты UNIX (включая FreeBSD и Linux), Plan 9, macOS и macOS X. iPhone OS 2.0 и выше, Palm OS, OS/2, Amiga, HaikuOS, AS/400 и даже OS/390, Windows Mobile, Symbian и Android.

Важно понимать, что программы, написанные на Python, независимы от платформы. Другими словами, вы можете написать программу, которая будет работать и на вашем macOS X и на Windows-компьютере приятеля и даже на iPhone. Главное, чтобы на устройстве, на котором планируется запускать программу, был установлен Python.

## Python - один из самых простых языков программирования

Когда-то давно программы писались с помощью переключения различных разъемов на компьютерах, которые занимали целые залы. Затем появились перфокарты - специальные карточки, используемые для ввода программы, после - язык программирования Ассемблер, позволяющий манипулировать данными прямо в регистрах процессора. Это пример низкоуровнего языка. Даже самая простая программа на этом языке представляла довольно большой, сложный и непонятный непосвященному человеку кусок кода.

С появлением высокоуровневых языков, таких как С. Java все изменилось. Такие языки программирования ближе к человеческому языку, чем к машинному. Python делает синтаксис еще проще. Его правила приближаются к английскому языку. Создание программ на Python настолько простой процесс, что о нем говорят как о "программировании со скоростью мысли". Все это позволяет повысить производительность труда программиста - программы на Python требуют меньше времени на разработку, чем программы на других языках программирования.

### Популярность Python

Если вы раньше ничего не слышали о Python и думаете, что он непопулярен, то вы ошибаетесь. Его используют разработчики со всего мира, ним пользуются крупнейшие корпорации, такие как Google, NASA, Red Hat, Yahoo!, Xerox, IBM, Microsoft и др. Так, Google предпочитает  $C_{++}$ , Java и Python<sup>1</sup>, а Microsoft даже открыла Python Developer Center<sup>2</sup>.

Популярные программные продукты Yahoo, в том числе Django<sup>3</sup>, TurboGears<sup>4</sup> и Zope<sup>5</sup> написаны на Python.

Некоторым начинающим программистам, которые только выбирают язык программирования, программы на Python могут показаться неказистыми. Порой кажется, что ничего серьезного на этом языке не разработаешь, и он больше приближен к сценариям оболочки, чем к полноценным языкам программирования, таким как С#.

Это заблуждение. Многие популярные игры от EA Games, 2K Games и Disney Interactive, написаны на Python:

#### https://gamedev.stackexchange.com/questions/5035/famousgames-written-in-python

Игра - это одно из самых сложных приложений, поскольку оно сочетает работу с графикой, музыкой, сложную логику и т.д.

## Сколько это стоит?

Интерпретатор Python абсолютно бесплатен и распространяется свободно. Чтобы использовать его, вам не нужно ничего платить, но зато вы можете абсолютно свободно продавать свои программы, написанные на Python - это позволяет лицензия, по которой распространяется этот интерпретатор.

 $\mathbf{1}$ https://www.quora.com/Which-programming-languages-does-Google-use-internally

https://azure.microsoft.com/en-us/develop/python/  $\overline{2}$ 

<sup>3</sup> https://en.wikipedia.org/wiki/Django\_(web\_framework)

 $\boldsymbol{4}$ https://en.wikipedia.org/wiki/TurboGears

<sup>5</sup> https://ru.wikipedia.org/wiki/Zope

Такие условия лицензии способствуют популярности этого языка программирования. Ведь для старта вам не нужно ничего и никому платить. Вы можете использовать Python, как для обучения программированию, так и для создания коммерческих программ. В отличие от других языков программирования, где за использование среды программирования нужно выложить кругленькую сумму, например, за Visual Studio придется выложить более 500 евро, а стоимость некоторых сторонних компонентов превышает 1500 евро (например, DevExpress).

Понятно, что это останавливает многих программистов-одиночек или заставляет их использовать пиратские версии. А на Python вы можете программировать с чистой совестью - все изначально доступно бесплатно.

### Философия Python

Чтобы введение не было однотипным и скучным, расскажу вам о философии Python. Python - это не простой язык программирования, у него есть своя философия, разработанная Тимом Петерсом.

Философия выводится один раз за сессию при вводе команды import this

Результат выполнения этой команды изображен на рис. 1.

Python 3.6.5 Shell  $\Box$  $\bar{\mathbf{x}}$ File Edit Shell Debug Options Window Heip Python 3.6.5 (w3.6.5:f59c0932b4, Mar 28 2016, 16:87:46) [MSC w.1900 32 bit (Inte Ill on win32 Type "copyright", "credits" or "license()" for more information. >>> experit this<br>The Zen of Python, by Tim Peters Beautiful is better than ugly Explicit is better than implicit. Simple is better than complex. Complex is better than complicated. Flat is better than nested Sparse is hetter than dense Readability counts. Special cases aren't special enough to break the roles. Although practicality beats purity Srrors should never pass silently. Unless explicitly silenced. In the face of ambiguity, refuse the temptation to guess. There should be one -- and preferably only one --obvious way to do it. Although that way may not he obvious at first unless you're Dutch. Although never is often better than "right" now. If the implementation is hard to explain, it's a had idea.<br>If the implementation is easy to explain, it may be a good idea. Namespaces are one honking great idea -- let's do more of those!  $555$ 

Рис. 1. Философия Pvthon

Вот текст философии в переводе с английского языка:

Красивое лучше, чем уродливое. Явное лучше, чем неявное. Простое лучше, чем сложное. Сложное лучше, чем запутанное. Плоское лучше, чем вложенное. Разреженное лучше, чем плотное. Читаемость имеет значение. Особые случаи не настолько особые, чтобы нарушать правила. При этом практичность важнее безупречности. Ошибки никогда не должны замалчиваться. Если не замалчиваются явно. Встретив двусмысленность, отбрось искушение угадать. Должен существовать один - и, желательно, только один очевидный способ сделать это. Хотя он поначалу может быть и не очевиден, если вы не голландец [10]. Сейчас лучше, чем никогда. Хотя никогда зачастую лучше, чем прямо сейчас. Если реализацию сложно объяснить - идея плоха. Если реализацию легко объяснить - идея, возможно, хороша. Пространства имён - отличная штука! Будем делать их  $\pi$ <sup>060 $\pi$ <sub>b</sub> $\pi$ <sup>1</sup></sup>

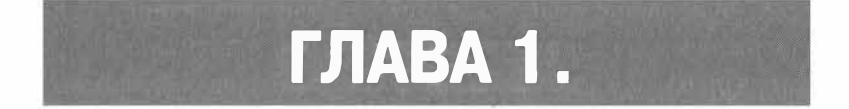

## ОСНОВЫ. ПЕРВАЯ ПРОГРАММА

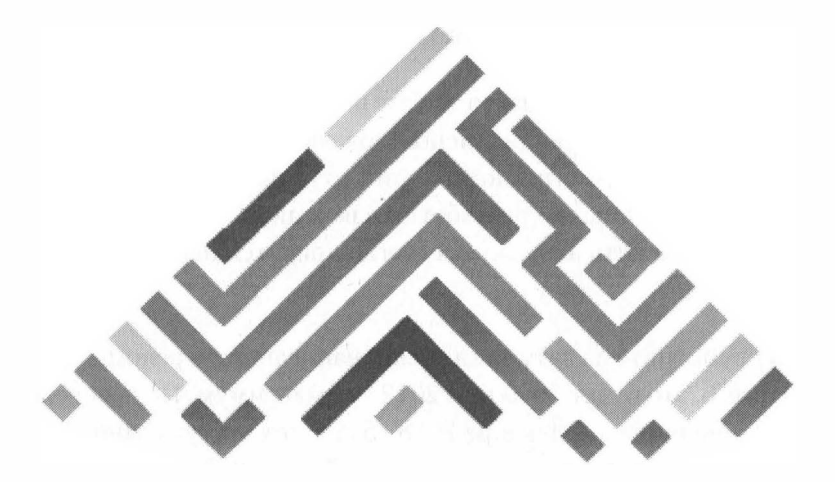

## 1.1. О версии Python

На момент написания этих строк текущей является версия 3.х. Однако параллельно с веткой 3.х доступна и ветка 2.х (хотя ее поддержка завершена в 2020-ом году). Какую версию выбрать - 3.х или 2.х?

В Интернете вы можете часто найти рекомендации бывалых программистов, рекомендующих использовать версии 2.7. Они мотивируют это наличием огромного количества кода, написанного под версию 2.7, своим опытом разработки в версии 2.7 и, конечно же, нежеланием переходить на ветку 3.х (тогда придется переписать много кода).

Однако посмотрите на дату, когда были написаны эти рекомендации. Скорее всего, это будет 2009 или 2012 год максимум. Первая версия Python 3.0 появилась в декабре 2008 года, с тех пор уже много воды утекло, и большая часть их рекомендаций уже потеряла свою актуальность.

Если вы - начинающий программист и только хотите начать осваивать Python, вам следует выбрать самую новую версию - 3.9.

Совсем другое дело, когда вы - уже состоявшийся программист, знаете другие языки программирования (например, C++, PHP) и вам необходимо изучить Python, поскольку вам предложили место в компании, которая ведет разработку на этом языке программирования, тогда все зависит от компании.

Если компания использует версию 2.7, тогда выбора у вас нет - его за вас сделала компания, а переписывать весь код на 3.х - нет времени. Подробно о разнице между версиями 2.7 и 3.х рассказано здесь:

#### https://wiki.python.org/moin/Python2orPython3ë

Во всех остальных случаях нет смысла говорить о ветке 2.7, так как ее поддержка завершена и больше нет смысла ее использовать.

## 1.2. Установка Python 3

Как вы уже догадались, далее будет рассматриваться только ветка 3.х как самая актуальная на данный момент. Скачать инсталлятор Python можно по адресу:

#### https://www.puthon.org/downloads/

Обратите внимание, что Python - это кросс-платформенный язык, и есть его версии для Linux и MacOS. Далее все иллюстрации будут соответствовать Windows 10, поскольку эта ОС используется большинством пользователей в данный момент.

Скачайте и запустите инсталлятор (файл python-3.9.2amd64.exe). Первым делом нужно выбрать определиться, что вы хотите сделать - или установить с установками по умолчанию (кнопка Install Now) или кастомизировать инсталляцию. Стандартные установки использовать не рекомендуется хотя бы по той причине, что Python 3.9.2 устанавливается в домашний каталог пользователя, а обычно нужно

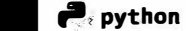

| Download Python   Python.org 30 4 |                                                                                        |                                                                                                    |                |                                                                               |                         |  |  | D.<br>$\mathbf x$ |
|-----------------------------------|----------------------------------------------------------------------------------------|----------------------------------------------------------------------------------------------------|----------------|-------------------------------------------------------------------------------|-------------------------|--|--|-------------------|
| œ<br>œ                            | python organization of                                                                 |                                                                                                    | ŵ              |                                                                               |                         |  |  |                   |
|                                   | Docker images                                                                          | Want to help test development versions of Python? Prereleases,<br>Looking for Python 2.1? See below for specific releases. |                |                                                                               |                         |  |  |                   |
|                                   |                                                                                        |                                                                                                    |                | PSF March Membership Drive - renew today #1   PSF March 2021 Membership Drive |                         |  |  |                   |
|                                   | Active Python Releases<br>For more is a star of ion vish the Python Octobers & Gertian |                                                                                                    |                |                                                                               |                         |  |  |                   |
|                                   | Python version                                                                         | <b>Matermatick status</b>                                                                                                  | First released | Too of support                                                                | <b>Brienne</b> schedure |  |  |                   |
|                                   | $\gamma$                                                                               | <b>Butte</b>                                                                                                    | 2520-10-111    | 2031-89                                                                       | person                  |  |  |                   |
|                                   | 34                                                                                     | livets                                                                                                    | 309.014        | 30116                                                                         | FEP ack                 |  |  |                   |
|                                   | ÷<br>$\overline{3,7}$                                                                  | ekristit./                                                                                                    | <b>BUNHNUP</b> | <b>BEESING</b>                                                                | PEPRE                   |  |  |                   |
|                                   | 35                                                                                     | <b>BIESCOTT</b>                                                                                                    | 3m61207        | 89153207                                                                      | PET-RH                  |  |  |                   |
|                                   | $\overline{\mathbf{h}t}$                                                               | riskid kin                                                                                                    | 200000         | 2010/03/05                                                                    | 9(7,52)                 |  |  |                   |
|                                   | Looking for a specific release?<br>Python referred by version minded.                  |                                                                                                    |                |                                                                               |                         |  |  |                   |
|                                   | Reinsee steaker                                                                        | <b>Nationed diets</b>                                                                                                    |                |                                                                               | List for more           |  |  |                   |
|                                   | Fythin 3.9.1                                                                           | EMb 39, 2023                                                                                                    |                | A timitant                                                                    | <b>Britain Street</b>   |  |  |                   |

Рис. 1.1. Страница загрузки Python

сократить путь к интерпретатору, поэтому лучше выбрать Customize installation, а перед этим включить флажок Add Python 3.9 to PATH, чтобы инсталлятор сам добавил путь к интерпретатору в переменную РАТН.

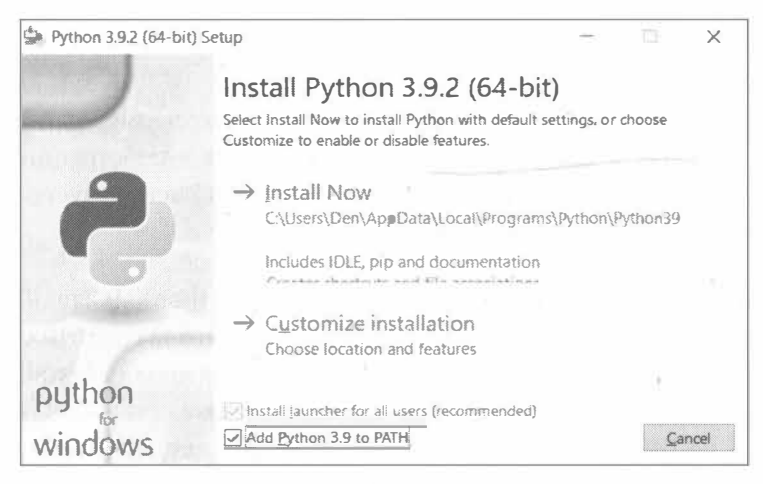

Рис. 1.2. Тип установки

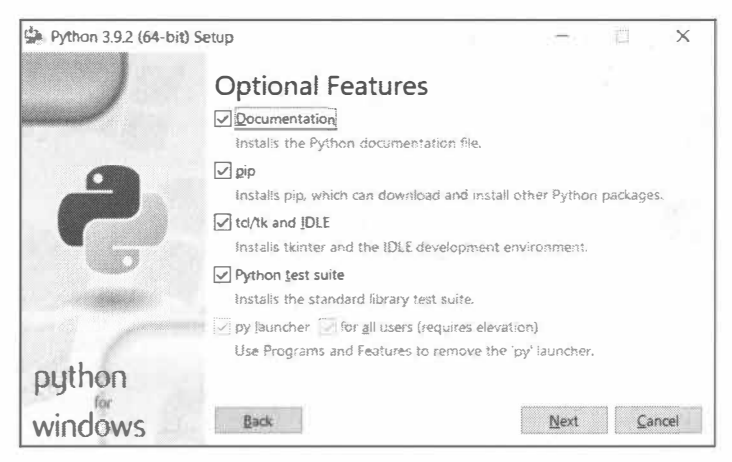

Рис. 1.3. Выбор компонентов Python

Далее нужно выбрать, какие компоненты Python нужно установить (рис. 1.3). Как правило, здесь нужно просто нажать кнопку Next.

Затем нужно выбрать каталог для установки (рис. 1.4). Как уже было отмечено, по умолчанию Python устанавливается в домашний каталог пользователя, вызвавшего установку, но лучше установить его в корневой каталог (например, в  $C:\PP$ ython) - там вам будет удобнее работать с интерпретатором.

При выборе каталога для установки есть возможность выбрать различные опции вроде ассоциации файлов .py с Python, добавления Python в переменные окружения и т.д. Установите опции по своему усмотрению.

После нажатия кнопки Install начнется процесс установки Python и нужно будет немного подождать. По окончанию этого процесса нужно нажать кнопку **Close** (рис. 1.5).

**P**oython

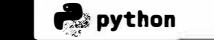

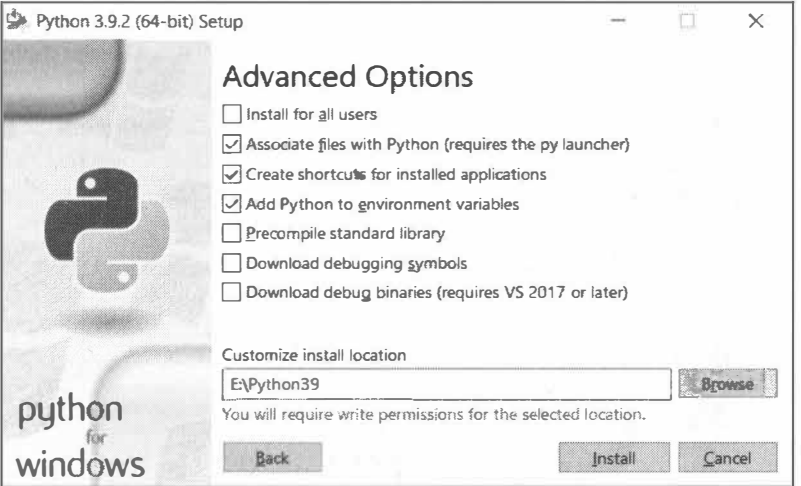

Рис. 1.4. Выбор каталога для установки

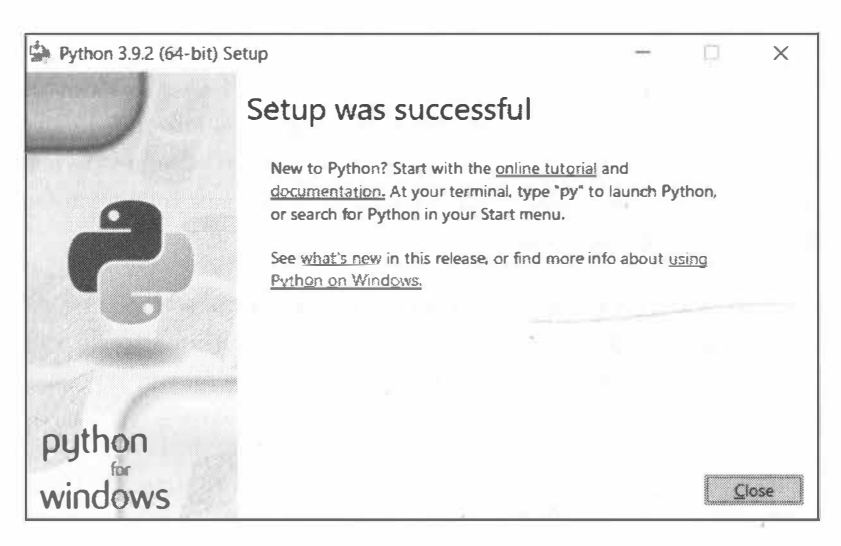

Рис. 1.5. Руthon 3.9.2 установлен

Поздравляю! Вы только что установили Python и можете приступить к его изучению.

> Технические подробности. При установке инсталлятор связывает расширение .py с программой python.exe, а расширение .pyw с программой pythonw.exe. Первая программа используется для выполнения консольных приложений, а вторая - оконных.

В Linux в большинстве случаев Python уже будет установлен. Если это не так, то с помощью команды sudo apt install python (команда установки, как и название самого устанавливаемого пакета, может отличаться в зависимости от используемого дистрибутива) это можно легко исправить.

## 1.3. Первая программа на **Python**

Для запуска вашей первой программы вы можете запустить или программу python.exe (она находится в каталоге, в который вы установили Python<sup>1</sup>) или запустить среду разработки IDLE (это можно сделать с помощью меню Пуск) - см. рис. 1.7.

Начинающих программистов вид командной строки наверняка отпугнет, поэтому лучше выбрать IDLE.

Код вашей первой программы представлен в листинге 1.1. Не нужно быть великим программистом, чтобы догадаться, что делает эта программа. Во многих учебниках по программированию первая про-

Если вы добавили Python в PATH, то можно просто ввести команду python  $\mathbf{1}$ 

24

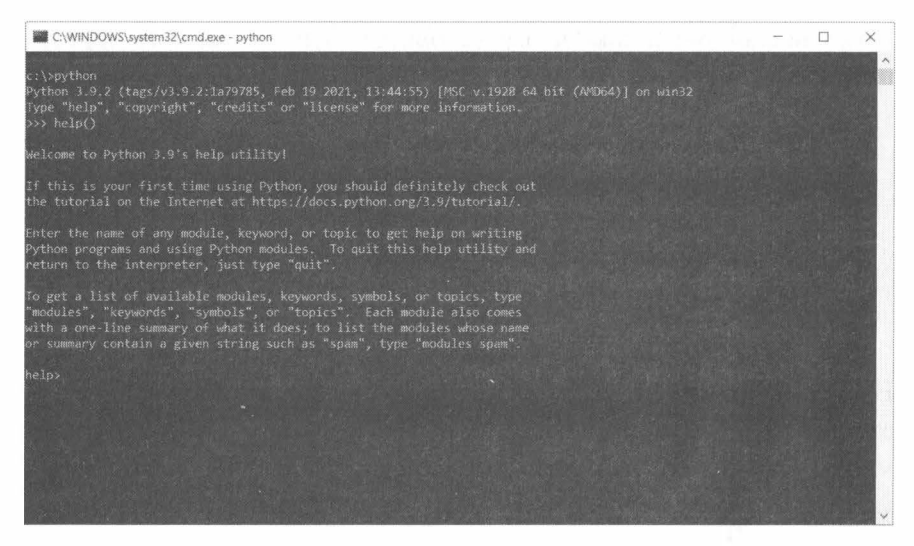

#### Рис. 1.6. Программа python.exe

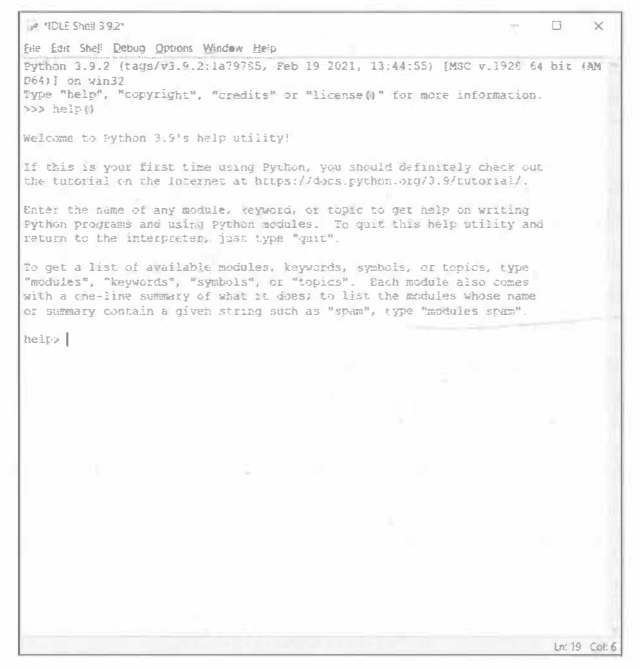

#### Рис. 1.6. Программа python.exe

S. NEN F Shell 2 0.28  $\Box$  $\times$ File Edit Shell Debug Options Window Help Python 3.9.2 (tags/v3.9.2 1a79785, Feb 19 2021, 13:44:55) (MSC v.1928 64 bit (AM D6411 on win32 Type "help", "copyright", "credits" or "license ()" for more information.  $>>$  help() Welcome to Python 3.9's help utility! If this is your first time using Python, you should definitely check out the tuterial on the Internet at https://docs.python.org/3.9/tutorial/. Enter the name of any module, keyword, or topic to get help on writing Python programs and using Python modules. To quit this help utility and return to the interpreter, just type "quit" To get a list of available modules, keywords, symbols, or topics, type "modules", "keywords", "symbols", or "topics". Each module also comes with a one-line summary of what it does; to list the modules whose name or summary contain a given string such as "spam", type "mechles spam". help> | La: 19 Col: 6

Рис. 1.7. Оболочка IDLE

грамма обязательно должна выводить строчку Hello, world! Мы не стали отступать от традиции и решили написать такую же програм-MY.

#### Листинг 1.1. Первая программа

```
# Comment
print ("Hello, world!")
```
Как вводить программу? Вводите программу строчка за строчкой, а по окончанию ввода строки нажимайте Enter. Поскольку Python это интерпретатор, то результат выполнения строки кода вы увидите мгновенно. В результате обработки комментария Python, как и сле-

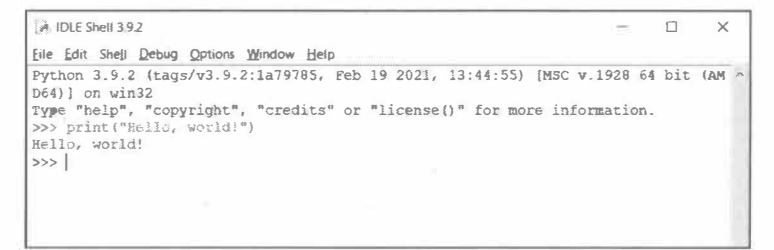

Рис. 1.8. Результат выполнения сценария. Первая программа

довало бы ожидать, ничего не выведет. А вот в результате обработки второй строчки кода будет выведен текст Hello, world! Результат выполнения сценария изображен на рис. 1.8.

## 1.4. Подробно о IDLE

#### 1.4.1. Подсказки при вводе кода

Несмотря на кажущуюся простоту IDLE оснащена функцией подсказки при вводе кода - как у "полноценных" сред программирования (рис. 1.9). Введите название функции или метода, и вы получите подсказку по параметрам, которые нужно передать этой функции или методу.

Ввелите print("Hello") и нажмите Enter. Вы только что написали свою первую программу и получили результат ее выполнения строчку "Hello".

Функция print() выводит на консоль текст, помещенный вовнутрь скобок и заключенный в кавычки. Если в скобках ничего нет, то будет выведена пустая строка.

> **Внимание!** Python чувствителен к регистру символов. Все названия функций пишутся строчными буквами, поэтому  $print()$  -  $\sigma$ mo правильно, a Print() или PRINT() - нет.

26

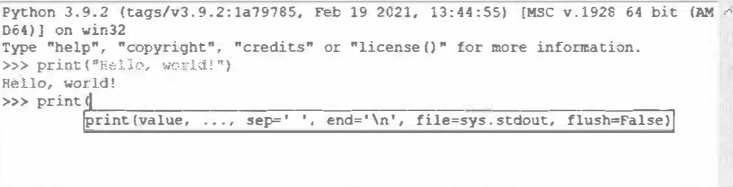

Рис. 1.9. Подсказка при вводе кода

#### 1.4.2. Подсветка синтаксиса

Среда IDLE, как и ее старшие собратья, обеспечивает подсветку синтаксиса. Это означает, что слова на экране отображаются разными цветами. Такое явление упрощает понимание того, что именно вы вводите. Каждое слово по определенному правилу окрашивается в определенный цвет.

Так, имена функций окрашиваются в фиолетовый цвет, строковые значения - в зеленый. Если IDLE не может распознать, что именно вы ввели, то это слово никак не окрашивается. При светлой теме оформления оно будет напечатано черным, при темной - белым.

Результат работы программы интерпретатор выводит на экран шрифтом голубого цвета - так вы можете отделить код от его результата визуально.

Если вы проделали пример с функциями print() и Print(), то заметили, что первая функция была окрашена в фиолетовый, а вторая никак не окрашена. Подсветка синтаксиса позволяет помочь понять, что вы что-то делаете не так и исправить ошибку еще до запуска кода. На первых порах подсветка синтаксиса станет вашим незаменимым помощником, ведь она делает код понятным с первого взгляда и позволяет сразу увидеть ошибки, если таковые имеются.

python

#### 1.4.3. Изменение цветовой темы

Среда IDLE позволяет изменять цвет оформления элементов. Выбрать цветовую тему можно в настройках: Options, Configure **IDLE**. Далее нужно перейти на вкладку Highlighting и выбрать тему оформления. На рис. 1.10 показано, что выбрана тема IDLE Dark.

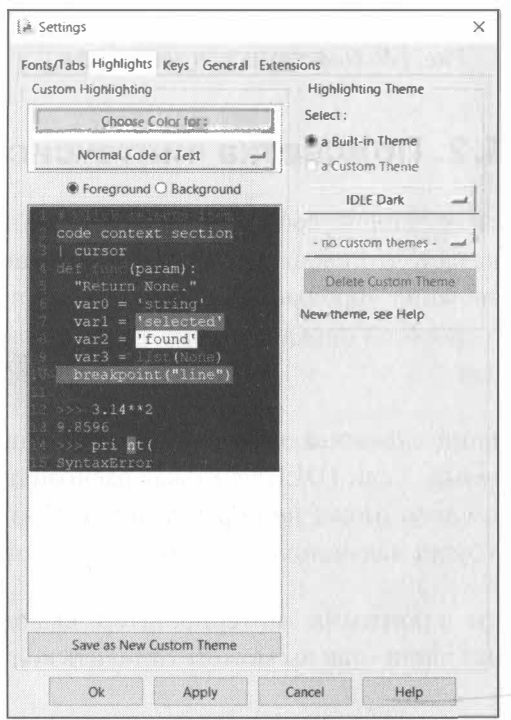

Рис. 1.10. Выбор темы оформления

При желании, вы можете создать собственную подсветку. Для этого выберите элемент, для которого вы хотите изменить цвет, а затем нажмите кнопку Choose Colour for. Также можно воспользоваться переключателями Foreground (цвет шрифта) и Background (цвет фона).

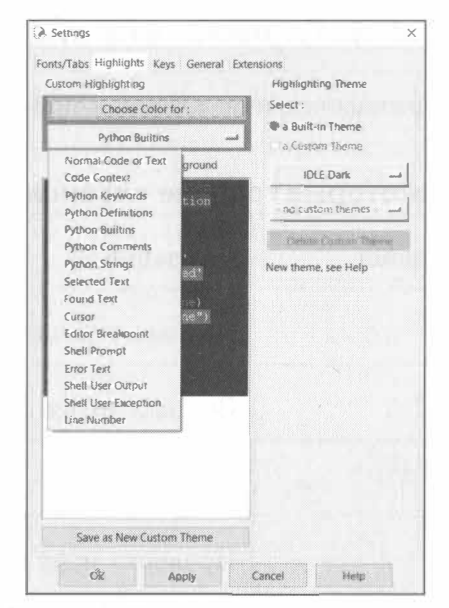

Рис. 1.11. Изменение цветовой темы

Как только результат вам понравится, нажмите кнопку Save as New Custom Theme. Затем включите в группе Highlighting Theme переключатель **a Custom Theme** и выберите свою тему оформления.

На вкладке Fonts/Tab можно установить другие параметры шрифта - выбрать другую гарнитуру, установить другой размер. По умолчанию используется шрифт Courier New размером 10 пунктов.

#### 1.4.4. Горячие клавиши

Среда IDLE поддерживает горячие клавиши, приведенные в таблице  $1.1.$ 

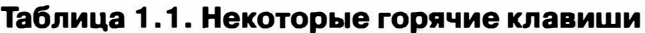

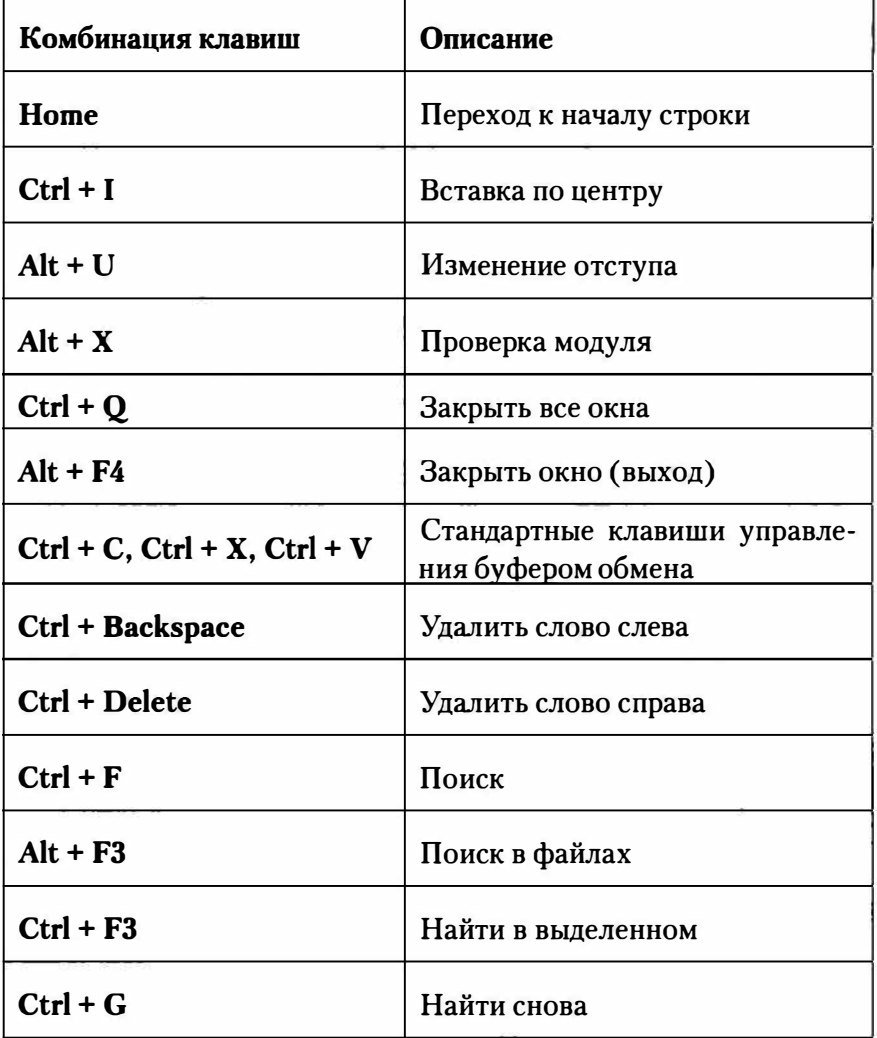

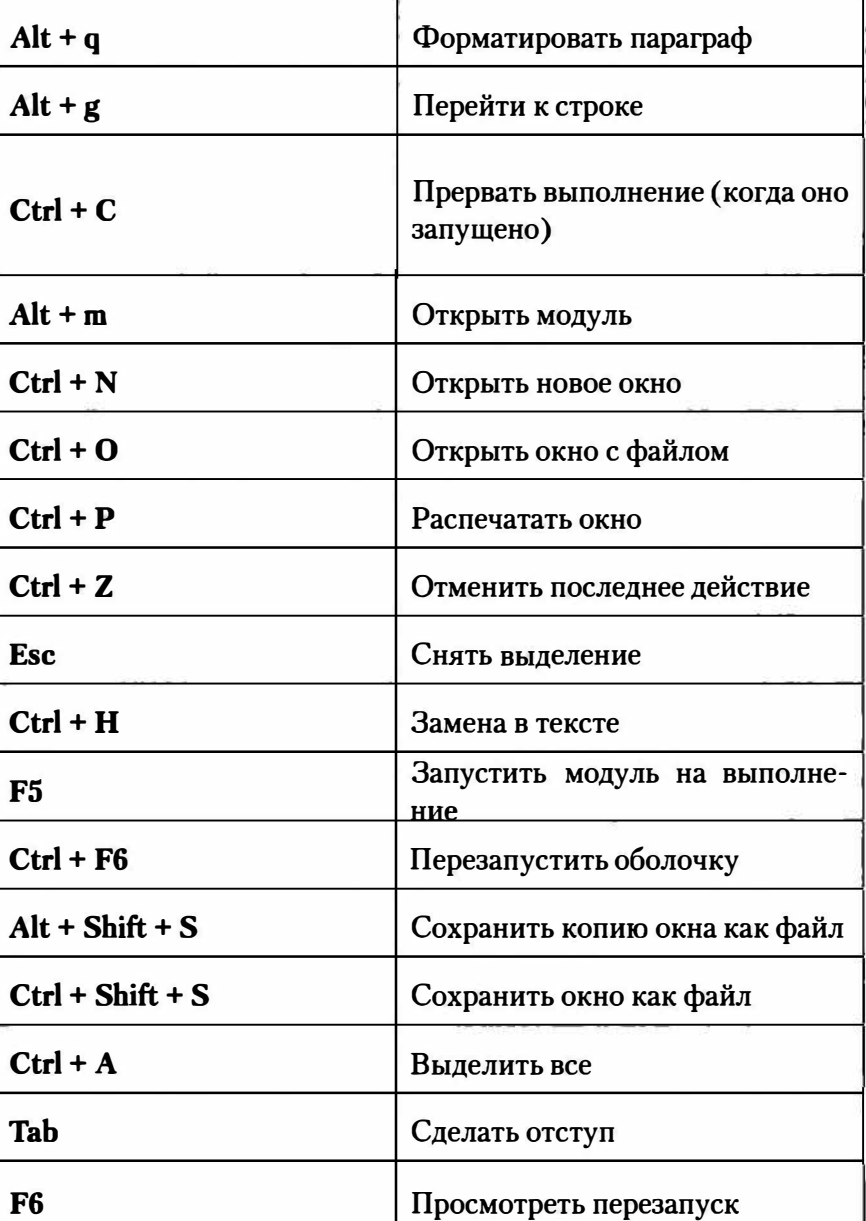

python

#### Внимание!

Комбинации клавиш не работают? Обратите внимание на язык ввода. Он должен быть английским. Если вы нажимаеme Ctrl + V, а язык ввода - болгарский, то Python видит комбинацию клавиш Ctrl + M и поэтому она не срабатывает! Подход не очень правильный, но какой есть. Именно поэтому я предпочитаю использовать сторонний редактор для редактирования Python-программ, а не редактор среды IDLE. В последний можно загрузить уже готовую программу, например, для ее отладки.

## 1.5. Помещение программы в отдельный файл. Кодировка текста

Режим интерпретатора хорош, когда вы только учитесь программирования и то - для совсем небольших программ. Когда программа содержит несколько десятков строк кода, лучше поместить ее в отдельный файл с расширением .ру.

Кодировка программ, написанных на Python - UTF-8, поэтому для редактирования таких файлов подходит не каждый редактор. Если вы ищете редактор попроще, то можно использовать программу Notepad2 (http://www.flos-freeware.ch/). Это базовый редактор, но он поддерживает подсветку синтаксиса Python и кодировку UTF-8. Минимальный набор. Если же вам нужны такие "плюшки", как автодополнение кода, поддержка системы контроля версий Git, можно использовать редакторы вроде Atom или Microsoft Visual Studio Code. Такие редакторы подойдут для даже сложных проектов, состоящих из множества Python-файлов.

Создайте файл с расширением .pv. Пусть это будет файл E:\Python\ samples\1.py. Выберите кодировку файла в редакторе Atom. Поместите в него всего одну строчку кода:

```
print ("Hello")
```
Сохраните файл. Теперь разберемся, как его запустить. Самый простой способ - открыть командую строку и ввести команду:

```
python E:\Python\samples\1.py
```
Примечание. Вам интересно, как я изменил заголовок командной строки в Windows? Для этого используется команда title <ваша строка>. Для дополнительной информации обратитесь к руководству по командам ста.ехе.

Если вы предпочитаете использовать IDLE, выберите команду меню File, Open. Выберите ранее сохраненный файл 1.ру. Он откроется в отдельном окне. В этом окне нужно выбрать команду меню Run, Run Module или просто нажать F5.

Если запускаемый сценарий писали не вы и его кодировка отличается от UTF-8, ее можно указать так:

```
# - * - coding: cp1251 - * -
```
Вместо ср1251 нужно указать вашу кодировку. Однако можно использовать редактор Notepad2, чтобы просто перекодировать файл в UTF-8. Для этого нужно выполнить команду меню File, Encoding, **Recode** и в появившемся окне выбрать нужную кодировку и нажать OK.

## 1.6. Структура программы

Структура Python-программы довольно проста, но, тем не менее, она отличается от структуры программ, используемой в других язы-

33

**Company thon** 34

ках программирования. Если вы ранее программировали на  $C/C++$ , PHP или Java, вам поначалу будет немного непривычно.

Если вы программируете в Linux, то первой строкой должна быть строка, указывающая путь к интерпретатору Python:

#!/usr/bin/python

Обратите внимание: пробелов быть не должно. Ни до решетки (#), ни после нее, ни после восклицательного знака. Узнать путь к Python в вашей системе можно с помощью команды which:

\$ which python /usr/bin/python

Если вы указали путь к интерпретатору, то вы можете превратить свою программу в полноценный сценарий и запускать ее без указания *python* в командной строке. Сейчас поясню. Пусть у вас есть сценарий first.py. В нем в качестве первой строки указан путь к Python. Вам нужно его сделать исполнимым:

\$ chmod +x first.py

После этого вы можете запустить его так:

\$ ./first.py

Строка с указанием пути к интерпретатору - это не инструкция Python, а инструкция командного интерпретатора bash, который, благодаря ней, будет знать, какая программа будет обрабатывать сценарий. Если вы не укажите эту первую строку, bash посчитает сценарий first.ру собственным сценарием, а поскольку синтаксис bash ни разу не похож на синтаксис Python, возникнет ошибка.

Если вы не хотите превращать свои программы в отдельные сценарии, вы можете запускать их, как в Windows:

Вторая строка программы (или первая, если вы программируете в Windows) - это строка с указанием кодировки:

# -\*- coding: utf-8 -\*import

По умолчанию используется кодировка UTF-8, и эту строку можно было бы не указать, но ее наличие в ваших программах свидетельствует о хорошем тоне. Если кодировка файла отличается от UTF-8, данная строка (с указанием конкретной кодировки) обязательна!

После этих двух служебных строк начинается код самой программы. Примечательная особенность Python заключается в том, что каждая инструкция располагается на отдельной строке и при этом, если она не является вложенной, то должна начинаться с самого начала строки. Рассмотрим пример, продемонстрированный на рис. 1.12 Простейшая программа - и с ошибкой. Как видите, инструкция начинается с пробела, а не с начала строки, поэтому вы получили ошибку

SyntaxError: unexpected indent

**A IDLE Shell 3.9.2**  $\times$  $\Box$ File Edit Shell Debug Options Window Help Python 3.9.2 (tags/y3.9.2:1a79785, Feb 19 2021, 13:44:55) [MSC y.1928 64 bit (AM 6 D64) } on win32 Type "help", "copyright", "credits" or "license()" for more information. >>> print("Hello, world!") Helle, world! >>> print ("Hello") SyntaxError: nnexpected indent  $\rightarrow$  >> |

Рис. 1.12. Ошибка: неожиданный отступ

 $35$ 

 $\cdot$  python
Хорошо, что интерпретатор подсказывает, что не так и даже показывает позицию ошибки.

Во многих языках программирования (PHP, C, Pascal, Perl, Java и др.) каждая инструкция должна завершаться точкой с запятой. В Python точка с запятой необязательна. Но и ее наличие не вызовет ошибку, если вы вдруг поставили ее по привычке. Поэтому следующие два варианта инструкции - правильные с точки зрения синтаксиса:

```
print("Hi!")print ("Hi!");
```
Концом инструкции в Python считается конец строки (символ EOL). Однако точка с запятой обязательна, если вы хотите поместить в одну строку несколько инструкций, например:

```
>>> a = 2; b = 3; c = 4; x = a + b * c;
\gg print (x)14
```
Также в других языках программирования мы привыкли видеть фигурные скобки, которые разграничивают инструкции внутри блока. Например, вот код на РНР:

```
Sx = 0:
while (\$x < 5) {
   echo "$x \in \mathbb{R}";
   Sx++;ł
echo "Bce";
```
А вот аналогичный код на Python:

```
x = 0while x < 5:
    print(x)x + = 1print ("Bce")
```
Перед всеми инструкциями блока должно быть расположено одинаковое количество пробелов. Так Python распознает, какая инструкция и к какому блоку относится. При написании кода в IDLE одинаковое количество пробелов проставляется автоматически, а для завершения блока при переходе на следующую строку вы должны нажать Backspace, а затем - Enter. При написании кода в редакторе количество пробелов нужно учитывать самостоятельно. Обычно используется 4 пробела. Если количество пробелов внутри блока - разное, Python выведет фатальную ошибку и выполнение программы будет остановлено. Сначала вам будет непривычно, но спустя месяц программирования на Python вы научитесь писать понятный и красивый код. Ведь в других языках программирования вы можете написать хоть все инструкции программы, в том числе вложенные, в одну строку. Главное, чтобы было правильно с точки зрения синтаксиса. В результате читать такую "кашу" из кода не очень удобно. В Python такого быть не может - хочешь не хочешь, а придется создавать понятный кол.

Если весь ваш блок состоит всего из одной инструкции, разрешается разместить ее на одной строке с основной инструкцией, например:

```
for x in range (1, 10): print(x)
```
Если инструкция слишком длинная, то вы можете разбить ее или символом перевода строки (\) или поместив ее в круглые скобки. Во втором случае внутри инструкции вы сможете использовать даже комментарии. Примеры:

```
x = a + bx = (a + b)# Comment
       \star c)
```
В первом случае никакие другие символы не разрешаются, в том числе и комментарии.

python

## **1 . 7. Комментарии**

Как вы уже успели понять, комментарии в Python начинаются с решетки. Комментарий может начинаться, как с новой строки, так и помещен после инструкции:

```
# Это комментарий 
рrint("Привет") # Это тоже комментарий
```
Если решетка размещена перед инструкцией, то инструкция считается комментарием и не будет выполнена:

```
# рrint("Привет")
```
Также # не считается символом комм�нтария, если он находится внутри кавычек или апострофов, например:

```
print("# Комментарий")
```
В Python нет многострочного комментария, поэтому можете или использовать несколько комментариев:

```
# Многострочный:
```
# комментарий

Можно также использовать тройные кавычки:

```
. . .
Многострочный 
комментарий 
"""
```
Данная конструкция не игнорируется интерпретатором. Он создает строковой объект, но так как все инструкции внутри тройных кавычек считаются текстом, никакие действия производиться не будут.

Однако знайте, что при частом использовании такого подхода в большой программе будет наблюдаться нерациональное использование памяти, поскольку обычные комментарии игнорируются, а в случае с тройными кавычками создается строковой объект.

С одной стороны, объемом оперативной памяти в 16 Гб сегодня никого не удивишь, и те несколько килобайтов перерасхода памяти в очень большой программе особой роли не сыграют. С другой стороны, нужно привыкать к рациональному использованию ресурсов компьютера. Сегодня вы использовали тройные кавычки, чтобы закомментировать несколько килобайтов текста, завтра - забудете закрыть соединение или освободить память. Интерпретатор Python по окончанию работы сценария автоматически закрывает все выделенные программе ресурсы (в том числе файлы и соединения), но такой подход считается очень плохим тоном среди программистов.

Тройные кавычки удобно использовать, чтобы временно закомментировать какой-то участок кода (чтобы не дописывать в начале каждой строки #, а потом не удалять ее, когда вам вновь понадобится этот фрагмент кода).

Использовать или нет тройные кавычки - решать вам. Я вам показал, как их можно использовать и рассказал о преимуществах и недостатках этого способа.

## 1.8. Ввод/вывод данных

В этом разделе мы поговорим о вводе и выводе данных. Ранее было показано, что для вывода данных используется инструкция (функция) print(). Полный синтаксис print() выглядит так:

```
print ([<0бъекты>][, sep=''][, end='\n'][, file=sys.
stdout})
```
**bython** 

Разберемся с параметрами функции. Первый параметр - это набор объектов, которые нужно вывести. Список объектов разделяется запятыми. Например:

```
>>> a = 1; b = 2;
>> print (a, b)12
```
Как видите, между объектами автоматически вставляется разделитель - по умолчанию пробел. Задать собственный разделитель можно с помощью параметра sep. Например, вы можете задать символ табуляции:

```
>>> print(a, b, sep='\t')
1<sup>2</sup>
```
Параметр end задает конец строки. По умолчанию использует символ '\n', который в Windows автоматически преобразуется в последовательность '\г\n' (перевод каретки и новая строка). Обычно вам не нужно изменять этот параметр при выводе на экран, но может понадобиться его изменение при выводе в файл - все зависит от синтаксиса (формата) файла.

Последний параметр задает файл, в который осуществляется вывод. По умолчанию вывод осуществляется в файл sys.stdout, что означает стандартный вывод и обычно соответствует экрану (консоли). О работе с файлами мы пока не говорим, просто знайте, что функция print() умеет выводить данные не только на экран, но и в файл.

Вызов функции print() без параметров позволит просто перевести строку (выводится пустая строка):

 $print()$ 

Некоторые программисты вместо функции print() предпочитают использовать метод write объекта sys.stdout. Например:

```
import sys;
sys.stdout.write("Привет")
```
При первом использовании метода write() нужно сначала импортировать модуль sys, в котором определен этот метод.

Особенность этого метода в том, что он не добавляет символ конца строки, поэтому его нужно при необходимости добавить самостоятельно:

```
sys.stdout.write("Hello\n")
```
Для ввода данных в Python 3 используется функция input(). Использовать ее можно так:

 $[\langle \text{Переменная} \rangle = ]$  input (  $[\langle \text{Coofшение} \rangle]$  )

Небольшой пример:

name = input ("Как тебя зовут?") print ("Привет, ", name)

Работа с программой в IDLE:

```
>>> name = input ("Как тебя зовут? ")
Как тебя зовут? Марк
>>> print ("Привет, ", name)
Привет, Марк
>>
```
Обратите внимание, что функция input() не выводит после сообщения-приглашения никаких символов, поэтому ввод начнется сразу после выведенного функцией сообщения, что не очень удобно. Поэтому в конец сообщения принято добавлять или пробел или символ новой строки, чтобы ввод начался с новой строки:

42

```
>>> name = input ("Как тебя зовут?\n")
Как тебя зовут?
Марк
```
Если пользователь нажмет Ctrl + Z или будет достигнут конец файла (в данном случае речь идет о файле стандартного ввода - stdin), будет сгенерировано исключение ЕОFЕггог и программа завершит свою работу. Чтобы этого не произошло, нужно произвести обработку этого исключения:

```
try:
    name = input ("Как тебя зовут? ")
    print (name)
except EOFError:
    print ("EOFError raised")
```
Подробно обработка исключений рассмотрена не будет, а пока вам нужно знать, как обработать только одно из них - ЕОГЕггог.

## 1.9. Чтение параметров командной строки

Вашей Python-программе, как и любой другой программе, можно передать параметры командной строки. Они хранятся в списке argv модуля sys. Вот как можно вывести все переданные программе параметры:

```
import sys
args = sys.argv[:]for n in args:
   print(n)
```
Передать параметры программе можно так:

python program.py argl arg2

# ГЛАВА 2.

# ПЕРЕМЕННЫЕ И ТИПЫ ДАННЫХ

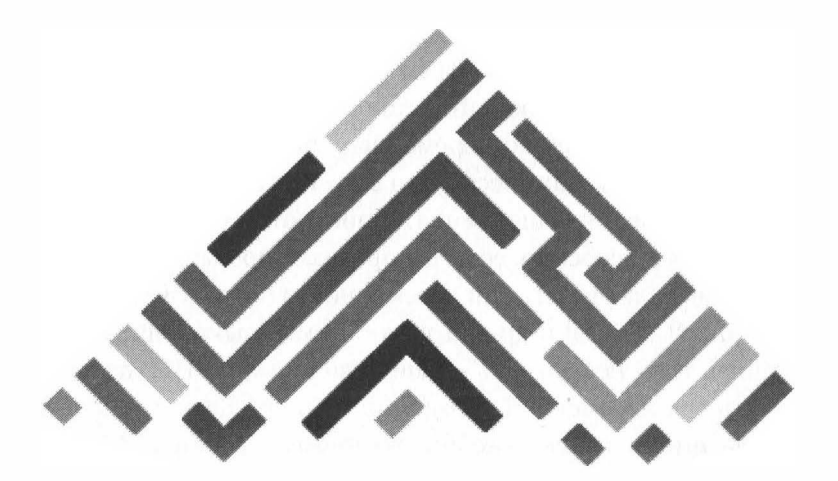

44

Теперь, когда вы знаете, как создать и запустить программу, можно приступить к изучению синтаксиса языка. Прежде, чем мы перейдем к рассмотрению переменных, вы должны знать, что типизация в Python динамическая, то есть тип переменной определяется только во время выполнения. Данное отличие может поначалу сбивать с толку, особенно, если вы программировали на языках, где требуется сначала указать тип переменной, а потом уже присваивать ей значение (С, Pascal и др.). В то же время языки с динамической типизацией тоже не редкость - типичный пример РНР, где не нужно объявлять тип переменной перед присвоением значения. Тип будет определен автоматически - по присвоенному значению. С одной стороны, так проще. С другой - это требует от программиста постоянно следить за данными, которые он присваивает переменной, поскольку одна и та же переменная в разные моменты времени может содержать данные разных типов.

В Python имеются встроенные типы: булевый, строка, Unicodeстрока, целое число произвольной точности, число с плавающей запятой, комплексное число и некоторые др. Из коллекций в Python встроены: список, кортеж (неизменяемый список), словарь, множество и др. Все значения являются объектами, в том числе функции, методы, модули, классы.

Все объекты делятся на ссылочные и атомарные. К атомарным относятся int, long (в версии Python 3 любое число является int, так как, начиная с этой версии, нет ограничения на размер), complex и некоторые другие.

При присваивании атомарных объектов копируется их значение, в то время как для ссылочных копируется только указатель на объект, таким образом, обе переменные после присваивания используют одно и то же значение. Ссылочные объекты бывают изменяемые и неизменяемые. Например, строки и кортежи являются неизменяемыми, а списки, словари и многие другие объекты - изменяемыми. Кортеж в Python является, по сути, неизменяемым списком. Во многих случаях кортежи работают быстрее списков, поэтому если вы не планируете изменять последовательность, то лучше использовать кортежи.

Далее мы поговорим обо всем этом подробнее. В этой главе мы рассмотрим основные операции с переменными и поговорим детальнее о типах ланных.

## 2.1. Имена переменных

В Python, как и в остальных языках программирования, есть переменные. Переменные в Python представлены объектами. Точнее для доступа к объекту используются переменные. При инициализации переменной (которая происходит при первом присваивании значения) в самой переменной сохраняется ссылка на объект - адрес объекта в памяти.

У каждой переменной должно быть уникальное имя, позволяющее однозначно идентифицировать объект в памяти. Имя переменной может состоять из латинских букв, цифр и знаков подчеркивания. Не смотря на то, что имена переменных могут содержать цифры, они не могут начинаться с цифры.

Также в именах переменной нужно избегать использования знака подчеркивания в качестве первого символа имени, поскольку такие имена имеют специальное значение. Имена, начинающиеся с символа подчеркивания (например, \_name), не импортируются из модуля с помощью инструкции from module import \*, а имена, имеющие по два символа подчеркивания (например, пате ) в начале и конце, имеют особый смысл для интерпретатора.

В качестве имени переменной нельзя использовать ключевые слова. Просмотреть список ключевых слов можно с помощью следующих инструкций (рис. 2.1):

>>> import keyword >>> keyword.kwlist

| A IDLE Shell 3.9.2                                                                                                    |  | $\times$       |
|----------------------------------------------------------------------------------------------------|--|----------------|
| File Edit Shell Debug Options Window Help                                                                                                    |  |                |
| Python 3.9.2 (tags/v3.9.2:1a79785, Feb 19 2021, 13:44:55) [MSC v.1928 64 bit (AM<br>D64) 1 on win32<br>Type "help", "copyright", "credits" or "license()" for more information.<br>>>> import keyword<br>>>> keyword.kwlist                                                                                                    |  |                |
| ['False', 'None', 'True', ' peq parser ', 'and', 'as', 'assert', 'async', 'awa<br>it', 'break', 'class', 'continue', 'def', 'del', 'elif', 'else', 'except', 'fina<br>lly', 'for', 'from', 'qlobal', 'if', 'import', 'in', 'is', 'lambda', 'nonlocal',<br>"not', 'or', 'pass', 'raise', 'return', 'try', 'while', 'with', 'yield'}<br>>> |  |                |
|                                                                                                    |  |                |
|                                                                                                    |  | $Ln: 6$ Col: 4 |

Рис. 2.1. Ключевые слова Python

Кроме ключевых слов в качестве имени переменных не нужно использовать встроенные идентификаторы. Конечно, такие идентификаторы можно переопределить, но конечный результат будет не таким, как вы ожидаете.

**Получить список встроенных идентификатор можно** с **помощью** сле**дующих команд:** 

```
>>> import builtins 
>>> dir(builtins) 
['ArithmeticError', 'AssertionError', 
'AttributeError', 'BaseException', 'BlockingIOError', 
'BrokenPipeError', 'BufferError', 'BytesWarning', 
'ChildProcessError', 'ConnectionAЬortedError', 
'ConnectionError', 'ConnectionRefusedError', 
'ConnectionResetError', 'DeprecationWarning', 
'EOFError', 'Ellipsis', 'EnvironmentError', 'Exception', 
'False', 'FileExistsError', 'FileNotFoundError', 
'FloatingPointError', 'FutureWarning', 'GeneratorExit', 
'IOError', 'ImportError', 'ImportWarning', 
'IndentationError', 'IndexError', 'InterruptedError', 
'IsADirectoryError', 'KeyError', 'Keyboardinterrupt', 
'LookupError', 'MemoryError', 'NameError', 
'None', 'NotADirectoryError', 'Notimplemented', 
'NotimplementedError', 'OSError', 'OverflowError', 
'PendingDeprecationWarning', 'PermissionError', 
'ProcessLookupError', 'ReferenceError', 
'ResourceWarning', 'RuntimeError', 'RuntimeWarning', 
'Stopiteration', 'SyntaxError', 'SyntaxWarning', 
'SystemError', 'SystemExit', 'TabError', 'TimeoutError', 
'True', 'TypeError', 'UnboundLocalError', 
'UnicodeDecodeError', 'UnicodeEncodeError', 
'UnicodeError', 'UnicodeTranslateError', 
'UnicodeWarning', 'UserWarning', 'ValueError', 'Warning', 
'WindowsError', 
'ZeroDivisionError', 
   build class 
   loader 
                      {\color{red}\bot}\text{debug{\color{blue}\bot}}', '{\color{red}\bot}\text{doc}name__', '_package<sub>.</sub>
                                                  import 
                                                \rm spec'abs', 'all', 'any', 'ascii', 'bin', 'bool', 'bytearray',
'bytes', 'callaЬle', 
'chr', 'classmethod', 'compile',
```
'complex', 'copyright', 'credits', 'delattr', 'dict', 'dir', 'divmod', 'enumerate', 'eval', 'exec', 'exit', 'filter', 'float', 'format', 'frozenset', 'getattr', 'globals', 'hasattr', 'hash', 'help', 'hex', 'id', 'input', 'int', 'isinstance', 'issubclass', 'iter', 'len', 'license', 'list', 'locals', 'map', 'max', 'memoryview', 'min', 'next', 'object', 'oct', 'open', 'ord', 'pow', 'print', 'property', 'quit', 'range', 'repr', 'reversed', 'round', 'set', 'setattr', 'slice', 'sorted', 'staticmethod', 'str', 'sum', 'super', 'tuple', 'type', 'vars', 'zip']

Итак, если подытожить, то можно выделить следующие правила:

- Имя (идентификатор) может начинаться с латинской буквы любого регистра, после которой можно использовать цифры. Пример правильных имен переменных: q1, result1, a, X, MyVar
- Имя переменной не может начинаться с цифры. Пример неправильных имен переменных: 1q, 1 result
- Имя переменной может начинаться с символа подчеркивания, но такие имена имеют специальное значение для интерпретатора. Примеры таких имен: resource, resource
- Имя переменной не может быть ключевым словом
- Лучше не переопределять встроенные идентификаторы
- Имя переменной должно быть уникальным в пределах пространства имен

Примечание. Теоретически, имя переменной может содержать символы национальных алфавитов, но лучше такие имена не использовать.

Немного забегая вперед, хочется поговорить о пространствах имен. В любой точке программы есть доступ к трем пространствам имен (namespaces): локальному, глобальному и встроенному. В других языках программирования они также называются областями видимости.

Сложность скриптовых (интерпретируемых) языков программирования вроде PHP и Python заключается в том, что переменную можно объявить в любой части программы. В результате вы можете не заметить, как переменные в разных пространствах имен просто перемешались, не забыть об объявлении переменной и т.д. Например, в том же языке Pascal переменные объявляются в блоке Var, который вынесен за пределы основного блока кода. Рассмотрим небольшой пример программы на Pascal:

```
program VarTest;
vara, b : real;function sum(a : real; b : real) : real;
varres : real;
begin
  res := a + b:
  sum := res;
end:begin
  a := 2; b := 2;written(sum(a, b);end.
```
Четно видно, что переменные а и b являются глобальными, поскольку определены за пределами какой-либо функции, а переменная res является локальной, поскольку она объявлена в функции sum. В принципе, без нее можно было бы обойтись, но нужен был пример локальной переменной, а усложнять код не хотелось.

В Python также есть понятие глобальной и локальной переменной. Локальными считаются переменные, объявленные внутри функции (о функциях мы поговорим позднее). Простота Pascal (и многих других переменных) в том, что переменные объявляются в одном блоке (var), при этом жестко определен тип переменной.

В Python (как и в PHP) все иначе. Какого-либо оператора или блока объявления переменной просто не существует. Объявлением переменной считается присваивание ей значения. Вот у вас может быть программа на 2000 строк и переменная res, хранящая результат, может встречаться лишь в предпоследней строке. И это будет правильно с точки зрения Python.

С типом переменной тоже не все так просто. Если в С типы определяются жестко - при объявлении переменной, то в Python типы плавающие:

```
>> x = 1>> x = "test"\gg print (x)test
>>
```
Сначала переменная х была у нас целым числом. Затем она превратилась в строку со значением "test". Попробуйте вы проделать такое в Pascal или С - вы получите ошибку несоответствия типа - ну нельзя переменной, которая была изначально запланирована для хранения числа, присвоить строку. В Python такое возможно, что тоже не добавляет ясности вашим программам. Поэтому при использовании переменных в Python нужно быть очень внимательным.

Я рекомендую, особенно начинающим программистам, объявлять все необходимые переменные в начале вашей программы путем присваивания им начальных значений. Если начального значения нет, используйте 0 для числа или "" для строки. Также комментируйте назначение переменных, если по их имени нельзя однозначно ска-

50

**Dython** 

**python** 

 $51$ 

зать, для чего они предназначены. Так вам будет гораздо проще и вы привыкните к некоторой дисциплине.

Также рассмотрим некоторые рекомендации, позволяющие навести порядок в вашем коде и сделать его более удобным для чтения и поддержки в будущем:

- 1. Хотя переменную можно объявить в любом месте программы, но до первого использования, рекомендуется объявлять переменные в начале программы. Там же можно произвести инициализацию переменных. Об этом мы только что говорили.
- 2. Неплохо бы снабдить переменные комментариями, чтобы в будущем не забыть, для чего используется та или иная переменная.
- 3. Имя переменной должно описывать ее суть. Например, о чем нам говорит переменная s? Это может быть все, что угодно и сумма (summ), и счет (score) и просто переменная-счетчик, когда вы вместо і почему-то используете s. Когда же вы называете переменную score, сразу становится понятно, для чего она будет использоваться.
- 4. Придерживайтесь одной и той же схемы именования переменных. Например, если вы уже назвали переменную high score (нижний регистр и знак подчеркивания), то переменную, содержащую текущий счет пользователя называйте user score, но никак не userScore. С синтаксической точки зрения никакой ошибки здесь нет, но код будет красивее, когда будет использоваться одна схема именования переменных.
- 5. Традиции языка Python рекомендую начинать имя переменной со строчной буквы и не использовать знак подчеркивания в качестве первого символа в имени переменной. Все остальное - считается дурным тоном.
- 6. Не создавайте слишком длинные имена переменных. В таких именах очень легко допустить опечатку, что не очень хорошо. Да и длинные имена переменных сложно "тянуть" за собой.

Если нужно использовать в одной строке несколько переменных, то длинные названия будут выходить за ширину экрана. Максимальная рекомендуемая длина имени переменной - 15 символов.

## 2.2. Типы данных

В Python есть типы данных. При присвоении переменной значения тип данных выбирается автоматически, согласно присваиваемому значению. Тип данных может меняться на протяжении протяжение программы несколько раз - столько раз, сколько ей присваивают значения разных типов. Поддерживаемые типы данных приведены в таблине 21

| Тип данных | писание                                                                                                    |  |
|------------|----------------------------------------------------------------------------------------------------|--|
| bool       | Логический тип данных. Может содержать только<br>два значения - <i>true</i> (истина) или <i>false</i> (ложь), что<br>соответствует числам 1 и 0 |  |
| bytearray  | Изменяемая последовательность байтов                                                                                                    |  |
| bytes      | Неизменяемая последовательность байтов                                                                                                    |  |
| complex    | Комплексные числа                                                                                                    |  |
| dict       | Словарь. Похож на ассоциативный массив в РНР                                                                                                    |  |
| ellipsis   | Используется для получения среза. Определяется<br>или ключевым словом Ellipsis или тремя точками                                                |  |

Таблица 2.1. Типы данных в Python

**Propertion** 

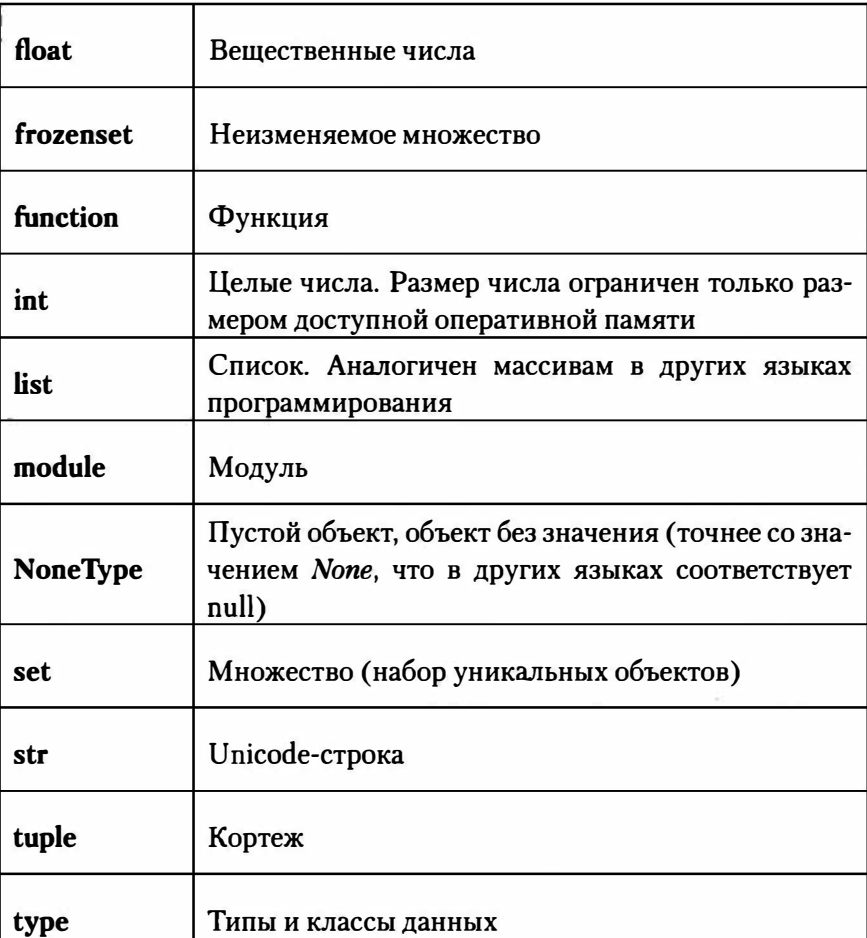

Узнать тип данных можно с помощью функции type():

```
\gg type (x)<class 'int'>
>> x = "abc"\gg type (x)<class 'str'>
```
Все типы данных в Python можно разделить на неизменяемые и изменяемые. К неизменяемым типам данных относятся числа, строки, кортежи и bytes. К изменяемым относятся списки, словари и bytearray.

Также можно говорить о последовательностях и отображениях. К последовательностям относятся строки, списки, кортежи, типы bytes и bytearray. К отображениям - словари.

Последовательности и отображения поддерживают механизмы итераторов, который позволяет произвести обход всех элементов с помощью метода next () или функции next. Пример:

```
>> m = [1, 2, 3]\gg i = iter(m)
>> i. next ()
>> next(i)
\overline{2}\gg next(i)
3
\rightarrow
```
Использование метода next () и функции next() на практике наблюдается редко. Чаще всего используется цикл for in:

```
>>> for i in m:
    print(i)
\mathbf{1}\overline{2}3
\rightarrow
```
Списки, кортежи, множества и словари будут рассмотрены в следующих главах, а пока рассмотрим, как в Python осуществляется присваивание переменной значения.

python

## 2.3. Присваивание значений

Для присваивания значения используется оператор =. Переменной, как и в другом языке программирования, вы можете присвоить:

```
• Обычное значение (константу):
```

```
x = 1 # Переменной x присвоено значение 1 (число)
FirstName = "Denis" # Переменной присвоена
строковая константа "Denis"
```
• Значение другой переменной

 $a = x$ 

• Результат вычисления выражения

 $y = x * a + x$ 

• Результат вычисления функции

 $res = func(y)$ 

Как уже отмечалось, в Python используется динамическая типизация, то есть тип данных переменной изменяется в зависимости от присваиваемого ей значения. После присваивания значения в переменной сохраняется ссылка на объект, а не сам объект. Это обязательно следует учитывать при групповом присваивании. Групповое присваивание можно использовать для чисел, строк и кортежей, но этого нельзя делать для изменяемых объектов. Рассмотрим небольшой пример. Судя по следующему коду, мы создали два разных объекта:

>>>  $a = b = [5, 4, 3]$  $>> a, b$  $([5, 4, 3], [5, 4, 3])$ 

А теперь попробуем изменить объект а:

 $>> a[1] = 6$  $>> a, b$  $([5, 6, 3], [5, 6, 3])$  python

Как видите, в переменной хранится только ссылка на объект, а не сам объект. Поэтому в переменных а и **b** содержится ссылка на один и тот же объект. Следовательно, изменение одной переменной приводит к изменению значения и другой переменной, точнее к изменению объекта, на которого ссылается вторая переменная.

С числами, которые являются неизменяемыми объектами, вполне можно использовать групповое присваивание и получить ожидаемый результат:

```
>> a = b = 1>> a = 2>> a, b(2, 1)
```
Проверить, ссылаются ли переменные на один и тот же объект, можно с помощью оператора is. Например:

```
>>> a = b = [5, 4, 3]\gg a is b
True
>> h is a
True
```
Как видите, оператор із вернул значение Тие, что означает, что переменные а и b ссылаются на один и тот же объект в памяти. А теперь не будем использовать групповое присваивание, но присвоим переменным а и b одно и то же значение:

```
>>> a = [5, 4, 3]>> b = [5, 4, 3]\gg a is b
False
>> b is a
False
```
Теперь переменные а и b ссылаются на разные объекты в оперативной памяти. Просмотреть, сколько ссылок есть на тот или иной объект, можно с помощью метода sys.getrefcount():

56

 $>> a = 5; b = 5; c = 5;$ >>> sys.getrefcount(5)  $105$ 

Когда число ссылок на объект станет равно 0, объект будет удален из памяти.

Кроме группового присваивания в Python поддерживается позиционное присваивание, когда нужно присвоить разные значения сразу нескольким переменным, например:

```
>> a, b, c = 5, 4, 3
\gg a, b, c
(5, 4, 3)
```
По обе стороны оператора = можно указать последовательности (строки, списки, кортежи, bytes и bytearray), но такие сложные операторы присваивания встречаются в "природе" довольно редко и я бы рекомендовал избегать их использования, если вы хотите сделать программу понятной и читаемой:

```
>>> a, b, c = "abc">> x, y, z('a', 'b', 'c')\gg a, b, c = [1, 2, 3]
\gg a, b, c
(1, 2, 3)>>> [a, b, c] = (1, 2, 3)\gg a, b, c
(1, 2, 3)
```
Количество элементов слева и справа должно совпадать, иначе вы получите сообщение об ошибке:

```
>> a, b, c = 1, 2
Traceback (most recent call last):
 File "<pyshell#49>", line 1, in <module>
    a, b, c = 1, 2
ValueError: need more than 2 values to unpack
>>
```
Если справа от оператора = указано больше значений, чем переменных слева, все лишние элементы могут быть помещены в последнюю переменную. Для этого перед этой переменной нужно указать звездочку (\*):

```
>>> a, b, \starc = 1, 2, 3, 4
\gg a, b, c
(1, 2, [3, 4])\rightarrow
```
Однако такая возможность появилась в Python 3 и в Python 2.7 она не поддерживается.

> Примечание. Звездочку можно указать только перед одной переменной, иначе получите следующую ошибку:

SyntaxError: two starred expressions in assignment

## 2.4. Проверка типа данных и приведение типов

Как уже отмечалось ранее, функция type() позволяет определить тип переменной. Например:

```
>>> a = "1"\gg type (a)
<class 'str'>
>>
```
Данную функцию можно использовать не только для вывода типа, но и для сравнения возвращаемого нею значения с названием типа данных:

```
>>> if type(a) == str:
  print ("String");
String
```
Иногда нужно преобразовать один тип данных в другой. Эта операция называется приведением типа. Стоит отметить, что далеко не всегда можно преобразовать один тип данных в другой без потери самих данных. Некоторые типы данных вообще не совместимы. Например, никак нельзя преобразовать вещественное число в целое без потери данных. А при преобразовании строки в число вы вообще увидите сообщение об ошибке:

```
>>> int("String")
Traceback (most recent call last):
  File "<pyshell#60>", line 1, in <module>
    int("String")
ValueError: invalid literal for int() with base 10:
'String'
```
В таблице 2.2 перечислены функции приведения типов, а также примеры их использования.

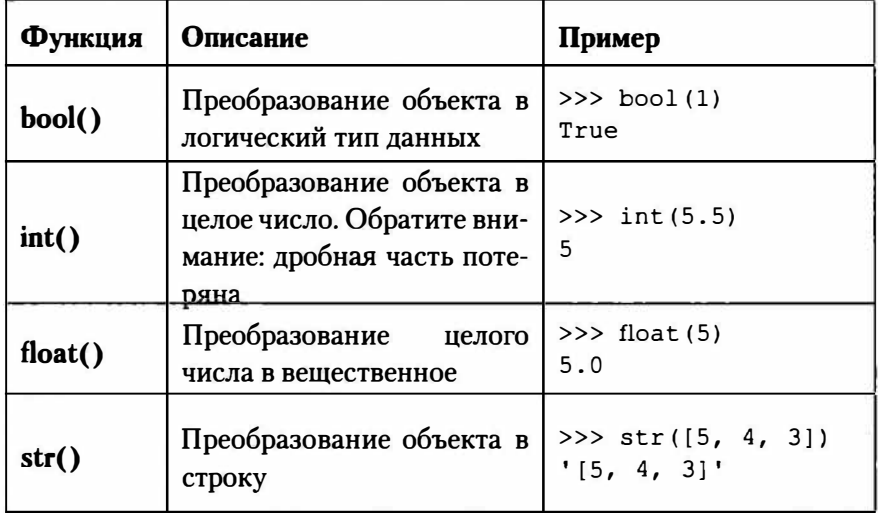

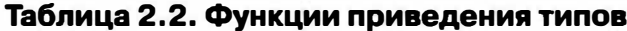

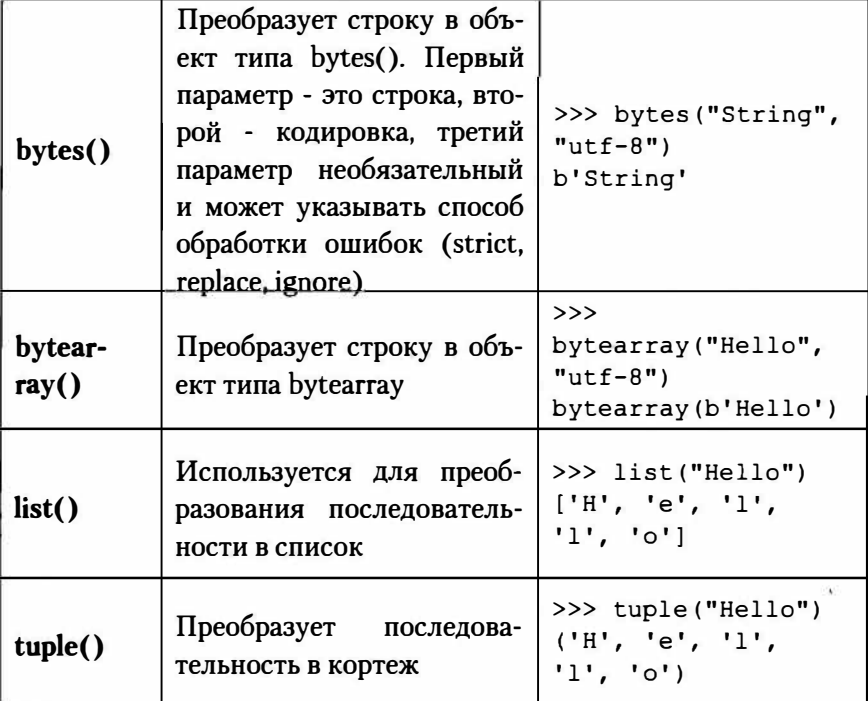

Зачем необходимо преобразование типов, если в Python используется динамическая типизация и типы приводятся автоматически? Далеко не всегда функции возвращают значения в ожидаемом типе. Представим, что нам нужно написать простейшую программу, вычисляющую сумму двух чисел, введенных пользователем:

```
x = input("BBEJWTe x = \ln")y = input("BBEJWTe y = \ln")print(x + y)input()
```
Запустите программу и введите числа 5 и 7. Хотя вы ввели числа, функция input() всегда возвращает введенное значение, как строку. В результате вместо числа 12 вы увидели строку 57 (рис. 2.2).

60

```
IA IDLE Shell 3.9.2
                                                                                  \Box\timesEile Edit Shell Debug Options Window Help
Python 3.9.2 (tags/v3.9.2:1a79785, Feb 19 2021, 13:44:55) [MSC v.1928 64 bit (AM /
D64) ] on win32
Type "help", "copyright", "credits" or "license()" for more information.
>>> x = input("BBEJXTE X = \ln^n)B^{\text{R}}\leq>>> y = input("BreeHere y = \n^nВведите у =
\overline{1}>> print (x + y)57
>>Ln: 11 Col: 4
```
Рис. 2.2. Неожиданный результат работы программы

Изменим программу так:

```
x = float (input ("Введите x = \n\langle n'' \rangle)
y = float (input ("Введите y = \ln"))
print(x + y)input()
```
Здесь мы приводим введенное пользователем значение к типу float, а затем вычисляем сумму двух вещественных чисел. В результате получаем значение 15.0, что соответствует нашим ожиданиям (рис.  $2.3$ ).

a ovthon

 $\Box$ 

 $\times$ 

**DLE Shell 3.9.2** 

```
File Edit Shell Debug Options Window Help<br>Aype nerp , copyright , creates or incense() for note information.
>>> x = input ("BBeExre x = \ln")
BBenwre x =\overline{5}>>> y = input("BBEEMT@ y = \n\frac{n}{n})Введите у =
\overline{7}\gg \gg \piint(x + y)57>>> x = float(input ("Bsexwre x = \{n^n\})
Введите х =
5
>>> y = float(input("BBEAWre y = \n^n))Введите у =
\gg print (x + y)12.0>>In: 19 Cot 4
```
Рис. 2.3. Теперь программа работает, как нужно

## 2.5. Удаление переменной

Для удаления переменной используется инструкция del:

```
del <переменная1>[, ..., <переменнаяN>]
```
Пример:

```
>> z = 1>> print(z)1
\gg del z
>> print(z)Traceback (most recent call last):
  File "<pyshell#72>", line 1, in <module>
   print(z)NameError: name 'z' is not defined
>>
```
Чтобы удалить несколько переменных, просто перечислите их в инструкции del через запятую:

del a, b, c

62

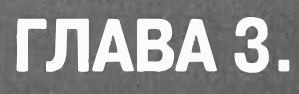

# **ОПЕРАТОРЫ**

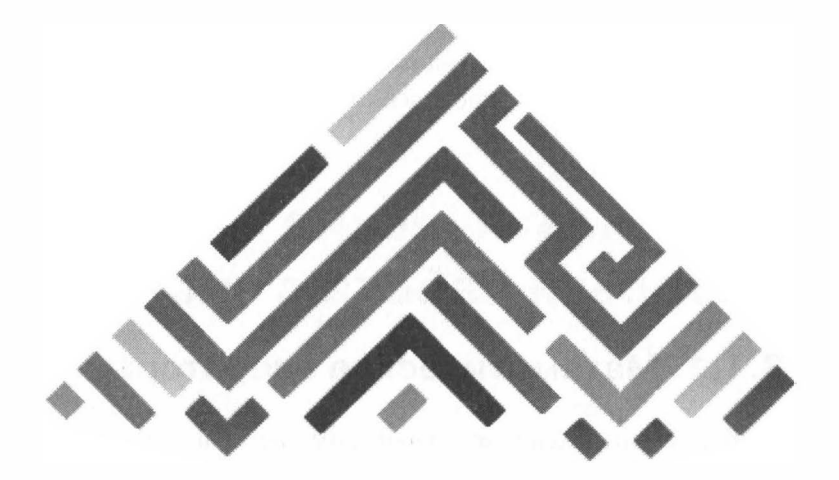

Операторы производят определенные действия с данными. Например, математические операторы выполняют арифметические вычисления, двоичные операторы - производят манипуляции с отдельными битами данных и т.д.

## **3. 1. Математические операторы и работа с числами**

### **3. 1. 1. Математические операторы**

Числа - немаловажный элемент любой компьютерной программы. Можно сказать, что ни одна мало-мальски полезная программа не обходится без применения чисел.

Как и в любом другом языке программирования (ну, почти в любом), в Python имеются следующие базовые математические операторы (табл. 3.1).

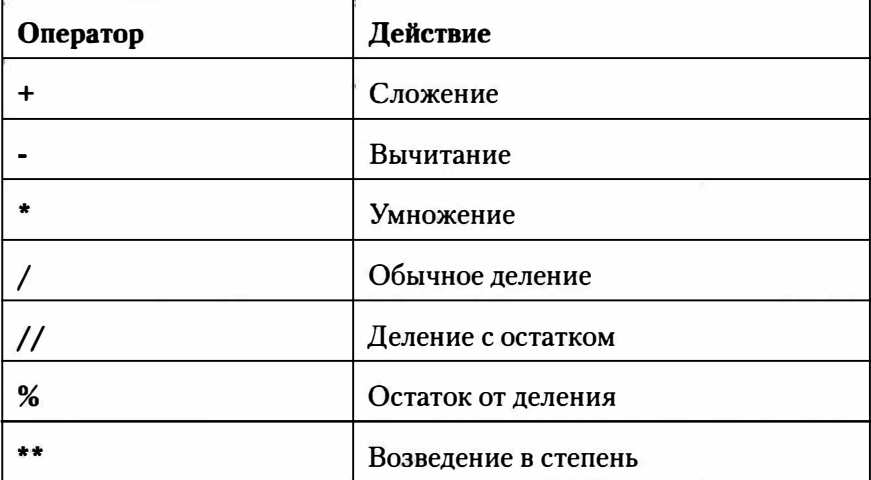

#### Таблица 3.1. Математические операторы в Python

Результатом оператора / всегда является вещественное число, даже если вы делите два целых числа и нет остатка. Вам кажется, что так и должно быть? В принципе да, в Python 3 так и есть. А вот в Python 2 при делении двух целых чисел возвращалось целое число, а остаток просто отбрасывался. В Python 3 оператор деления работает, как обычно.

Теперь рассмотрим примеры использования математических операторов. Обязательно обратите внимание на используемый тип данных операндов и тип данных возвращаемого результата:

```
>> 2 + 2# Два целых числа, результат - целое число
>> 2.5 + 2# Одно целое, одно вещественное, результат - вещественное
4.5>>> 2.5 + 2.5 # Два вещественных, результат - вещественное
5.0>> 100 - 2080
>> 100.5 - 80.5
```
20.0  $>>$  5  $*$  5 25  $>>$  5.25  $*$  5.25 27.5625  $>> 5 * 2.5$  $12.5$ # Обратите внимание на разницу между операторами / и //  $>> 100 / 20$  $5.0$  $>> 100 / 33$ 3.0303030303030303  $>> 100$  // 5  $20$  $>> 100 / / 33$ 3  $>> 100$  \$ 33  $\mathbf{1}$  $>> 2 * 2$ 4  $\gg$  +100, -20, -5.0  $(100, -20, -5.0)$  $>>$ 

При выполнении операций над вещественными числами нужно учитывать точность вычислений, иначе вы можете получить довольно неожиданные результаты. Например:

```
>> 0.5 - 0.1 - 0.1 - 0.1
0.2000000000000004
>> 0.5 - 0.1 - 0.1 - 0.1 - 0.1 - 0.12.7755575615628914e-17
```
В первом случае результат вполне предсказуем - мы получили 0.2. А вот во втором случае мы ожидали 0, а получили значение, отличное от нуля.

Поэтому если вы разрабатываете финансовые приложения на Python, где важна точность, лучше использовать модуль Decimal:

```
>>> from decimal import Decimal
>>> Decimal ("0.5") - Decimal ("0.1") - Decimal ("0.1") -
Decimal ("0.1") - Decimal ("0.1") - Decimal ("0.1")Decimal('0.0')
```
### 3.1.2. Пример: вычисление времени в пути

Напишем небольшую программу, вычисляющую время автомобиля в пути. Пользователь должен будет ввести расстояние, которое нужно проехать, а также планируемую среднюю скорость автомобиля.

Листинг 3.1. Вычисление времени в пути

```
dist = 0# Расстояние, которое нужно проехать
              # Средняя скорость авто, км /ч
speed = 0dist = int (input("Paccto) + P)speed = int(input("Планируемая средняя скорость: "))
time = dist * 60 / speed
```

```
print ("Время в пути ", time, " минут.")
```
Посмотрим, что есть в нашей программе. Первым делом мы инициализируем две переменные - dist и speed. Python не требует обязательной инициализации переменной. Мы сделали это сугубо, чтобы добавить комментарий и знать, для чего используется та или иная переменная.

Далее мы получаем расстояние и среднюю скорость:

∉ python

 $dist = int(input("PacctoAH, "))$ speed = int(input("Планируемая средняя скорость: "))

Обратите внимание: мы используем преобразование типа и явно указываем, что прочитанное значение должно быть типа int.

Затем мы вычисляем время движения автомобиля по формуле:

time = dist  $*$  60 / speed

60 здесь - количество минут в одном часе. После того, как время вычислено, мы его выводим.

M. IDLE Shell 3.9.2  $\Box$  $\times$ File Edit Shell Debug Options Window Help Python 3.9.2 (tags/v3.9.2:1a79785, Feb 19 2021, 13:44:55) (MSC v.1928 64 bit (AM ^ D64) ] on win32 Type "help", "copyright", "credits" or "license()" for more information.  $555$ --- RESTART: C:\temp\py\time.py Расстояние: 120 Планируемая средняя скорость: 80 Время в пути 90.0 минут.  $>>$  |  $Ln: 8$  Col: 4

Рис. 3.1. Результат работы программы

### 3.1.3. Пример: вычисление расхода топлива

Данный пример демонстрирует работу с дробными числами. Ранее мы вычисляли время в пути и вводили два целых параметра. Теперь мы будем также вводить два параметра, но они с большей долей вероятности могут быть дробными.

68

python

#### Листинг 3.2. Вычисления расхода топлива

```
# Средний расход 10.5 л/100 км
consum = 0# Расстояние, км
dist = 0consum = float (input ("Средний расход топлива л/100 км: "))
dist = float (input ("Расстояние, км:"))
result = \cosum * dist / 100
print ("Необходимо ", result, " л.")
```
Принцип программы такой же, как в предыдущем случае, но мы хотим получить дробные значения, поэтому мы используем функцию float(), которая приводит строковое значение к дробному.

> Внимание! Обратите внимание, что в качестве разделителя целой и дробной части используется точка, а не запятая! То есть, если вы введете 10.5, программа будет работать, а если вы введете 10,5, то получите сообщение об ошибке:

```
Traceback (most recent call last):
  File "E:/Python39/samples/3-2.py", line 4, in <module>
    consum = float (input ("Средний расход топлива л/100 км: "))
ValueError: could not convert string to float: '10,5'
```
Данное сообщение говорит о том, что невозможно конвертировать строковое значение "10,5" в float-значение.

| <b>A. IDLE Shell 3.9.2</b>                                                                                                    |                          |
|----------------------------------------------------------------------------------------------------|--------------------------|
| File Edit Shell Debug Options Window Help                                                                                                    |                          |
| Средний расход топлива л/100 км: 11<br>Расстояние, км: 660<br>Несбходимо 72.6 л.<br>>>                                                                   |                          |
| ========================= RESTART: C:\temp\py\bc1.py ============<br>Средний расход топлива л/100 км: 11<br>Расстояние, км:80<br>Необходимо 8.8 л.<br>>> |                          |
| ============================ RESTART: C:\temp\py\bcl.py ======<br>Средний расход топлива л/100 км: 18<br>Paccroshme, KM:100<br>Несбходимо 18.0 л.<br>>>  |                          |
|                                                                                                    | $[n: 23 \text{ Col}: 4]$ |

Рис. 3.2. Программа в действии

### 3.1.4. Выбор правильного типа данных

В предыдущих примерах мы явно применяли int() и float() для приведения прочитанного с ввода значения к числовому типу. А что будет, если не выполнять приведения типа? Давайте посмотрим. Напишем программу, подсчитывающую стоимость содержания автомобиля.

#### Листинг 3.3. Стоимость содержания автомобиля

```
Service = input ("Стоимость ТО: ")
fuel = input("CrouMOCFB TOMMBA:")tax = input ("Транспортный налог: ")
tuning = input ("Тюнинг и прочие доработки: ")
insurance = input("OCATO: ")total = service + fuel + tax + tuning + insuranceprint ("Bcero: ", total)
```
Вывод изображен на рис. 3.3. Явно не то, что мы хотели. По умолчанию все введенные значения считаются строковыми, и интерпретатор просто склеил строки в одну большую строку.

70

----- RESTART: C:\temp\py\cost.py = Стоимость ТО: 15000 Стоимость топлива: 154000 Транспортный налог: 32000 Танинг и прочие доработки: 50000 OCAFO: 6000 Bcero: 1500015400032000500006000  $555$ 

Рис. 3.3. Стоимость содержания автомобиля. Ошибка!

Именно поэтому нам нужно явно указывать тип прочитанного значения. Исправим ошибку (рис. 3.4).

```
service = float (input ("Стоимость ТО: "))
fuel = float(input("CroomOCFb TOTHMBA:"))tax = float (input ("Транспортный налог: "))
tuning = float (input ("Тюнинг и прочие доработки: "))
insurance = float(input("OCATO: "))
```

```
total = service + fuel + tax + tuning + insurance
```

```
print ("Bcero: ", total)
```
Теперь, думаю, вы понимаете, зачем мы использовали int() и float() в предыдущих примерах.

```
DLE Shell 3.9.2
                                                                             \Box\timesFile Edit Shell Debug Options Window Help
CTOMMOCTE TO: 15000
Стоимость топлива: 154000
Транспортный налог: 32000
Тюнинг и прочие доработки: 50000
OCATO: 6000
Bcero: 1500015400032000500006000
>>EXECUTED AND INTERNATIONAL PRESENT: C:\temp\py\cost.ay ====
Стоимость ТО: 15000
Стоимость топлива: 154000
Транспортный налог: 32000
Тюнинг и прочие доработки: 50000
OCATO: 6000
Bcero: 257000.0
>>Ln: 39 Col: 4
```
Рис. 3.4. Стоимость содержания автомобиля. Правильная версия

python
## 3.2. Операторы для работы с последовательностями

Операторы для работы с последовательностями используют в качестве своих операндов последовательности - строки, списки, кортежи. К этим операторам относят следующие:

- $\bullet$  + конкатенация:
- $\bullet \quad$ \* повторение;
- $in$  проверка на вхождение.

Примеры использования операторов:

```
>>> "Hello, " + "world!" + # Строки
'Hello, world!'
>> [1, 2, 3] + [4, 5, 6]# Списки
[1, 2, 3, 4, 5, 6]>> (1, 2) + (3, 4)# Кортежи
(1, 2, 3, 4)
```
Оператор + объединяет две последовательности.

```
>> "a" * 5
'aaaaa'
>>> [1] * 5
[1, 1, 1, 1, 1]>> (1, 2) * 3(1, 2, 1, 2, 1, 2)
```
Оператор \* создает новую последовательность. В качестве исходной последовательности используется последовательность, заданная слева, а операнд справа задает количество повторов указанной последовательности.

```
>>> "s" in "String"
False
```

```
>>> "s" in "strina"
True
>> 3 in [1, 2, 3]True
>> 4 in (5, 5, 5)False
```
Как видите, оператор вхождения (in) возвращает True, если операнд слева входит в состав последовательности, указанной операндом справа. В противном случае оператор возвращает False.

# 3.3. Операторы присваивания

Операторы этой группы используются для сохранения значения в переменной:

- $\bullet$  = присваивает переменной значение
- + = увеличивает значение переменной на указанную величину (или производит конкатенацию - для строк)
- - = уменьшает значение переменной на указанную величину
- $* = -$  умножает значение переменной на указанную величину (для строк этот оператор означает повтор)
- $/=-$  делит значение переменной на указанную величину
- $//=$  то же, что и  $/$ =, но деление происходит с округлением вниз и присваиванием
- $%=-$  деление по модулю и присваивание
- \*\* = возведение в степень и присваивание

Примеры (следите за возвращаемым значением):

 $>> a = 10; a$ 

```
10>> 5: a += 5: a
1.5
'Hello'
>> a - 5; a
10>>> a *= 2; a
20>>> s * = 2; s# Для строк - повтор
'HelloHello'
>>> a /= 2: a10.0>>> a 1/=3; a
3.0>> a \frac{6}{5} = 2; a
1.0>>> a **= 5; a
                  # Возведение в степень 1 ^ 5 = 1
1.0
```
# 3.4. Двоичные операторы

В современном мире вы будете редко иметь дело с двоичными операторами, разве что захотите разработать какой-то свой собственный алгоритм шифрования. Двоичные операторы используются для манипуляции над отдельными битами:

- - двоичная инверсия (значение бита изменяется на противоположное: 1 на 0, 0 на 1)
- $\&$  двоичное И
- $|-$  двоичное ИЛИ
- $^{\circ}$  двоичное исключающе ИЛИ
- << сдвиг влево (сдвигает двоичное представление числа влево на один или несколько разрядов, разряды справа заполняются нулями)
- >> сдвиг вправо (сдвигает двоичное представление числа вправо на один или несколько разрядов, разряды слева заполняются нулями, если число положительное, а если число отрицательное - единицами)

# 3.5. Приоритет выполнения операторов

Последовательность вычисления выражений зависит от приоритета выполнения операторов. Все мы знаем, что сначала выполняются умножение и деление, а потом уже сложение и вычитание, поэтому результат следующего выражения будет 6, а не 8:

 $a = 2 + 2 * 2$ 

Это основы. Но в Python операторов гораздо больше, чем в математике, поэтому нужно учитывать приоритет каждого оператора. Далее приведены операторы в порядке убывания приоритета. Операторы одного приоритета выполняются слева направо:

- 1.  $-x + x x$ .
- $2.$  \*, %, /, //
- $3. + -$
- $4. \le \le, \ge \ge$
- $5. \&$
- $6.$  ^

 $7.1$ 

 $8. = + = -1$ ,  $- = 1$ ,  $\overline{2} = 1$ ,  $\overline{2}$ 

Если вам сложно запомнить приоритет операторов, хочется большей однозначности или нужно изменить приоритет выполнения, используйте скобки. Результатом следующего выражения будет уже 8, а не 6:

 $a = (2 + 2) * 2$ 

Сначала будет вычислено значение в скобках (4), а потом уже будет произведено умножение на 2.

# 3.6. Простейший калькулятор

Для закрепления материала о различных операторах разработаем простейший калькулятор, то есть программу, умеющую выполнять над двумя вещественными числами арифметические операции (сложение, вычитание, умножение, деление) и завершающуюся по желанию пользователя.

Наш калькулятор будет работать так:

- 1. Запустить бесконечный цикл. Выход из него осуществлять с помощью оператора break, если пользователь вводит определенный символ вместо знака арифметической операции.
- 2. Если пользователь ввел знак, который не является ни знаком арифметической операции, ни символом - "прерывателем" работы программы, то вывести сообщение о некорректном вводе.
- 3. Если был введен один из четырех знаков операции, то запросить ввод двух чисел.
- 4. В зависимости от знака операции выполнить соответствующее арифметическое действие.
- 5. Если было выбрано деление, то необходимо проверить, не является ли нулем второе число. Если это так, то сообщить о невозможности деления.

Код программы приведен в листинге 3.4.

### Листинг 3.4. Калькулятор

```
print ("*" * 15, "Калькулятор ", "*" * 10)
print ("Для выхода введите q в качестве знака операции")
while True:
  s = input("3nax (+, -, *, /):")if s == 'q': break
  if s in (1+1, 1-1, 1+1, 1/1):
     x = float(input("x="))y = float(input("y="))if s == '+':
        print ("8.2f'' 8 (x+y))
     elif s == '-':
        print("3.2f" 8 (x-y))elif s == '*':
        print ("\S.2f'' \S (x*y))
     elif s == '/':
        if v := 0:
          print ("\S.2f'' \S (x/y))
        else:
          print ("Деление на ноль!")
  Also:print ("Неверный знак операции!")
```
Посмотрим на вывод программы. Обратите внимание, как она реагирует на неверный ввод, например, если введено число вместо знака операции, или был введен 0 вместо у при делении:

```
Калькулятор **********
***************
```
python »

```
Для выхода введите q в качестве знака операции 
3нак (+,-,*,'): +
x=12у
=lЗ 
25.00 
3нак (+, -, *, /): -
x = 100у
=25
75.00 
3нак (+,-,*,/):/x = 9у
=З 
3.00 
3нак (+,-,*,/):/x=9у
=О 
Деление на ноль! 
Знак (+, -, *, /): \ \ \ \Неверный знак операции! 
3нак (+, -, *, /):*
x=1.25у
=4 
5.00 
Знак (+,-,*,/): q>>>
```
# ГЛАВА 4.

# ЦИКЛЫ И УСЛОВНЫЕ **ОПЕРАТОРЫ**

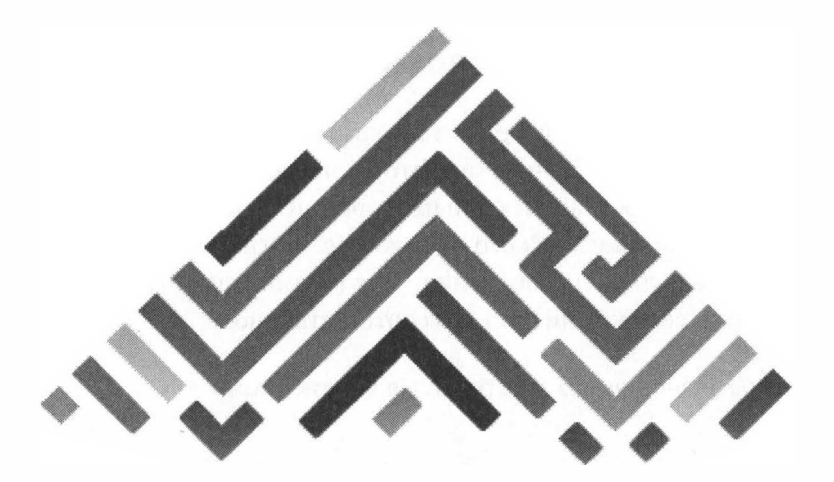

## 4.1. Условные операторы

### 4.1.1. Логические значения

В любой программе (если не считать самых простых) встречаются условные операторы. Данные операторы позволяют выполнить отдельный участок программы (или наоборот, не выполнить) в зависимости от значения логического выражения. Логические выражения могут вернуть только два значения: True (истина) или False (ложь), которые ведут себя как числа 1 и 0 соответственно.

Логическое значение можно хранить в переменной:

>>>  $a = True; b = False;$  $\gg$  a, b (True, False)

Логическим значением Тие может интерпретироваться любой объект, не равный 0, не пустой. Числа, равные 0 или пустые объекты, интерпретируются как False.

### 4.1.2. Операторы сравнения

В логических выражениях Python используются следующие операторы сравнения:

- $==$  равно;
- $\bullet$   $\uparrow$  =  $-$  не равно;
- $\bullet$   $\leq$   $-$  меньше;
- $\bullet$  >  $-$  больше;
- $\bullet$   $\leq$  =  $-$  меньше или равно;
- $>=$  больше или равно;
- in проверяет вхождение элемента в последовательность, возвращает Тие, если элемент встречается в последовательности;
- $is$  проверяет, ссылаются ли две переменные на один и тот же объект. Если переменные ссылаются на один и тот же объект в памяти, оператор возвращает True.

**Внимание!** Условные операторы в Python могут сравнивать не только числа, но и строки, например audi < bmw, поскольку audi находится по алфавиту раньше, чем bmw. Но не все в Python можно сравнить. Объекты разных типов, для которых не определено отношение порядка, нельзя сравнить с помощью операторов <, <=, >, >=. Например, вы не можете сравнить число и строку. Если вы попытаетесь это сделать, получите огромное сообщение об ошибке.

Примеры (обратите внимание на возвращаемые значения Тне и False):

 $>>$  5 == 5 True  $>> 5 ! = 6$ True  $>>$  5 == 6 False  $>> 100 > 99$  $TrinA$  $>> 100 < 99$ False  $>> 100 \le 100$  $T$ rue  $>> 100 >= 101$ False  $>> 2$  in [1, 2, 3] True  $>> a = b = 100$  $\gg$  a is b True  $\rightarrow$ 

Значение логического выражения можно инвертировать с помощью оператора not:

 $>> a = b = 100$  $>>$  not (a == 100) False

Если нужно инвертировать значение оператора in оператор not нужно указывать непосредственно перед in - без скобок:

>>> 2 not in  $[1, 5, 7]$ True

При необходимости инвертирования оператора is оператор not указывается после этого оператора:

При необходимости можно указывать несколько условий сразу:

 $>> 2 < 5 < 6$ True

С помощью операторов and (И) и ог (ИЛИ) можно объединить несколько логических выражений:

```
x and y
x or y
```
ча $e - x$ :

В первом случае, если x = False, то будет возвращен x, в противном случае - у:

```
>>> 2 < 5 and 2 < 6
True
>> 2 < 5 and 6 < 2False
```
Во втором случае если x = False, то возвращается у, в противном слу-

```
>> 2 < 5 or 2 < 6True
>> 2 < 5 or 6 < 2True
>>> 2 < 1 or 6 < 2False
```
Далее перечислены операторы сравнения в порядке убывания приоритета:

- 1.  $\lt$ ,  $\gt$ ,  $\lt$ =,  $\gt$ =, ==, ! =,  $\lt$  $\gt$ , is, is not, in, not in
- 2. not логическое отрицание
- **3.**  $\text{and} \text{логW}$ ческое И
- 4. ог логическое ИЛИ

 $\mathbb{R}$  python

### 4.1.3. Оператор if..else

Оператор if..else называется оператором ветвления. Он в зависимости от значения логического выражения может выполнить или, наоборот, не выполнить какой-то участок программы. Формат этого оператора следующий:

```
if <логическое выражение>:
 <операторы, которые будут выполнены, если условие истинно>
[elif <логическое выражение>:
 <операторы, которые будут выполнены, если условие истинно>
1
felse:
 <операторы, которые будут выполнены, если условие истинно>
J.
```
Напомню, что блоки в составной конструкции выделяются одинаковым количеством пробелов. Конец блока - инструкция, перед которой расположено меньшее число пробелов.

Рассмотрим небольшой пример. Сейчас мы напишем программу, которая будет запрашивать число N у пользователя. Далее программа проверяет введенное значение - оно больше или меньше ста - и выводит соответствующее сообщение (листинг 4.1).

#### Листинг 4.1. Пример использования оператора if..else

```
n = int(input("Bbequre N: "));if n < 100:
 print("n < 100")else:
 print("n > 100")
```
У нас очень простая программа, в которой каждый блок состоит из одной инструкции, поэтому ее можно переписать так, как показано в листинге 4.2

```
<u>man man man man in isan</u>
              ----
                  BRETHTE N: 5
n < 100\overline{\phantom{a}}------- RESTART: C:\temp\py\if.py ----
Введите N: 567
n > 100\gg 1
```
Рис. 4.1. Результат выполнения листинга 4.1

#### Листинг 4.2. Пример использования оператора if..else - 2

```
n = int(input("BBEAWTe N:"));if n < 100: print ("n < 100")
else: print("n > 100")
```
Однако не нужно злоупотреблять этим подходом. На практике лучше использовать подход, представленный в листинге 4.1. Так ваша программа будет более читабельной.

Оператор if .. else позволяет указывать несколько условий с помощью блоков elif. Пример использования такого условного оператора приведен в листинге 4.3.

#### Листинг 4.3. Проверка нескольких условий

```
print ("""Выберите ваш браузер:
1 - Google Chrome
2 - Firefox
3 - MS Internet Explorer
4 - Opera5 - Safari6 - Другой""");
browser = int(imput("") ;
if browser == 1:
  print ("Chrome");
elif browser == 2:
  print ("Firefox");
elif browser == 3:
```
python

```
print ("MS IE");
elif browser == 4:
  print ("Opera");
elif browser == 5:
  print ("Safari");
elif browser == 6:
  print ("Other");
```

```
----------- RESTART: C:\temp\py\browser.py ----------------------------
Выберите ваш браузер:
1 - Google Chrome
2 -Firefox
3 - MS Internet Explorer
4 - Opera
5 - Safari
6 - Другой
\overline{2}Firefox
                             \overline{a}>
```
#### Рис. 4.2. Результат работы программы из листинга 4.3

Недостаток нашей программы - то, что она никак не реагирует, если пользователь введет число, отличное от 1 до 6. Исправить это можно с помощью еще одного блока else:

```
if browser == 1:
  print ("Chrome");
elif browser == 2:
  print ("Firefox");
elif browser == 3:
  print ("MS IE");
elif browser == 4:
  print("Opera");
elif browser == 5:
  print ("Safari");
elif browser == 6:
  print ("Другой");
else:
  print ("Неправильное значение")
```
Не забывайте указывать блок else, если нужна реакция на неопределенное в блоках elif значение.

#### Примечание

Если вы программировали на других языках, то вам наверняка знаком оператор switch..case. Смысл этого оператора в следующем: в switch задается выражение, значение которого сравнивается со значениями, заданными в блоках сазе. Если значение совпало, то выполняются операторы, иказанные в этом блоке **case**. К сожалению, в Python нет такого оператора, и вам придется строить конструкции if.elif.else. Heкоторые программисты предлагают использовать словари вместо switch..case, но данный подход не иниверсальный и подойдет далеко не всегда.

### 4.1.4. Блоки кода и отступы

Рассмотрим следующий условный оператор:

```
if age < 18:
```
print ("Извините, вы не можете использовать эту программу!")

Обратите внимание, что вторая строка написана с отступом. Отступ превращает наш код в блок. Блок - это одна или несколько идущих подряд строк с одинаковым отступом. Блок - единая конструкция.

Блоки используются, когда в случае выполнения условия нужно выполнить несколько операторов:

```
if age < 18:
 print ("Извините, вы не можете использовать эту программу!")
  print ("Как только исполнится 18, возвращайтесь!")
```
На другом языке программирования блоки кода, как правило, заключают в фигурные скобки:

```
if (\frac{2}{3} \text{age} < 18) {
  echo " Извините, вы не можете использовать эту программу!";
  echo " Как только исполнится 18, возвращайтесь!";
\mathbf{r}
```
В других языках программирования в скобках какие-либо отступы соблюдать не нужно, операторы разделяются точкой с запятой, а написать вы можете их хоть в одну строчку, лишь бы они были в одних фигурных скобках.

B Python программисту нужно следить за отступами. Но с другой стороны это приучает его к порядку и делает код удобным для чтения.

# 4.2. Циклы

Если проанализировать все программы, то на втором месте после условного оператора будут операторы цикла. Используя цикл, вы можете повторить операторы, находящиеся в теле цикла. Количество повторов зависит от типа цикла - можно даже создать бесконечный цикл. В этом и есть некоторая опасность циклов - если не предусмотреть условие выхода из цикла, то может произойти зацикливание программы, когда тело цикла будет выполняться постоянно.

### 4.2.1. Цикл for

Цикл for в других языка называют еще циклом со счетчиком, поскольку он позволяет повторить тело цикла (инструкции внутри цикла) определенное количество раз. В Python цикл for больше похож на цикл foreach языка PHP - он позволяет перебрать элементы последовательности.

Формат цикла for следующий:

```
for <элемент> in <последовательность>
  <тело цикла>
felse:
  <блок, который будет выполнен, если не использовался
оператор break>
```
1

Здесь элемент - это переменная, через которую будет доступен текущий элемент итерации. Последовательность - объект, поддерживающий механизм итерации - строка, список, кортеж, словарь и т.д. Тело цикла - операторы, которые будут выполняться при каждой итерании никла.

Изюминка цикла for в языке Python - наличие блока else, который задает операторы, которые будут выполнены, если внутри цикла не использовался оператор break. Данный блок не является обязательным, но вы можете его использовать в контексте, показанном в листинге 4.4.

#### Листинг 4.4. Пример использования блока else в цикле for

```
for i in range(1, 10):
 print(i)else:
 print ("Bce.")
```
Результат выполнения этого кода приведен на рис. 4.3. Как видите, сценарий вывел числа от 1 до 9 и в конце работы цикла вывел сообщение "Все.". Теперь переделаем цикл так, чтобы внутри был оператор break, который прерывает работу цикла (лист. 4.5). Результат изображен на рис. 4.4. Как видите, если выполнение цикла прерывается оператором break, то операторы из блока else не выполняются.

ESSERVES A PY PRESERVES AND SERVE THE RESTART: C: \temp\py\4-4.py ===== 1  $\overline{c}$ 3  $\overline{\mathbf{4}}$ 5 6  $\overline{7}$ B 9 Bce.  $\rightarrow$ 

Рис. 4.3. Результат выполнения кода из листинга 4.4

#### Листинг 4.5. Цикл с оператором break

```
for i in range(1, 10):
 print(i)if i == 6:
    break
else:
 print ("Bce.")
```
Блок else не обязателен и вы можете его не использовать.

```
\Rightarrow\mathbf{1}\Rightarrow 2
b
>>
```
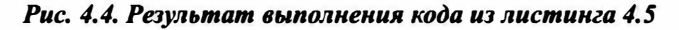

Цикл for можно также использовать для перебора элементов словаря, хотя словарь не является последовательностью. В листинге 4.6 приведен пример перебора элементов словаря.

#### Листинг 4.6. Пример перебора элементов словаря

```
dict = {\lceil "a" : 1, "b": 2}for key in dict.keys():
  print (key, " => ", dict [key])
```
#### Рис. 4.5. Перебор элементов словаря

Наверное, вы заметили, что элементы словаря выведены в произвольном порядке, а не в том, который был указан при создании объекта. Чтобы упорядочить вывод словаря, его ключ нужно отсортировать функцией sorted():

```
for key in sorted(dict.keys()):
 print (key, " => ", dict [key])
```
После этого вывод будет такой, как вы ожидали:

c:\Python39>python dict.py

g.

 $a = 5$  $\mathbf{1}$  $b \Rightarrow 2$ 

Цикл for можно использовать не только для прохода по последовательности чисел. Возможен проход по любой последовательности элементов. Например, вот так можно пройтись по всем буквам:

```
for letter in word:
 print (letter)
```
### 4.2.2. Цикл while

В языке Python кроме цикла for есть также и цикл while. На этот раз данный цикл - без сюрпризов и он работает так, как в других языках программирования, а именно выполняется до тех пор, пока логическое выражение истинно:

```
while <логическое выражение>:
  <тело цикла>
felse:
  <блок, который будет выполнен, если не использовался
оператор break>
\mathbf{1}
```
Как и у цикла for, у цикла while есть блок else. Оператор while нужно использовать очень осторожно. Если в теле цикла не предусмотреть изменение логического выражения, то можно получить бесконечный цикл, который приведет к так называемому "зацикливанию" программы. Ниже приведено несколько примеров "вечных" циклов:

```
# Условие неизменно и всегда истинно.
while True:
 print ("Привет")
# В теле цикла значение п не изменяется, следовательно,
# n всегда будет < 10 и цикл будет выполняться бесконечно
n = 0while n < 10print ("Привет")
```
Прервать выполнение бесконечного цикла можно с помощью комбинации клавиш Ctrl + С, после чего вы увидите такой вывод:

```
Traceback (most recent call last):
  File "<pyshell#21>", line 2, in <module>
   print ("Привет")
  File "E:\Python39\lib\idlelib\PyShell.py", line 1352,
in write
    return self.shell.write(s, self.tags)
KeyboardInterrupt
```
Цикл for более безопасен - он будет закончен тогда, когда будут перебраны все элементы последовательности. Бесконечных последовательностей не бывает, поэтому рано или поздно цикл будет закончен (если, конечно, в цикле не происходит изменения последовательности). А вот за телом цикла while нужно следить. Чтобы не допустить бесконечного цикла нужно или предусмотреть условие выхода из цикла или предусмотреть изменение условия. Перепишем два наших проблемных цикла так, чтобы они стали "конечными":

```
# Предусматриваем условие выхода
# Тело будет выполнено 5 раз
n = 0while True:
  print ("Привет")
  n + = 1if n == 5: break
# В теле цикла значение п увеличивается, следовательно
# как только оно достигнет 10, цикл будет прерван
n = 0while n < 10print ("Привет")
  n + = 1
```
### 4.2.3. Операторы break и continue

Как уже было показано ранее, оператор **break** досрочно прерывает цикл. Оператор continue прерывает текущую итерацию и осуществляет переход на следующую. Пример использования этих операторов приведен в листинге 4.7.

#### Листинг 4.7. Операторы break и continue

```
for n in range(1, 20):
  if n == 5:
    continue
  if n == 12:
    break
  print(n)
```
Хотя последовательность содержит числа от 1 до 19 (конечное значение не входит в возвращаемое значение), число 5 не будет выведено, поскольку оператор continue выполнит переход на следующую итерацию, а выполнение всего цикла будет прервано на 12-ой итерации. В итоге мы увидим числа от 1 до 11, но без числа 5 (см. рис. 4.6).

```
= RESTART: C:\temp\py\4-7.py =
\mathbf{1}\begin{array}{c} 2 \\ 3 \\ 4 \end{array}\frac{6}{7}θ
9
10
11
```
Рис. 4.6. Операторы break и continue (лист. 4.7)

### 4.2.4. Функция range()

Функция range() позволяет сгенерировать последовательность нужной длины. По сути, функция range() позволяет превратить цикл for в его классический вариант - цикл со счетчиком, например:

```
for x in range(1, 100):
 print(x)
```
**python** 

Формат функции range() следующий:

range ([начало, ] конец [, шаг])

Если у функции один параметр, то это - конец. При этом в качестве параметра начало используется 0. То есть гапде(0) равносильно гапде(0, 100). Значение параметра конец не включается в создаваемую последовательность, то есть при вызове гапде(0, 100) в последовательности будут числа от 0 до 99.

Параметр шаг задает инкремент. По умолчанию используется значение 1. Шаг может быть и отрицательным, поэтому вы можете не только увеличивать значение, но и уменьшать его:

```
for x in range (200, 100, -1):
 print(x)
```
В Python 2 функция range() возвращала просто список чисел. В Python 3 возвращается объект, поддерживающий механизм итерации. Данный объект поддерживает методы index(<значение>) и count(<значение>). Первый возвращает индекс элемента, имеющего указанное значение. Второй возвращает количество элементов с указанным значением. Примеры:

```
\gg rng = range(1, 100)
\gg \gamma rng. index (5)
Δ
>> rng.count (100)
<sup>0</sup>
```
Нумерация элементов начинается с 0, поэтому элементу с числом 5 соответствует индекс 4. А вот поскольку число 100 не входит в нашу последовательность, то количество элементов, равных 100, равно 0.

Рассмотрим еще несколько примеров использования range():

```
for i in range(10):
   print(i, end=" "")
```
print () for i in range (0, 50, 5): print(i, end=" ") print () for i in range( $10, 0, -1$ ):

print(i, end=" $"$ )

Вывод будет таким:

О 1 2 3 4 5 6 7 8 9 О 5 10 15 20 25 30 35 40 45 10 9 8 7 6 5 4 3 2 1

Первый цикл **for** выводит значения от О до 10. Мы указываем только верхнюю границу. Если нижняя граница не указана, то подразумевается, что это О.

Второй цикл **for** работает от О до 5, а увеличение счетчика происходит сразу на 5 единиц. Поэтому мы увидим числа О, 5, 10, 15 и т.д. - кратные 5.

Третий цикл работает от 10 до О, уменьшение счетчика происходит на единицу ( -1 ). Поэтому числа будут выведены в обратном порядке.

Функция range() возвращает последовательность цифр. Если ей передать в качестве аргумента положительное число, то последовательность будет охватывать числа от О до переданного аргумента ( включая его).

Если передать функции range() три аргумента, как мы это сделали во втором и третьем случаях, то они будут рассматриваться как начало, конец счета и интервал. Начало - это первый элемент нашей последовательности чисел, а конечное значение в него не попадает, поэтому мы получили набор чисел 0 5 10 15 20 25 30 35 40 45 во втором случае.

# **4.3. Бесконечные циклы**

### **4.3. 1. Бесконечный цикл по ошибке**

Особое внимание уделите изменению значения управляющей переменной. Неправильно составленное условие может привести к бесконечному циклу. Рассмотрим пример зацикливания программы:

```
k = 10while k > 5:
    print(k) 
    k = k + 1
```
Здесь цикл будет выполняться, пока **k** больше 5. Изначально **k** у нас больше 5, далее значение **k** только увеличивается, поэтому мы получим бесконечный цикл - программа будет бесконечно увеличивать значение k и выводить его:

Прервать выполнение зацикленной программы можно с помощью комбинации клавиш Ctrl + С:

Traceback (most recent call last): File "E:/Python39/loop.py", line 3, in <module>  $print(k)$ File "E:\Python39\lib\idlelib\PyShell.py", line 1344, in write return self.shell.write(s, self.tags) KeyboardInterrupt  $>$ 

Как исправить бесконечный цикл. Здесь нужно или редактировать условие или же процесс изменения значения управляющей переменной. Например, можно сделать декремент управляющей переменной:

 $k = k - 1$ 

Тогда программа выведет 5 чисел и завершит свою работу:

 $10$ 9  $\mathsf{B}$  $7\overline{ }$ 6

Если разложить наш цикл на итерации, то получится табличка, приведенная ниже (табл. 4.1)

#### Таблица 4.1. Итерации цикла

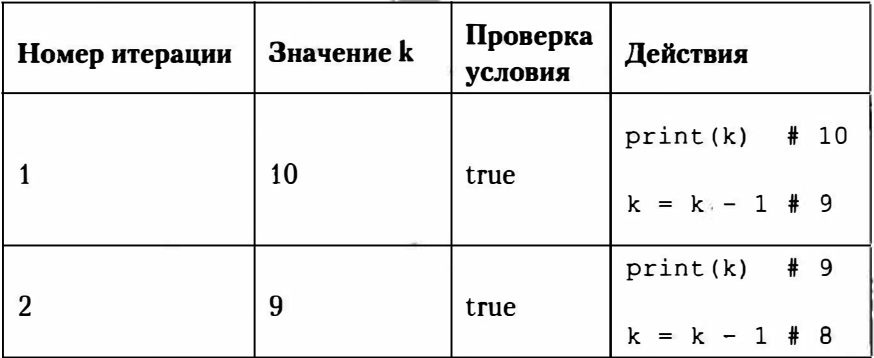

 $\mathbf{P}_{\text{a}}$  python

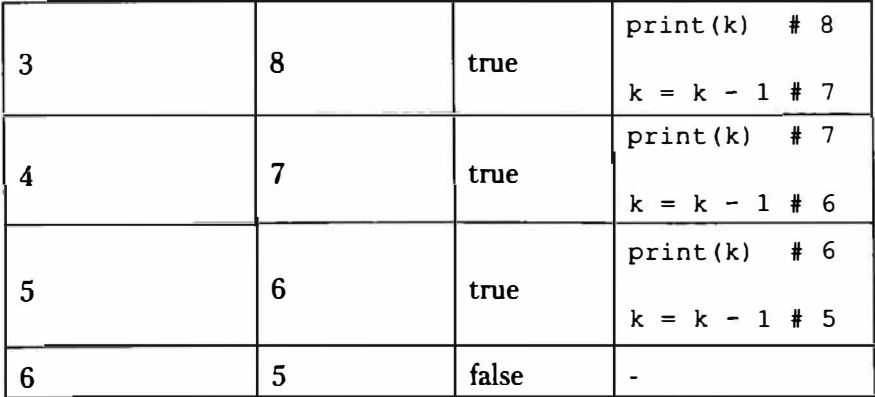

Можно было бы изменить и условие, например:

 $k = 10$ while  $k < 15$ : print **(k)**   $k = k + 1$ 

Тогда программа выведет:

Типичная ошибка новичков - многие вообще забывают изменять переменную в цикле. Например:

```
# Внимание! Код содержит ошибку! 
k = 1while k \leq 10:
  print (k)
```
Очевидно, программист хотел, чтобы программа отобразила числа от 1 до 10, но забыл изменить значение k в теле цикла. Следовательно, программа будет выполняться бесконечно.

Подытожим. Чтобы не получить бесконечный цикл, необходимо:

- 1. Следить за начальным значением управляющей переменной
- 2. Проанализировать условие выхода из цикла
- 3. Следить за процессом изменения значения управляющей переменной: ей должны присваиваться такие значения, которые рано или поздно приведут к выходу из цикла

### 4.3.2. Намеренный бесконечный цикл

Ради справедливости нужно отметить, что иногда бесконечные циклы создаются преднамеренно, поскольку того требуют условия задачи. Например, мы пишем какую-то программу, которая обрабатывает запросы извне, например, поступающие по сетевому сокету.

В этом случае проще написать так:

```
while True:
  блок кода
```
Не нужно использовать пример, приведенный ранее (когда значение управляющей переменной не установлено) - так ваш код будет похож на ошибочный. А когда вы указываете while True:, то вы явно сообщаете, что хотите создать бесконечный цикл.

Как все-таки прервать цикл, например, если в теле цикла было получено сообщение прекратить работу программы? Для этого нужно использовать инструкцию **break**. Например:

```
while True:
  data = read from socket()if data == \sqrt{n}quit":
    break
```
 $100 \frac{1}{2}$  python

Вы обязательно должны предусмотреть возможность выхода из бесконечного цикла. В данном случае, если значение переменной data будет равно "quit", то выполнение цикла будет прервано.

Нужно обязательно предусмотреть возможность выхода из цикла, поскольку прерывание цикла по нажатию Ctrl + С, во-первых, считается дурным тоном, во-вторых, приводит к прерыванию всей программы, а не только цикла.

Как и в других языках программирования, в Python есть инструкция continue, позволяющая пропустить итерацию. Например:

```
k = 0while k < 17:
    k = k + 1if k 85 == 0:
        continue
   print(k)
```
Программа выведет:

Как видите, в списке отсутствуют значения, кратные 5. Если остаток от деления на 5 равен 0, то мы просто переходим на следующую итерацию и пропускаем текущую. В этом коде, не смотря на его простоту, очень сложно допустить ошибку. Например, если изменять значение **k** уже после проверки на кратность оператором if, то можно получить бесконечный цикл:

```
# Внимание! Код содержит ошибку!
k = 0while k < 17:
    if k 85 == 0:
        continue
    print(k)k = k + 1
```
Давайте посмотрим, что произойдет. Представим, что **k** уже равно 4. Поскольку k < 17, начнется выполнения тела цикла. Так как k % 5 не равно 0, инструкция **continue** не будет выполнена. Цифра 4 будет выведена на экран, после чего значение **k** будет увеличено на 1 и станет равно 5.

Далее проверяется условие: значение k < 17, поэтому начинается выполнение тела цикла. В результате к % 5 мы получаем 0 и пропускаем текущую итерацию. Но проблема в том, что значение **k** мы так и не увеличили и оно по-прежнему равно 5. Ситуация повторяется и так будет происходить, пока вы не нажмете Ctrl + C.

## 4.4. Истинные и ложные значения

Рассмотрим вот такое условие:

```
if score:
```
Странно, ведь score не сравнивается ни с одним значением, как так? Сама переменная score выступает как условие. Если значение score будет равно 0, то это считается ложным значением (false). Любое другое значение считается истинным (true). С тем же успехом мы могли бы написать:

if score  $> 0$ :

Но незачем делать код сложнее! Ведь можно сделать его проще!

# 4.5. Практический пример. Программа "Уровень доступа"

Логические операторы not, ог и and представляют логические операции НЕ, ИЛИ и И соответственно.

Логическая бинарная операция И (and) возвращает true, если оба операнда истинны:

if money and score:

Здесь подразумевается, если деньги и счет отличны от 0, то условие будет истинным.

Логическая бинарная операция ИЛИ (ог) возвращает *true*, если один из операндов равен true:

if money or score:

Если одна из переменных, содержит значение, отличное от 0, то условие будет истинным.

Логическая унарная операция отрицания NOT возвращает истину, если операнд был ложным и наоборот. Вот как можно бесконечно запрашивать ввод пароля, пока он не будет введен:

```
password = ""while not password:
  password = input ("Пароль: ")
```
Данные логические операции можно использовать для составления более сложных условий в циклах и условных операторах if. Рассмотрим небольшой пример (лист. 4.8). Данная программа запрашивает логин и пароль и на основании этих данных определяет уровень доступа.

#### Листинг 4.8. Определение уровня доступа

```
# Уровень доступа
level = 0loqin = ""while not login:
  login = input("Логин:")password = ""while not password:
  password = input ("Пароль: ")
if login == "root" and password == "123":
    level = 10elif login == "mark" and password == "321":
    level = 5if level:
    print ("Привет, ", login)
   print ("Ваш уровень доступа: ", level)
else:
   print ("Доступ запрещен!")
```
По умолчанию уровень доступа равен 0. Если это так, то доступ закрыт. Если уровень отличается от 0, то программа выводит приветствие и сообщает уровень доступа.

Сначала мы в двух циклах while запрашиваем логин и пароль. Благодаря наличию not мы будем запрашивать логин и пароль до тех пор, пока они не будут введены.

python »

Далее мы сравниванием введенные значения с определенными константами и определяем уровень доступа.

Рассмотрим вывод программы:

--------------------------Логин: mark Пароль: 321 Привет, mark Ваш уровень доступа: 5 >>> \*========================= Логин: root Пароль: 1234 Доступ запрещен! >>>

В первом случае были введены правильные логин и пароль. Программа сообщила уровень доступа. Во втором случае логин был введен правильно, а пароль - нет. Программа сообщила, что доступ закрыт.

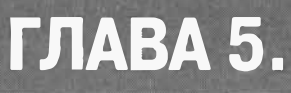

# **МАТЕМАТИЧЕСКИЕ ФУНКЦИИ**

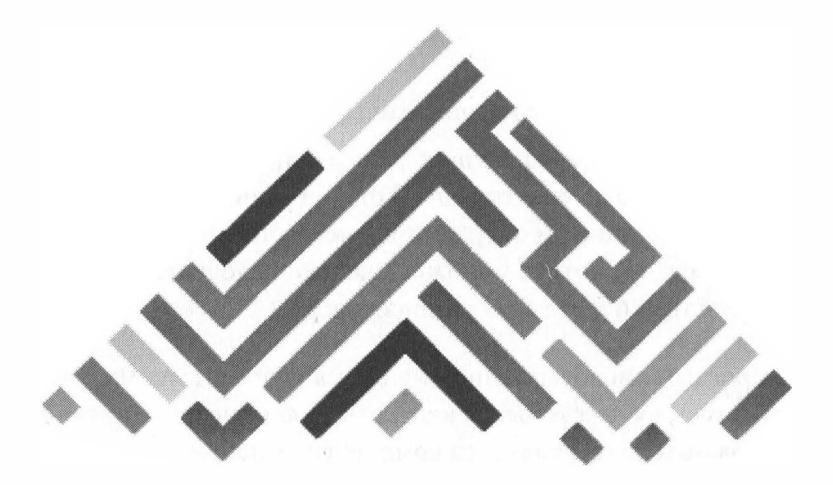

# 5.1. Поддерживаемые типы чисел

Python поддерживает следующие типы чисел: int, float, complex. Как вы уже знаете из предыдущих глав, это целые, вещественные и комплексные числа соответственно. При операции с числами нужно помнить, что результатом операции является число более сложного типа. Например, вы хотите умножить целое число на вещественное, тогда результатом будет вещественное число.

Самым простым числовым типом является целое число. Чуть сложнее - вещественное, поскольку у него есть дробная часть. Конечно же, самым сложным типом является комплексное число.

Создать числовой объект можно так же, как и объекты остальных ти-**TIOR:** 

 $>> a = 5: b = 2$  $>> c = a * b$ 

С помощью префиксов 0b (0B), 0o (0O) и 0x (или 0X) можно указать числа в двоичной, восьмеричной и шестнадцатеричной системах СЧИСЛЕНИЯ СООТВЕТСТВЕННО:

```
\gg a = 0b11110000
>> b = 00555>> c = 0xff
```
Вещественные числа могут быть представлены в экспоненциальной форме - с точкой и буквой Е, например:

 $\gg$  a = 5e10  $>>b = 2.5e-5$ 

Вещественные числа записываются в виде:

Вещественная часть+мнимая частьЈ

Например:

 $>> a = 3 + 4J$ 

Для выполнения операций повышенной точности над вещественными числами нужно использовать модуль decimal, например:

```
>>> from decimal import Decimal
>>> Decimal ("0.2") - Decimal ("0.1") - Decimal ("0.1")
Decimal('0.0')
```
Модуль Decimal реализует "Общую спецификацию десятичной арифметики" IBM. Само собой, разумеется, есть огромное число параметров конфигурации, которые выходят за рамки этой книги.

Новички в Python могут использовать модуль Decimal, чтобы избежать проблем с точностью, которые имеются при работе с типом данных float. Однако здесь важно понять, а нужна ли вам такая точность. Тут все зависит от вашего приложения. Если вы решаете научные или технические задачи, занимаетесь компьютерной графикой

python
$\Box$  python

или решаете большинство задач научной природы, вам будет вполне достаточно обычного типа float. В мире существует очень мало вещей, для которых будет недостаточно обеспечиваемой этим типом данных 17-значной точности. Таким образом, крошечные ошибки, имеющиеся в вычислениях, просто не имеют значения. К тому же производительность вычислений с типом данных float (в отличие от модуля Decimal) - на высоте.

Исходя из всего сказанного, основное применение модуля decimal - в финансовых программах. В таких программах необходимо чрезвычайно точное вычисление и даже малейшие ошибки недопустимы. Таким образом, decimal позволяет избежать таких ошибок. Также объекты decimal принято использовать при взаимодействии с базами данных, особенно при доступе к финансовым данным.

Модуль fractions обеспечивает поддержку рациональных чисел:

```
>>> from fractions import Fraction
>>> Fraction("0.2") - Fraction("0.1") - Fraction("0.1")
Fraction(0, 1)
```
Модуль fractions может быть использован для осуществления математических операций с дробями. Например:

```
>>> from fractions import Fraction
>>> a = Fraction(6, 4)>> b = Fraction(7, 12)>> print (a + b)
25/12>>> print (a * b)
7/8>>> # Получение числителя/знаменателя
>>> c = a * b>>> c.numerator
>>> c.denominator
8
```

```
python
```

```
>>> # Конвертирование в float
\gg float (c)
0.875
>>> # Ограничение значения знаменателя
>>> print(c.limit denominator(8))
7/8>>> # Преобразование из float в дробь
>> x = 5.75>>> y = Fraction(*x.as integer ratio())>> y
Fraction (23, 4)>>
```
## 5.2. Числовые функции

В таблице 5.1 представлены встроенные числовые функции, имеющиеся в Python.

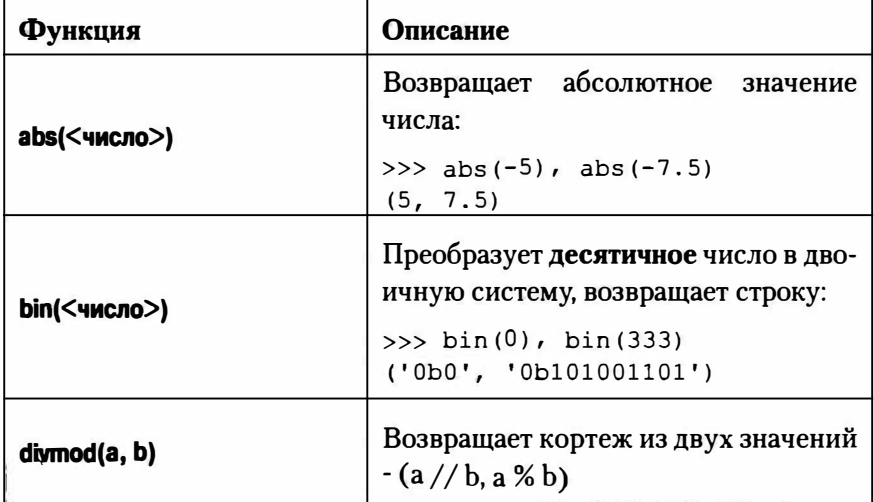

n).

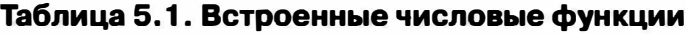

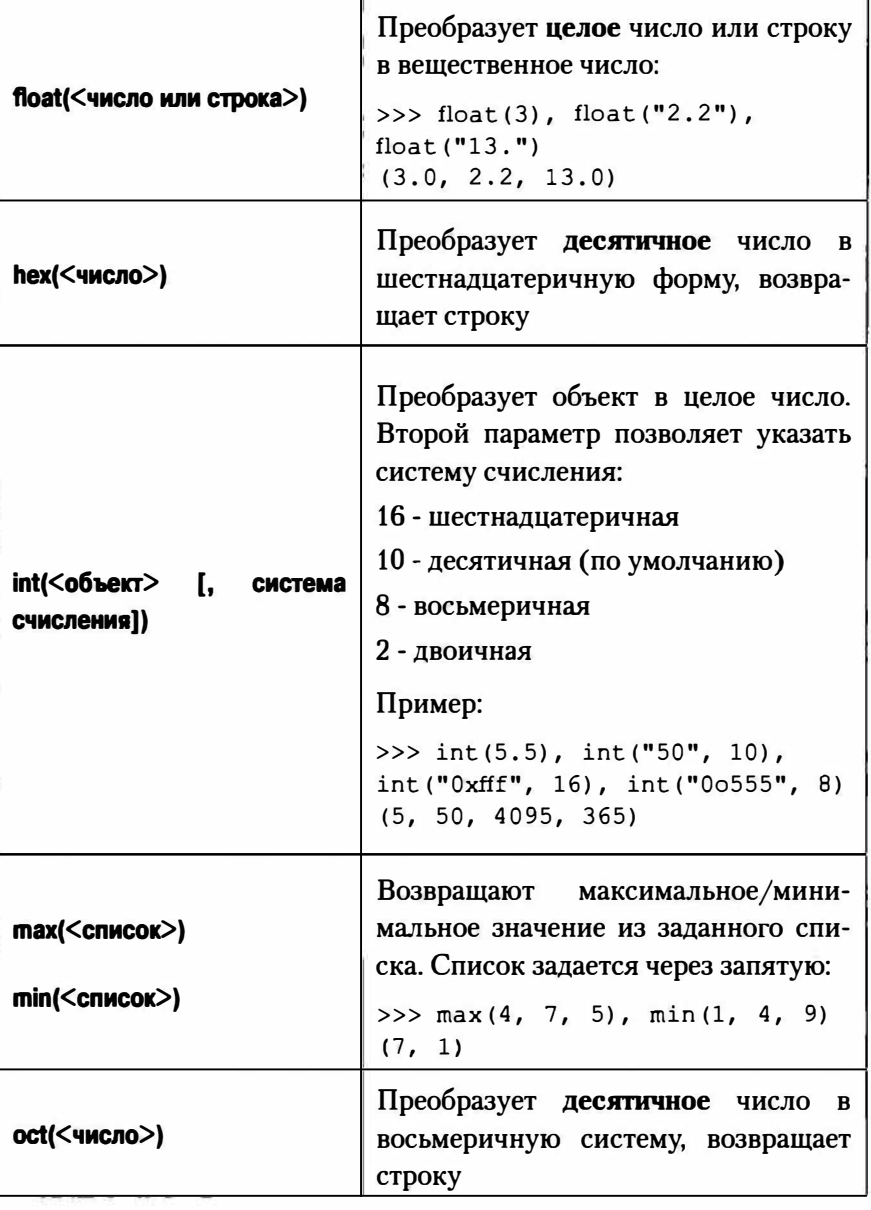

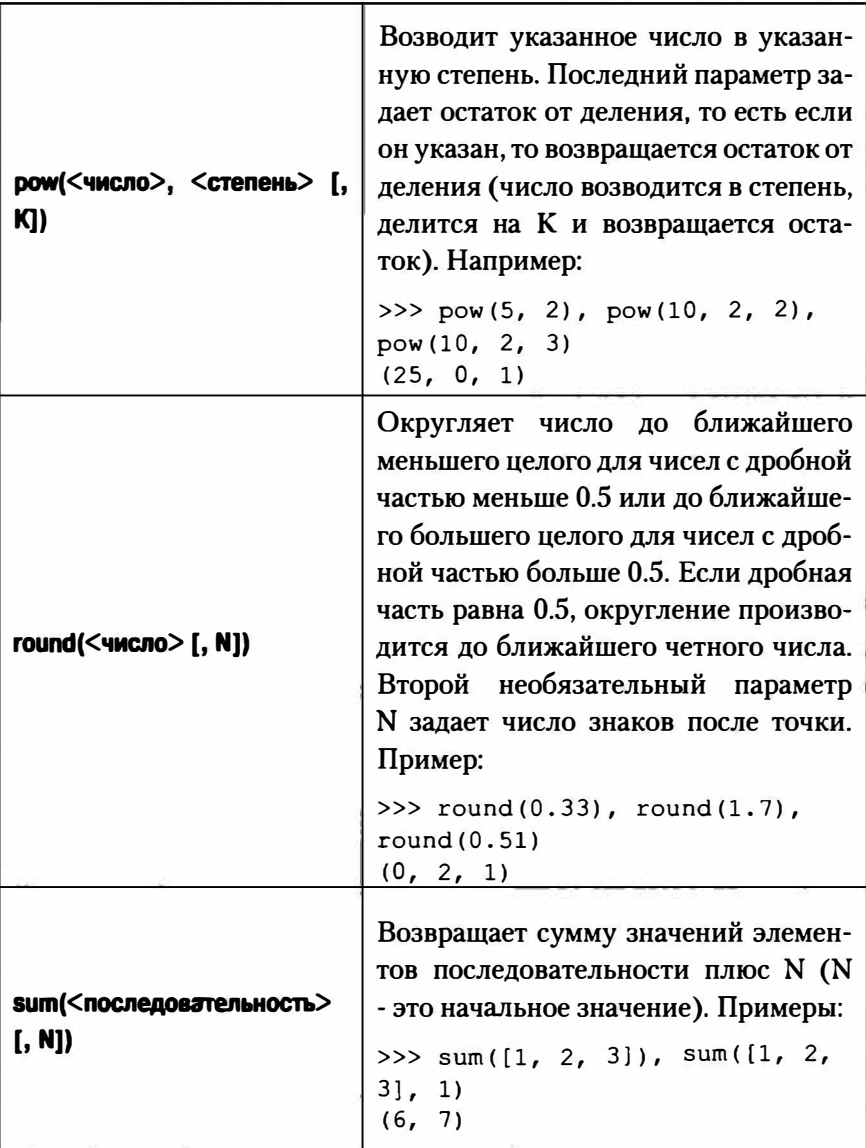

Встроенные функции можно использовать без указания имени модуля, в котором они находятся. Одни из самых частых операций округление и форматирование чисел. Обе эти операции и рассмотрены лалее.

### 5.2.1. Округление числовых значений

Часто нужно округлить число с плавающей запятой к числу с фиксированным числом десятичных знаков. Для простого округления можно использовать встроенную функцию round(value, ndigits). Например:

```
>>> round(1.24, 1)1.2>> round (1.28, 1)1.3>> round (-1.29, 1)-1.3\gg round (1.25371, 3)1.254
>>
```
Функция round() округляет промежуточные значения к ближайшей четной цифре. То есть значения, такие как 1.5 или 2.5 будут округлены к 2. Число разрядов, передаваемых функции round() может быть отрицательным, когда округление имеет место для десятков, сотен, тысяч и т.д. Например:

```
>> a = 2625531>>> round(a, -1)2625530
>>> round(a, -2)2625500
>>> round(a, -3)2626000
>>
```
 $P$  python  $\blacksquare$ 

Если ваша цель заключается в том, чтобы просто вывести численное значение с определенным числом десятичных разрядов, вы не должны использовать round(). Вместо этого лучше определить желаемую точность при форматировании. Например:

```
>> x = 1.234567>>> format(x, '0.2f')
1.231>>> format(x, '0.3f')
'1.235'>>> 'number - {:0.3f}'.format(x)
'number - 1.235'>>
```
Кроме того, не нужно округлять числа с плавающей запятой к числам с фиксированным числом десятичных разрядов, чтобы избежать проблем точности. Пример:

```
>> a = 3.1>>b = 4.2>> c = a + b>>> c7.300000000000001
>>> c = \text{round}(c, 2)>> c
7.3>>
```
Для большинства приложений, работающих с плавающей точкой, просто рекомендуется это сделать. Если для вас важно предотвращение таких ошибок (например, в финансовых приложениях), рассмотрите использование модуля decimal.

### 5.2.2. Форматирование чисел для вывода

Для форматирования одного числа для вывода, используется встроенная функция format(). Например:

```
>> x = 9876.54321>>> # Лва десятичных места точности
>>> format(x, '0.2f')
'9876.54'
>>> # Выравнивание по правому краю, 10 символов, 1 разряд
TOUHOCTM
>>> format(x, '>10.1f')
     9876.5'
>>> # Выравнивание по левому краю, 1 разряд
>>> format(x, '<10.1f')
19876.5
>>> # Выравнивание по центру
>>> format(x, '^110.1f')
' 9876.5
>>> # Добавление разделителя тысяч
>>> format(x, ',')
'9,876.54321'
>>> format(x, '0, .1f')
'9,876.5'\rightarrow
```
Если вы хотите использовать экспоненциальную запись, измените f на е или Е, в зависимости от регистра, который вы хотите использовать для экспоненциального спецификатора. Например:

```
>> format(x, 'e')'9.876543e+03'>>> format(x, '0.2E')
'9.88E+03'
>>
```
Общая форма ширины и точности в обоих случаях - '[<>^]?width[,]?(. digits)?', где width (ширина) и digits (разряды) - целые числа, а? показывает дополнительные части.

```
>>> separators = { ord('.'') :',', ord(','') :'.' }
>>> format(x, ',').translate(separators)
'9.876,54321'
\rightarrow
```
## 5.3. Математические функции

Математические функции содержатся в модуле math, поэтому перед их использованием вам нужно импортировать этот модуль:

import math

Для работы с комплексными числами нужно импортировать модуль cmath:

import cmath

В модуле math можно найти следующие константы:

- рі возвращает число Пи
- е возвращает значение константы е

### Пример:

```
>>> import math
>>> math.pi
3.141592653589793
\gg math.e
2.718281828459045
```
Математические функции приведены в таблице 5.2.

 $\bullet$  python

## Таблица 5.2. Математические функции (модуль math)

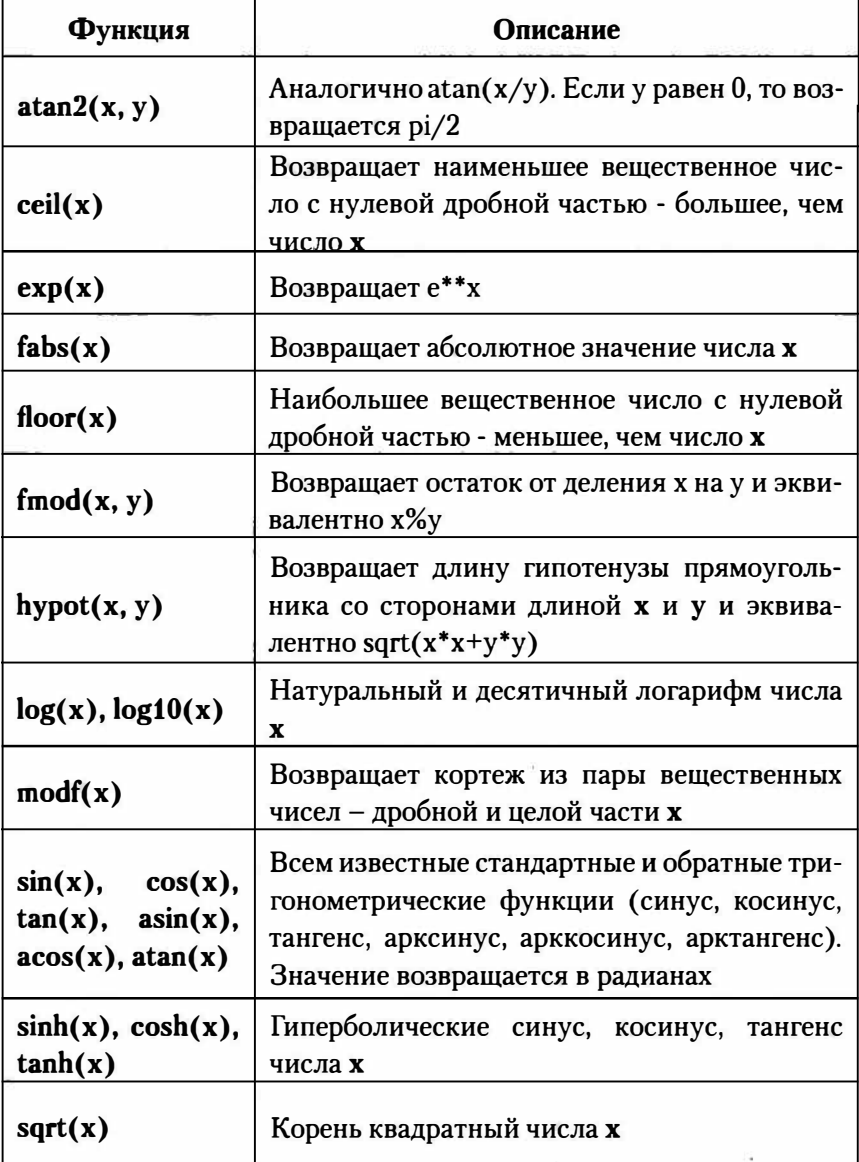

Поскольку функции не являются встроенными, использовать их нужно так:

```
>>> import math
>> math. log(10)2.302585092994046
math.log10(10)
>> math. log10(10)1.0
```
## 5.4. Случайные числа. Модуль random

Модуль random() содержит функции для работы со случайными числами:

import random

Функции, предоставляемые этим модулем, приведены в таблице 5.3.

### Таблица 5.3. Функции для работы со случайными числами

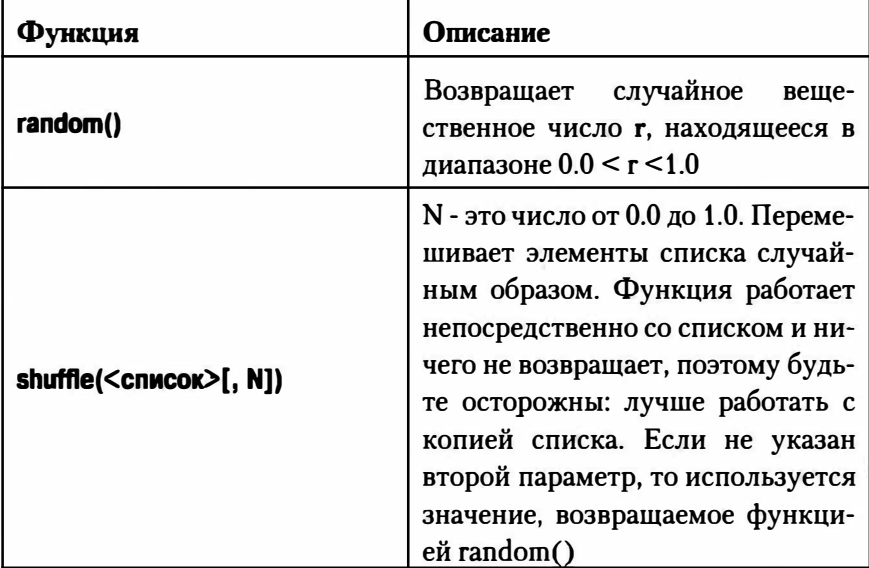

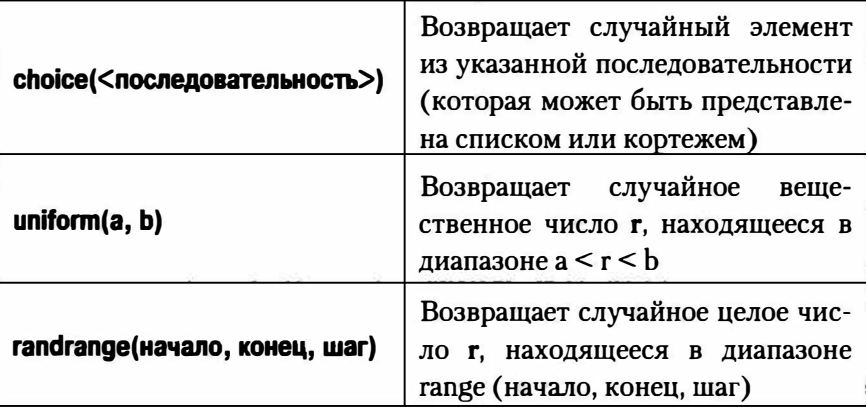

Примеры использования модуля random:

```
>>> import random
\gg random, random ()
0.9922129256765113
>>> random.uniform(1,100)
64.5126755129645
>> randrange (1, 100, 1)Traceback (most recent call last):
  File "<pyshell#26>", line 1, in <module>
    randrange(1,100,1)
NameError: name 'randrange' is not defined
\gg random.randrange(1,100,1)
54
```
Обратите внимание: если вызвать функцию без названия модуля, то вы получите сообщение об ошибке. Понимаю, что не очень хочется "таскать" за собой название модуля (пакета). Поэтому можете использовать конструкцию:

from random import \*

После этого можно использовать функции как обычно:

```
>> random()
0.9942452546319136
```
Аналогично, вы можете импортировать все функции из math и использовать их подобно встроенным функциям.

Функция random.choice() может использоваться для выбора случайного элемента последовательности:

```
>>> import random
\gg seq = [8, 7, 6, 5, 4, 3, 2, 1]
>>> random.choice(seq)
5
>>> random.choice(seq)
>>> random.choice(seq)
\overline{7}
```
Случайная выборка из N элементов с использованием random. sample():

```
>>> random.sample(seq, 3)
[6, 7, 5]>>> random.sample(seq, 3)
[2, 3, 4]
```
Если вам нужно просто перемешать элементы последовательности, используйте random.shuffle():

```
>>> random.shuffle(seq)
>>> sea
[5, 1, 6, 8, 3, 2, 4, 7]
```
Чтобы создать случайные целые числа, используйте random.  $randint()$ :

```
\gg random.randint (0,100)
47
>> random.randint (0, 100)97
```
Модуль random вычисляет случайные числа, используя алгоритм Вихря Мерсенна (Mersenne Twister). Это - детерминированный алгоритм (то есть его не нужно предварительно инициализировать, как

 $\mathbf{F}$  python 120

в РНР), но вы можете настроить генератор случайных чисел на другую последовательность. используя функцию random.seed():

 $random, seed()$ 

## 5.5. Значения Infinity и NaN

В Python есть два специальных значения:

- $\bullet$  inf  $-$  бесконечность
- NaN (Not a Nymber) не число

У Python нет специального синтаксиса для представления этих специальных значений с плавающей запятой, но они могут быть созданы с помощью функции float(). Например:

```
>> a = float('inf')>> b = float('-inf')>>c = float('nan')>>\lambdainf
>> h
-inf
>>\ cnan
\rightarrow
```
Для проверки на присутствие таких значений используйте функции math.isinf() и math.isnan(). Например:

```
>>> math.isinf(a)
True
>>> math.isnan(c)
True
>>
```
# 5.6. Вычисления с большими числовыми массивами. Библиотека NumPy

Иногда появляется необходимость производить вычисления с огромными наборами данных, представленными в виде массивов или таблиц. В Python для этого принято использовать библиотеку NumPy.

Основное назначение NumPy - то, что она предоставляет объект массива, который более эффективен и лучше подходит для математических вычислений, чем стандартный список Python.

Рассмотрим простой пример, иллюстрирующий важные различия между массивами NumPy и списками:

```
>>> # Списки Python
>> x = [1, 2, 3, 4]>> y = [5, 6, 7, 8]>>x * 2[1, 2, 3, 4, 1, 2, 3, 4]>> x + 10Traceback (most recent call last):
  File "<stdin>", line 1, in <module>
TypeError: can only concatenate list (not "int") to list
>> x + y[1, 2, 3, 4, 5, 6, 7, 8]>>> # Массивы Numpy
>>> import numpy as np
>>> ax = np.array([1, 2, 3, 4])
>>> ay = np.array([5, 6, 7, 8])
>> 2x * 2array([2, 4, 6, 8])>> 2ax + 10array([11, 12, 13, 14])
```

```
>> ax + ay
array([ 6, 8, 10, 12])>> ax * ay
array([ 5, 12, 21, 32])
>
```
Как видите, основные математические операции с массивами ведут себя иначе. В частности, скалярные операции (например, ах \* 2 или ах + 10) применяются к массиву поэлементно (в случае с обычным списком нужно было писать цикл и добавлять в цикле 10 к каждому значению списка). Кроме того, математически операции, когда оба операнда являются массивами, применяются к каждому элементу и в результате создается новый массив. Библиотека NumPy просто огромна и можно ей посвятить отдельную книгу. Посетите сайт http://www.numpy.org для дополнительной информации.

## 5.7. Программа "Угадай число"

### 5.7.1. Постановка задачи

Сейчас мы напишем программу "Угадай число", которая будет демонстрировать следующее:

- Работу с генератором случайных чисел
- Использование цикла while
- Прерывание итерации

Работа с циклами была рассмотрена ранее, а сейчас, так сказать, мы теорию закрепим практикой.

Алгоритм работы будет такой:

- В цикле мы "загадываем" случайное число от 1 до 10
- Затем просим пользователя отгадать это число
- Если число правильное, мы выводим соответствующее сообщение и увеличиваем значение переменной score

Также будет показано, как исправить логическую ошибку в програм-Me.

### 5.7.2. Работа с генератором случайных чисел

Для подключения генератора случайных чисел нужно импортировать модуль random:

import random

Далее нужно вызвать функцию randint(), передав ей начальное и конечное значение. Возвращенное случайное число будет лежать в диапазоне между ними:

```
random.randint(1, 10)
```
В модуле **random** также есть функция randrange(), возвращающая случайное целое число в промежутке от 0 до преданного в качестве параметра значения (но, не включая само значение), то есть вызов randrange(10) вернет числа от 0 до 9 включительно.

Как по мне, то проще использовать randint(), чем randrange(). Но это смотря, что вам нужно.

### 5.7.3. Код программы

Код программы, действительно, очень прост (лист. 5.1).

#### Листинг 5.1. Код программы "Угадай число"

```
import random
print ("*" * 10, "Угадай число", "*" * 10)
print ("Компьютер выберет случайным образом число от 1 до
10. Попробуй угадать это число. Для выхода введите 0")
answer = 1:score = 0i = 0while answer:
    i = i + 1rand = random.randint(1, 10)answer = int (input("BBEJUTE YUCJIO: "))if answer == rand:
        score = score +1print ("Правильно! Ваш счет: ", score, " из ", i)
    Also:print ("Попробуйте еще раз!")
print ("До встречи!")
```
Программа ничего сверхъестественного не делает. В цикле while она проверяет введенное пользователем значение. Если оно совпадает со сгенерированным в начале итерации случайным значением, значит, выводится соответствующее сообщение и увеличивается значение переменной score. Параллельно мы ведем счетчик итераций, чтобы знать, сколько попыток совершил пользователь (переменная і).

Посмотрим на вывод программы:

```
********** Угадай число **********
Компьютер выберет случайным образом число от 1 до 10.
Попробуй угадать это число. Для выхода введите 0
Введите число: 9
Попробуйте еще раз!
```

```
Звелите число: 8
Правильно! Ваш счет: 1 из 2
Звелите число: 5
Лравильно! Ваш счет:
                      2 из
                             3
Зведите число: 2
Лопробуйте еще раз!
Звелите число: 0
Лопробуйте еще раз!
До встречи!
```
### 5.7.4. Исправление логической ошибки в программе

Все бы хорошо, но в нашей программе есть одна логическая ошибка и как минимум одна недоработка. Для выхода пользователь должен звести 0. Но посмотрите, что происходит при этом.

Программа считает 0 ... еще одним вариантом, но никак не признаком выхода, поэтому она сообщает, что введенный вариант непразильный. Но он и не может быть правильным, поскольку случайные нисла генерируются в диапазоне от 1 до 100.

Исправить эту ошибку можно, если добавим конструкцию:

```
if answer == 0:
 break
```
Данную инструкцию нужно добавить в самое начало тела цикла. Если пользователь введет 0, выполнение будет прервано. Также 5ыло бы неплохо, чтобы программа выводила статистику по окончанию игры:

```
print ("Общий счет: ", score, " из ", i)
```
Измененный код приведен в листинге 5.2.

### Листинг 5.2. Окончательный вариант

import random

```
print ("*" * 10, "Угадай число", "*" * 10)
print ("Компьютер выберет случайным образом число от 1 до
10. Попробуй угадать это число. Для выхода введите 0")
answer = 1:score = 0;i = 0while answer:
    rand = random.randint(1, 10)answer = int(input("BBEAATE YMCIO:"))if answer == 0:
      break
    if answer == rand:
        score = score +1print ("Правильно!")
    Also:print ("Попробуйте еще раз!")
    i = i + 1print ("Общий счет ", score, " из ", i)
print ("До встречи!")
Вывод программы будет следующим:
********** Угадай число **********
```
Компьютер выберет случайным образом число от 1 до 10. Попробуй угадать это число. Для выхода введите 0 Введите число: 7 Попробуйте еще раз! Ввелите число: 5 Попробуйте еще раз! Введите число: 4 Попробуйте еще раз! Введите число: 0

```
Общий счет
                    \mathbf{1}\mathbf{a}иR
До встречи!
```
Вот теперь все правильно и работает как нужно!

Примечание. При чтении данных мы не производим проверку их корректности. Если пользователь введет строку вместо числа, то выполнение программы будет установлено, а на консоли будет изображено сообщение об ошибке. Для обработки таких ситуаций используются блоки try.except, которые мы пока рассматривать не будем.

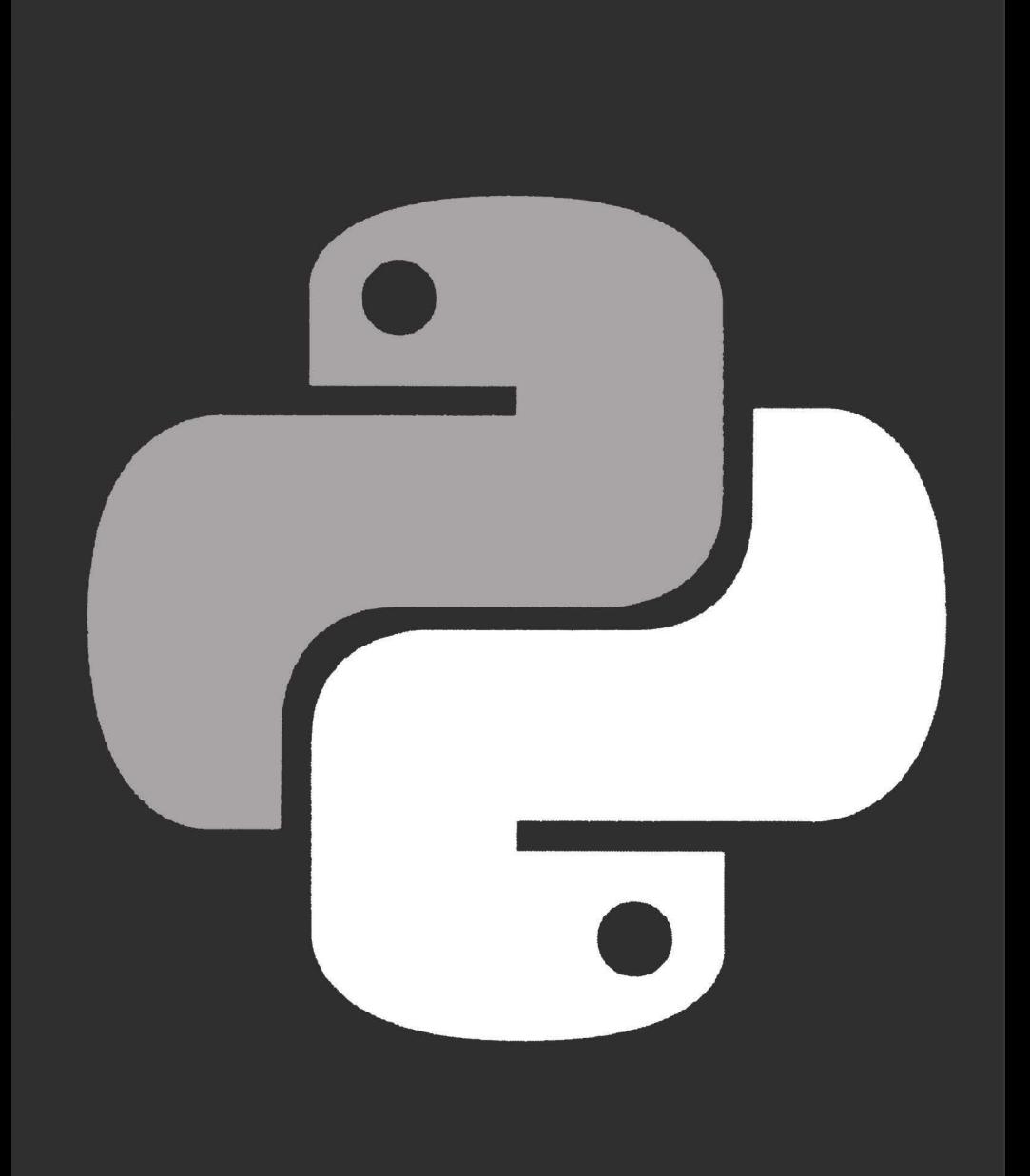

# ГЛАВА 6.

# СТРОКИ И СТРОКОВЫЕ **ФУНКЦИИ**

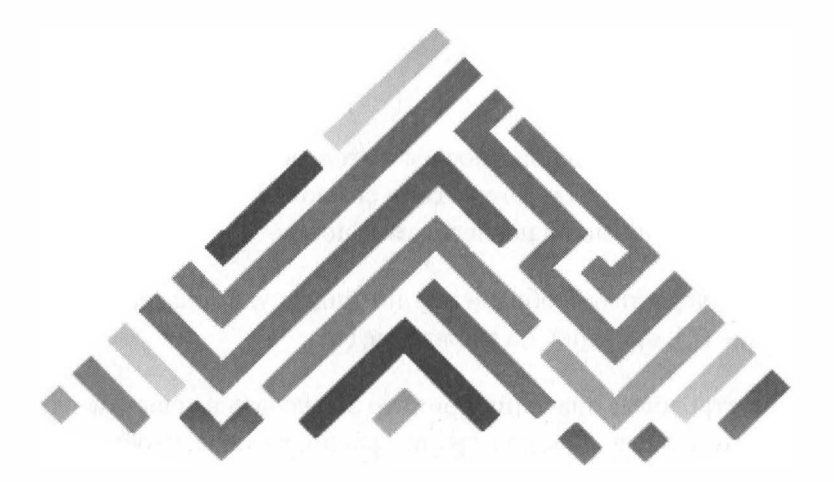

# **6. 1 . Что такое строка? Выбор кавычек**

Строка - это упорядоченная последовательность символов. Можно даже сказать, что строка - это массив символов, поскольку массив это и есть упорядоченная последовательность.

```
Строки поддерживают обращение по индексу, конкатенацию ( + ), 
повторение(*), проверку на вхождение (in).
```
В Python строковые значения принято заключать в кавычки - двойные или одинарные. Компьютеру все равно, главное, чтобы использовался один и тот же тип открывающейся и закрывающейся кавычки, например:

```
рrint("Привет") 
print ('Привет')
```
Эти операторы выведут одну и ту же строку. При желании можно, чтобы строка содержала кавычки обоих типов:

```
print ("Привет, 'мир'!")
```
Злесь внешние кавычки (двойные) используются для ограничения строкового значения, а внутренние выводятся как обычные символы. Внутри этой строки вы можете использовать сколько угодно одинарных кавычек.

Можно поступить и наоборот - для ограничения использовать одинарные кавычки, тогда внутри можно будет использовать сколько угодно двойных кавычек:

print ('Привет, "мир"!')

Использовав кавычки одного типа в роли ограничителей, вы уже не сможете пользоваться ими внутри строки. Это целесообразно, ведь второе по порядку вхождение открывающей кавычки компьютер считает концом строки.

Функции print() можно передать несколько значений, разделив их запятыми:

```
print ("Привет",
      "MD!")
```
Иногда такой прием используют, чтобы сделать код более читабельным.

Если вы внимательно читали предыдущие главы, то знаете, что строки являются неизменяемыми типами данных. Именно поэтому почти все строковые методы в качестве значения возвращают новую строку, а не изменяют существующую. С одной стороны, это хорошо - вам не нужно беспокоиться, что что-то пойдет не так. С другой, при работе с большими объемами данных можно столкнуться с нехваткой памяти.

Помните, что вы можете получить символ строки по индексу, но изменить строку, то есть изменить этот символ, как можно было в других языках программирования, нельзя:

```
\gg str = "Hello"
\gg str[1]
"e">> str[1] = "r"Traceback (most recent call last):
  File "<pyshell#4>", line 1, in <module>
    str[1] = "r"TypeError: 'str' object does not support item assignment
\rightarrow
```
Python поддерживает следующие строковые типы: str, bytes и byte**arr.** Первый тип - это обычная Unicode-строка. Символы хранятся в некоторой абстрактной кодировке, а при выводе вы можете указать нужную вам кодировку с помощью метода encode():

```
>>> s = "I]ривет"
>>> s.encode(encoding="utf-8")
b'\xd0\x9f\xd1\x80\xd0\xb8\xd0\xb2\xd0\xb5\xd1\x82'
>>> s.encode(encoding="cp1251")
b'\xcf\xf0\xe8\xe2\xe5\xf2'
```
Тип bytes - это неизменяемая последовательность байтов. Каждый элемент такой последовательности может хранить целое число от 0 до 255, обозначающее код символа. Этот тип поддерживает большинство строковых методов, однако при доступе по индексу возвращается целое число, а не символ:

```
>>> s = bytes("hello", "utf-8")>> s[0], s[1], s[2]
(104, 101, 108)>>> s
b'hello'
```
Некоторые строковые функции некорректно работают с типом bytes. Например, функция len() возвращает количество байтов, которые занимает строка в памяти, а не количество символов:

```
>> len("hello")
\mathbf{r}>>> len(bytes("Привет", "utf-8"))
12
```
В кодировке UTF-8 для кодирования одного символа используется два байта, поэтому результат - 12, а не 6.

Тип bytearray - это изменяемая последовательность байтов. Данный тип аналогичен типу bytes, но вы можете изменять элементы такой строки по индексу. Также этот тип содержит дополнительные методы, которые позволяют добавлять и удалять элементы:

```
>>> s = bytearray("hello", "utf-8")>> s[0] = 50; s
bytearray(b'2ello')
```
## 6.2. Создание строки

Создать строку можно, указав ее между апострофами или двойными кавычками, как уже было показано выше:

```
>>> a = "hello"; a'hello'
>> b = "hi!"; b'hi!'
```
Данные строки ничем не отличаются, и вы можете использовать любой способ, какой вам больше нравится. В РНР есть разница между строками, заключенными в кавычки и в апострофы. В Python разницы никакой нет. Мой совет следующий: если строка содержит апострофы, заключайте ее в кавычки, если же строка содержит кавычки, то заключайте ее в апострофы. Все специальные символы в этих строках (что в кавычках, что в апострофах) интерпретируются,

 $\bullet$  python

 $\Box$  python 134

например. \t - это символ табуляции. \n - символ новой строки и т.д. Если нужно вывести символ \ как есть, его нужно экранировать:

```
\gg s = "Hello\\nworld"; s
'Hello\\nworld'
```
При использовании кавычек и апострофов вы не можете разместить объект на нескольких строках. Если нужно присвоить переменной многострочный текст, используйте тройные апострофы:

```
\gg s = '' Hello,
***world! **** '''
```
Также создать строку можно с помощью функции str():

str (<строка>, <кодировка>, <обработка ошибок>)

Преимущество этой функции - вы сразу можете указать кодировку, в которой находится текст:

```
>> s = str(b' \xd0 \x9f \xd1 \x80 \xd0 \xb8 \xd0 \xb2 \xd0 \xb5xd1\x82', 'utf-8'); s'Привет'
```
Обратите внимание: ранее мы использовали пример, в котором мы переменной str присваивали значение. Этим мы переопределили идентификатор str и при вызове функции str вы можете получить сообщение:

```
Traceback (most recent call last):
 File "<pyshell#4>", line 1, in <module>
    s = str(b' \xd0\x9f\xd1\x80\xd0\xb8\xd0\xb2\xd0\xb5xd1\x82', 'utf-8');TypeError: 'str' object is not callable
```
По привычке многие из нас используют идентификатор str для хранения какой-то промежуточной строки. В отличие от РНР, где можно использовать переменную \$str и функцию str(), в Python этого лучше не делать, иначе вы не сможете использовать функцию str().

```
\langle?php
   function str ($str) {
       echo Sstr:
   Sstr = "Hello":str(Sstr);?
```
Одни сплошные идентификаторы str, но в Python так делать нельзя. Зато в Python есть строки документирования, которые сохраняются в атрибуте doc . Пример:

```
\gg def funcl():
  """ Краткое описание """
  pass
>>> print (func1. doc)
Traceback (most recent call last):
 File "<pyshell#9>", line 1, in <module>
   print (funcl. doc)
AttributeError: 'function' object has no attribute '
doc'>>> print(funcl. doc)
Краткое описание
>>
```
Обратите внимание, что имя атрибута содержит четыре знака подчеркивания - два до doc и два после, иначе вы получите ошибку.

Перед некоторыми строками необходимо разместить модификатор г. Специальные символы внутри строки будут выводиться как есть, например, \t не будет преобразован в символ табуляции. Такой модификатор будет полезен, если вы работаете с регулярными выражениями, а также при указании пути к файлу и каталогу:

```
>>> print(r"c:\test\test.py")
```
python

```
c:\test\test.py
```
Если модификатор не указать, то слеши нужно экранировать:

```
>>> print("c:\\test\\test.py")
c:\test\test.py
```
# 6.3. Тройные кавычки

Иногда есть большой фрагмент текста, который нужно вставить в программу как есть, и вывести в неизменном виде. Конечно, для этого лучше использовать файлы - записать текст в файл, потом в программе прочитать текст из файла и вывести его. Но не все программисты хотят усложнять программу - и если программа несложная, то можно весь код хранить в одном файле, чтобы ничего не потерялось.

Для вывода текста как есть используются тройные кавычки. В листинге 6.1 мы рассмотрим небольшую программу, выводящую инструкцию по использовании абстрактной программы. Когда мы будем изучать функции, данный вывод можно будет оформить в отдельную функцию, а пока разберемся, как работают тройные кавычки.

```
Листинг 6.1. Вывод многострочного текста прямо из программы
```

```
print ("""
Использование: program -if <input file> [-of <output file>]
-if: входной файл
-of: результирующий файл. Если не указан, будет
использован стандартный вывода
n n n# Ждем, пока пользователь нажмет Enter
input ("\Нажмите Enter для выхода\n") # Это тоже
комментарий
```
Текст, заключенный между парой тройных кавычек (""" текст """) выводится, как есть - сохраняется форматирование, переносы строк и т.д. Тройные кавычки существенно облегчают вывод многострочного текста

## 6.4. Специальные символы

Внутри строк в Python можно использовать специальные символы, то есть комбинации символов, которые обозначают служебные или непечатаемые символы, которые нельзя вставить обычным способом. Наверняка, вам знакомы эти символы по другим языкам программирования (см. табл. 6.1).

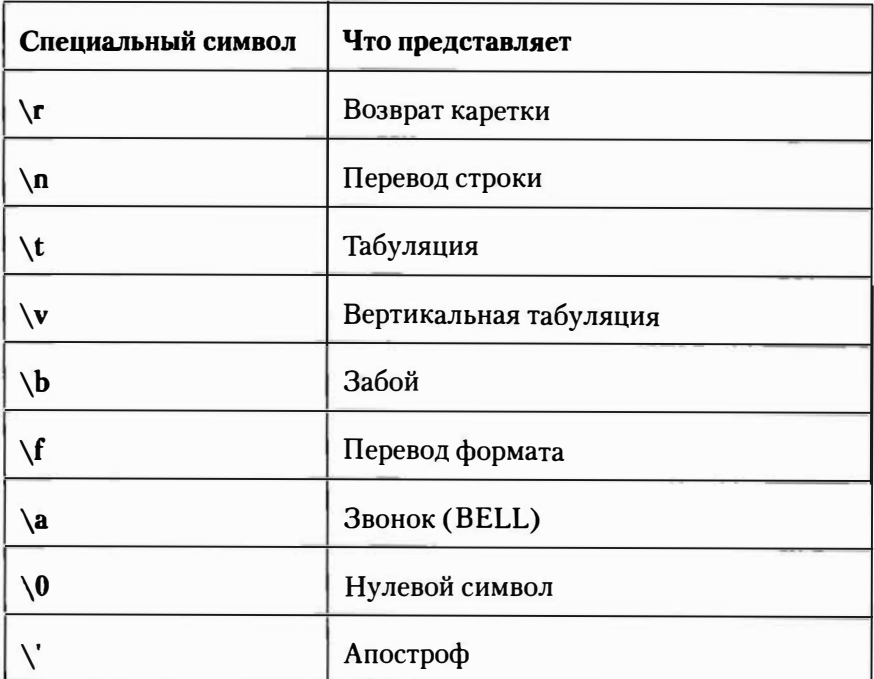

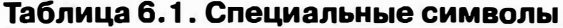

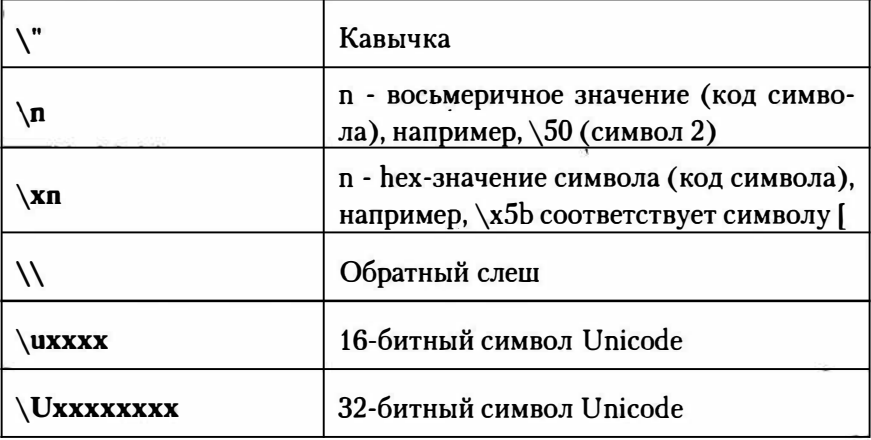

## **6"5" Действия над строками**

Строки поддерживают следующие операции:

- Обращение к элементу по индексу;
- Срез;
- Конкатенация;
- Проверку на вхождение;
- Повтор.

## **6.5. 1. Обращение к элементу по индексу**

Ранее было показано, как обратиться к отдельному символу строки. Нумерация символов начинается с О:

```
\gg s = "123"
>>> s(O], s(l], s(2] 
( '1', '2', 'З')
```
Если обратиться к несуществующему символу строки, получите следующую ошибку:

```
>> s[3]
Traceback (most recent call last):
 File "<pyshell#17>", line 1, in <module>
    s[3]IndexError: string index out of range
```
Вы можете указать отрицательное значение индекса. В этом случае отсчет будет с конца строки:

>>>  $s[-1]$ ,  $s[-2]$ ,  $s[-3]$  $(13', 12', 11')$ 

### 6.5.2. Срез строки

Очень интересной является операция среза строки. Ее формат слелуюший:

```
[<start>:<end>:<step>]
```
Интересна она хотя бы даже тем, что все три параметра являются необязательными. Например, если не указан параметр <start>, то по умолчанию будет использовано значение 0. Если не указан параметр <end>, то будет возвращен фрагмент до конца строки. И, если не указан <step>, будет использоваться шаг 1. В качестве всех трех параметров можно указать отрицательные значения.

```
>> s = "Hello"
               # Фрагмент от позиции 0 до конца строки
>> s[:]
'Hello'
>>> s[:-1:] # Отрезаем последний символ строки
'He11'.>>> s[1::2] # Начиная с позиции 1 до конца строки, шаг 2
"e">>> s[1::] # Отрезаем первый символ
'ello'
```
Поэкспериментируйте с операцией среза - я уверен, что вам она понравится.

 $\clubsuit$  python

### 6.5.3. Конкатенация строк

Конкатенация строк бывает явной и неявной. Явная - это использование оператора +, а неявная - это указание двух или более строк рядом - через пробел:

```
>>> print("1" + "2")
12>>> print("1" "2")12
```
Преобразовать несколько строк в кортеж можно с помощью запятой, например:

```
>> s = "1", "2"
>> type (s)
<class 'tuple'>
```
Как видите, мы получили тип tuple - кортеж, а не строку. Вот только помните, что вы не можете выполнить неявную конкатенацию строки и переменной, например:

```
>> print ("3" s)
SyntaxError: invalid syntax
```
### 6.5.4. Проверка на вхождение

Проверить, входит ли подстрока в строку, можно с помощью опера-Topa in:

```
>>> "hell" in "Hello"
False
>>> "hell" in "hello"
True
```
Оператор in, как вы уже успели заметить, чувствителен к регистру СИМВОЛОВ.

### 6.5.5. Повтор

Оператор \* позволяет повторить строку определенное число раз, например:

```
>>> print("*" * 20)
********************
```
### 6.5.6. Функция len()

Функция len() возвращает количество символов в строке. Напомню, что с байтовыми строками эта функция работает некорректно и возвращает количество байтов, которые занимает строка:

```
>> len("123456")
\epsilon
```
Функцию len() можно использовать для перебора всех символов строки:

```
>> s = "123456"
>>> for i in range(len(s)): print(s[i], end="")
1 2 3 4 5 6
```
Помните, что в случае с Unicode-строками количество байтов, необходимых для хранения символов строки, превышает само число символа, и вы можете получить ошибку выхода за пределы диапазона.

 $\bullet$  python

## 6.6. Форматирование строки и метод format()

## 6.6.1. Оператор форматирования %

Программистам, знающим язык С, знакомая функция printf(), выводящая строку в определенном формате. Язык Python также поддерживает форматирование строки. На данный момент в Python поддерживается два способа форматирования текста:

- Оператор  $%$
- Merog format()

В следующей версии Python оператор % могут удалить, поэтому настоятельно рекомендуется использовать метод format(). Но не рассмотреть, хотя бы вкратце, оператор % мы не можем, поскольку все еще есть множество кода, написанного с использованием этого оператора. Формат оператора % следующий:

<Формат> % <Значения>

Синтаксис описания формата такой:

```
% [ (<Ключ>) ] [<Флаг>] [<Ширина>]
[.< Точность>]< Преобразование>
```
Пример использования оператора форматирования:

>>> "%s/%s/%s" % (30, 10, 2020) '30/10/2020'

Рассмотрим параметры формата. Первый параметр - <Ключ>. Он задает ключ словаря, если он задан, то в параметре <Значения>нужно указать словарь, а не кортеж. Вот пример:

```
>>> "%(car)s - %(year)s" % {"car" : "nissan", "year" : 2021}
'nissan - 2021'
```
Параметр <Флаг> - это флаг преобразования, который может содержать следующие значения:

- # для восьмеричных значений добавляет в начало символы 00. для шестнадцатеричных - 0х. для вещественных чисел будет выводиться точка, даже если дробная часть равна 0
- 0 если указан, будут выводиться ведущие нули для числового заполнения
- - задает выравнивание по левой границе области
- пробел добавляет пробел перед положительным числом, перед отрицательным будет выводиться -
- $+$  обязательный вывод знака, как для отрицательных, так и лля положительных чисел

Примеры:

```
>>> "%#x %#x" % (0xfff, 100)
'0xfff 0x64'>>> "%+d %+d" % (-3, 3)
-3 + 3
```
Параметр <Ширина> определяет минимальную ширину поля, но если строка не помещается в указанную ширину, то значение будет проигнорировано и строка будет выведена полностью. Пример:

>>> "'%10d' - '%-10d'" % (5, 5)  $5! - 5$  $\mathbf{u}$ 

Параметр < Точность> задает количество знаков после точки для вешественных чисел:

>>> from math import \* >>> "%s %f %.2f" % (e, e, e) '2.718281828459045 2.718282 2.72'
Последний параметр <Преобразование> является обязательным и может содержать следующие значения:

- $a$  пытается преобразовать любой объект в строку, используя функцию ascii();
- с выводит одиночный символ или преобразует число в символ:
- $d(i)$  возвращает целую часть числа;
- $e$  вещественное число в экспоненциальной форме (буква "е" в нижнем регистре);
- Е вещественное число в экспоненциальной форме (буква "е" в верхнем регистре);
- $f(F)$  используется для вывода вещественного числа;
- $g$  то же самое, что f или Е (используется более короткая запись числа);
- $G -$  то же самое, что F или E (используется более короткая запись числа);
- S пытается преобразовать любой объект в строку (с помощью  $\phi$ ункции str $()$ );
- $r$  то же, что и s, но для преобразования в строку вместо функции str() будет использоваться функция repr();
- о выводит восьмеричное значение;
- $x$  шестнадцатеричное значение в нижнем регистре;
- $X$  шестнадцатеричное значение в верхнем регистре.

Ранее было продемонстрировано использование модификаторов d, f, s, x. Остальные модификаторы используются аналогично. Вместо Представим, что у нас есть HTML-шаблон, который нужно заполнить данными. В этом случае идеально подходит оператор % (лист.  $6.2$ ).

Листинг 6.2. Правильное использование оператора %

```
template = """'<head>
  <title>%(title)s</title>
</head>
<body>
%(text)s
\langlebody>
\langle/html>"""
data = { "title": "Мой сайт",
          "text": "Контент"}
print (template % data)
```
Переменная template содержит код шаблона, а переменная data данные шаблона. Затем последним оператором мы заполняем наш шаблон данными. Результат изображен на рис. 6.1.

**P**. python

| <b>A</b> IDLE Shell 3.9.2                                                                   |  | $\times$        |
|---------------------------------------------------------------------------------------------|--|-----------------|
| File Edit Shell Debug Options Window Help                                                   |  |                 |
| Python 3.9.2 (tags/v3.9.2:1a79785, Feb 19 2021, 13:44:55) [MSC v.1928 64 bit (AM ^          |  |                 |
| D64) 1 on win32<br>Type "help", "copyright", "credits" or "license()" for more information. |  |                 |
| >>>                                                                                         |  |                 |
| = RESTART: $C:\temp\py\6-2.py ==$<br>$= 1.1$                                                |  |                 |
| $<$ html>                                                                                   |  |                 |
| <head><br/><title>Moй caйr</title></head>                                                   |  |                 |
|                                                                                             |  |                 |
| <body></body>                                                                               |  |                 |
| Контент                                                                                     |  |                 |
| $\langle$ body><br>$<$ /html>                                                               |  |                 |
| >>                                                                                          |  |                 |
|                                                                                             |  |                 |
|                                                                                             |  |                 |
|                                                                                             |  |                 |
|                                                                                             |  |                 |
|                                                                                             |  |                 |
|                                                                                             |  |                 |
|                                                                                             |  | $Ln: 13$ Col: 4 |

Рис. 6.1. Результат работы программы из листинга 6.2.

### 6.6.2. Методы выравнивания строки

Прежде, чем перейти к рассмотрению метода format(), нужно рассмотреть дополнительные методы, которые вы можете использовать для выравнивания строки:

- center (< Ширина> [, < Символ>]) выравнивание строки по центру поля указанной ширины. Второй параметр задает символ, который будет добавлен слева и справа от указанной строки. По умолчанию второй параметр равен пробелу.
	- ljust (Фирина>[, <Символ>]) выравнивание по лево- $\bullet$ му краю.
	- rjust (<Ширина> [, <Символ>]) по правому краю.

#### Примеры:

```
>> > s = "Hello">> s.center(20)
\mathbf{r}He110>>> s.center(20, '*')
1******+He]] 0*********
>> s.ljust(20)
'Hello
>> s.rjust(20)
                 He110'
```
### 6.6.3. Метод format()

Meron format () используется для выравнивания строк, начиная с версии Python 2.6. Пока еще оператор % оставлен из соображения обратной совместимости с тоннами уже написанного кода, но в скором времени останется лишь метод format ().

Использовать этот метод нужно так:

```
<Crpoka> = <Формат>.format(*args, **kwargs)
```
Синтаксис строки формат следующий:

 ${ [ <\n [One> ] [ ! <\n \Phi$ ункция> $] [ : <\n \Phi$ ормат> $]$ 

Начнем с параметра <Поле>. В нем можно указать индекс позиции или ключ. Помните, что нумерация начинается с 0. Также можно комбинировать именованные и позиционные параметры. В этом случае в методе format () именованные параметры используются в конце:

```
>>> "(0) / (1) / (2)".format(30, 10, 2020)
'30/10/2020'
>>> "{0}/{1}/{2}".format(*arr)
'30/10/2020'
>>> "{firstname} {lastname}".format(firstname="Иван",
lastname="Петров")
'Иван Петров'
>>> "{lastname}, {0}".format("Иван", lastname="Петров")
'Петров, Иван'
```
Параметр <Функция> позволяет задать функцию, с помощью которой обрабатываются данные перед их вставкой в строку. Если указано значение "s", то данные обрабатываются функцией str(), если указано значение "г" - функцией герг(), если "а", то - ascii(). По умолчанию используется функция str().

В параметре <Формат> указывается значение, имеющее формат:

```
[[<Заполнитель>]<Выравнивание>][<Знак>][#][0][<Ширина>][,]
[.< Точность>] [< Преобразование>]
```
По умолчанию выравнивание выполняется по правому краю, но вы можете изменить это поведение с помощью параметра <Выравнивание>. Вы можете указать следующие значения:

- $\bullet$  < по левому краю;
- $\bullet$  > по правому краю;
- $\uparrow$  по центру;
- = знак числа выравнивается по левому краю, а само число по правому.

Пример:

```
>>> "'{0:<15}' '{1:>15}'".format('Hello', 'Hello')
"'H<sup>1o</sup>
                                  He11o''
```
По умолчанию <Заполнитель> равен пробелу, но вы можете указать любой другой символ, например:

```
>>> "'{0:*<15}' '{1:&>15}'".format('Hello', 'Hello')
"'Hello**********' '&&&&&&&&&&&Hello'"
```
Параметр <Знак> управляет отображением знака числа:

- $+$  знак будет отображаться, как для положительных, так и для отрицательных чисел;
- - знак будет выводиться только для отрицательных чисел (по умолчанию):
- пробел вместо + для положительных чисел будет выводиться пробел, для отрицательных - минус.

Как и в случае с оператором %, параметр <Ширина> задает минимальную ширину поля. Если строка не помещается в указанную ширину, то значение будет проигнорирована и строка будет выведена полностью.

Переходим к самому важному параметру - <Преобразование>. Для целых чисел можно использовать следующие модификаторы форма-Ta:

- $\mathbf{b}$  двоичное значение;
- с преобразует целое число в соответствующий ему символ;
- $\bullet$   $\bullet$   $\bullet$  лесятичное значение:
- п выводит десятичное значение с учетом настроек локали;
- $\bullet$  **0** восьмеричное значение;
- **x** шестнадцатеричное значение в нижнем регистре;
- $X$  шестнадцатеричное значение в верхнем регистре.

Для вещественных чисел можно использовать эти модификаторы:

- $f \circ F$  вещественное число:
- е вещественное число в экспоненциальной форме (буква "е" в нижнем регистре);

python and

- Е вещественное число в экспоненциальной форме (буква "е" в верхнем регистре);
- $g -$ то же самое, что f или Е (используется более короткая запись числа);
- $G -$ то же самое, что  $F$  или  $E$  (используется более короткая запись числа);
- п аналогично g, но с учетом настройки локали;
- % умножает число на 100 и добавляет символ процента в конпе.

#### Пример:

```
>>> "'{0:G}' '{1:e}'".format(pi, pi)
"'3.14159' '3.141593e+00'"
```
### 6.7. Функции и методы для работы со строками

В Python очень много функций и методов для работы со строками. Данная книга не является справочным руководством по Python (xoрошо, что такое руководство легко найти в Интернете), поэтому мы рассмотрим только основные функции и методы (табл. 6.1 и табл. 6.2). Некоторые из этих методов мы рассмотрим в этом разделе, некоторые - далее в этой главе.

### Таблица 6.1. Функции для работы со строками

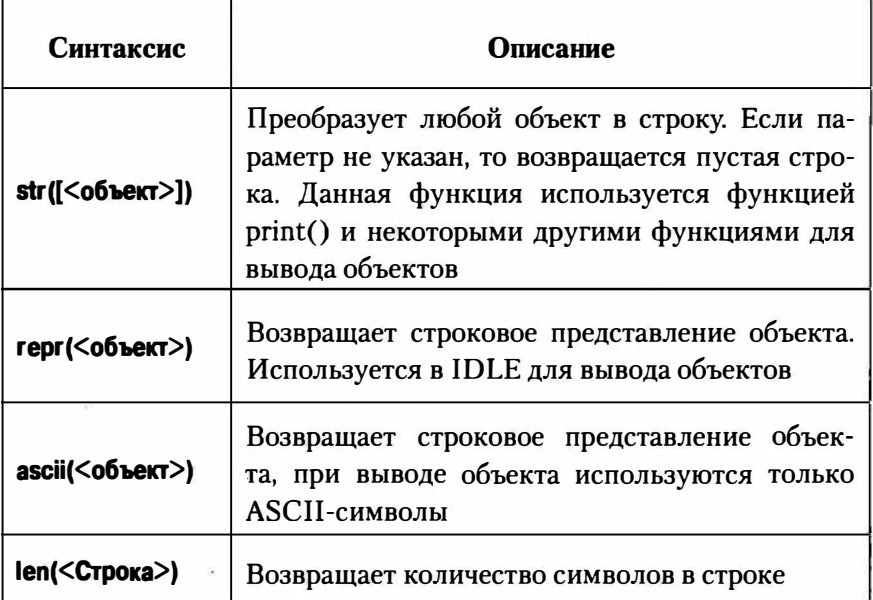

Примеры:

```
>>> str("Hello")
'Hello'
>>> repr("Hello")
"'Hello'"
>>> ascii("Hello")
"'Hello'"
>>> ascii("Привет")
"'\\u041f\\u0440\\u0438\\u0432\\u0435\\u0442'"
>>> len ("Привет")
6
```
 $\bullet$  python

### **Таблица 6.2. Строковые методы (основные)**

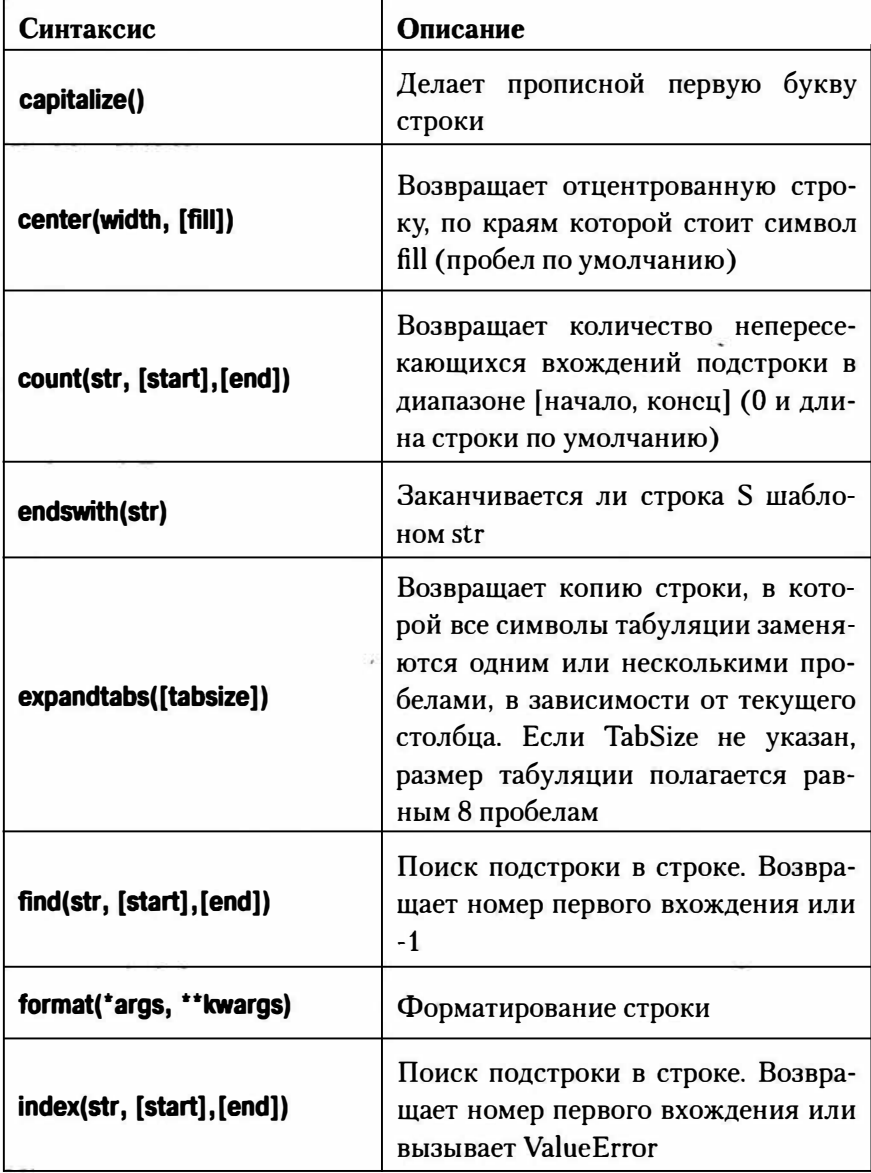

т

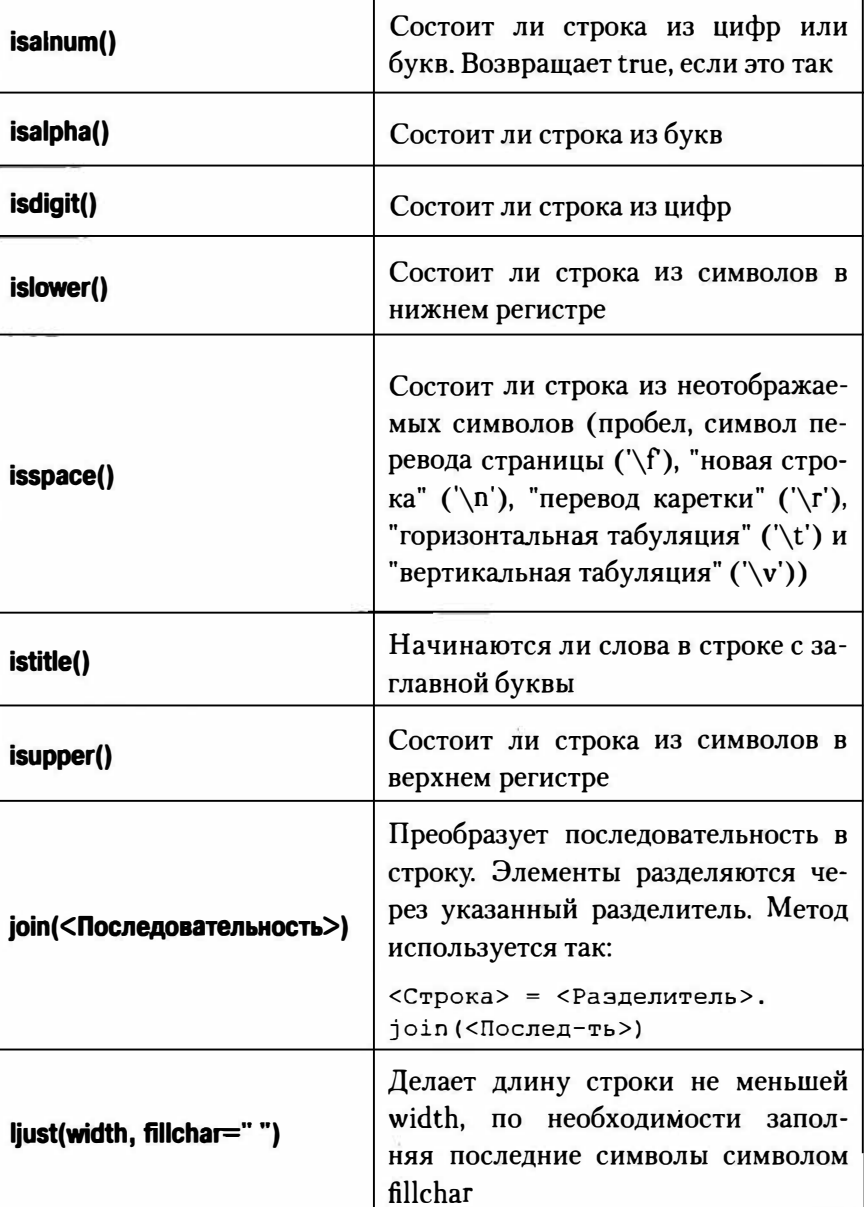

٦

**P** python

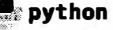

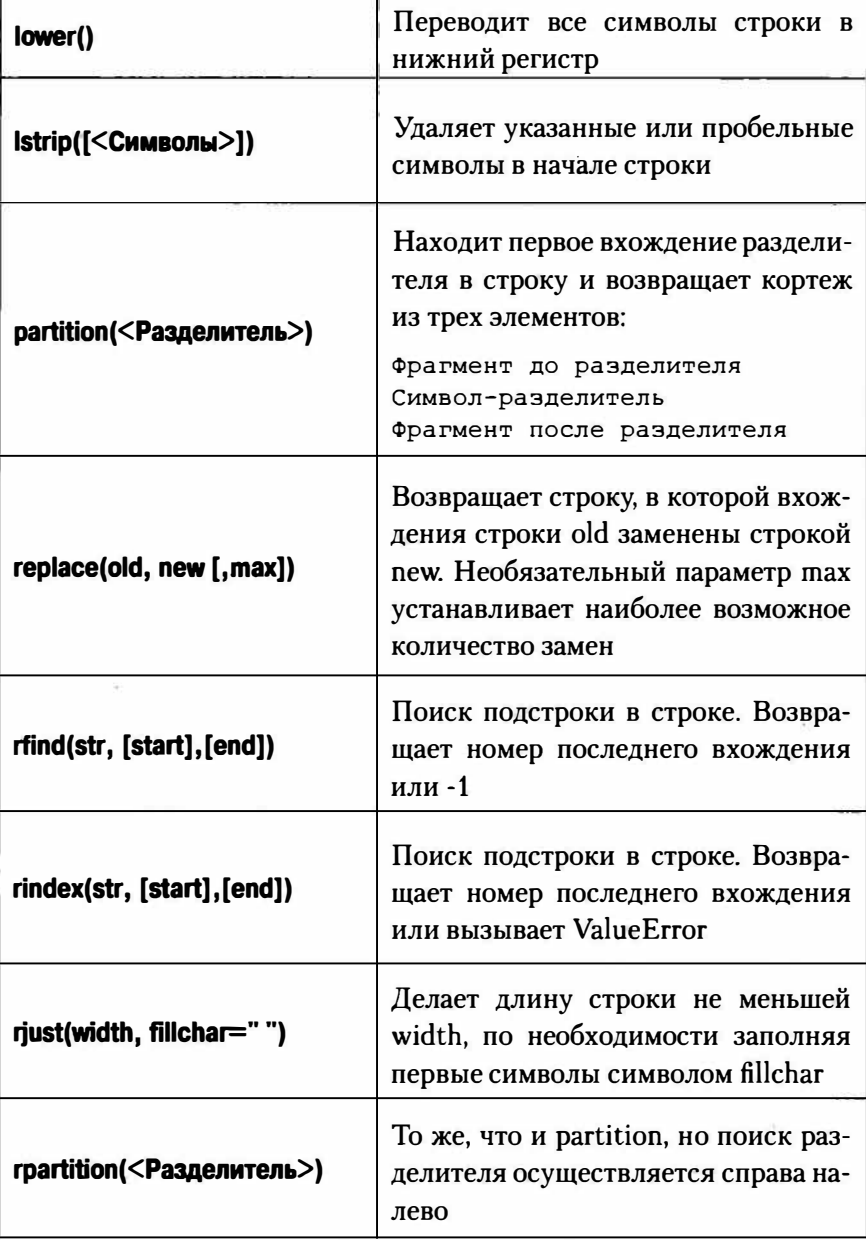

 $154$   $\frac{2}{3}$ 

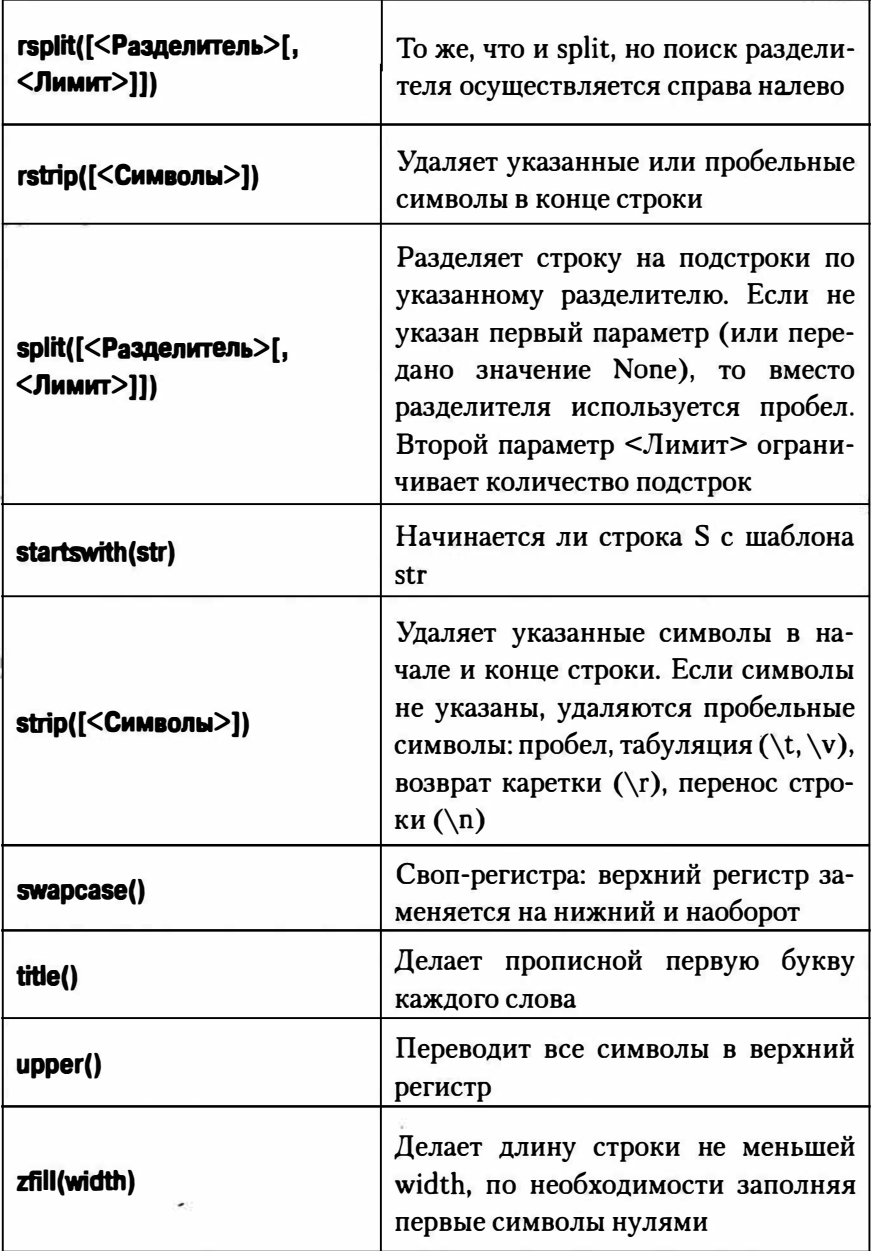

#### Поимеры:

```
# Обрезаем пробельные символы
>> s = " Hello \n"
>> s.strip()
'Hello'
# Методы работают с копией строки, поэтому исходная
строка
# не изменяется
>> s
' Hello \n'
>> s.lstrip()
'Hello \n'
>> s.rstrip()
^{\dagger} Hello'
# Метод split() без параметров
>> s = "none1 none2 none3">> s.split()
['поле1', 'поле2', 'поле3']
# Параметры None, 1
>>> s.split(None, 1)
['поле1', 'поле2 поле3']
# Метод partition ()
>>> s.partition(" ")
('поле1', ' ', 'поле2 поле3')
>>> s.rpartition(" ")
('поле1 поле2', ' ', 'поле3')
# Пример использования join ()
\gg sep = ""
>>> s1 = sep.join(["поле1", "поле2"])
>> s1'поле1 поле2'# Функции изменения регистра
>> s = "hello, world">>> s.capitalize()
```

```
'Hello, world'
\gg s.title()
'Hello, World'
>>> s.upper()
'HELLO, WORLD'
\gg s. lower()
'hello, world'
>>> s.swapcase()
'HELLO, WORLD'
```
Также вы можете использовать функции chr() и ord(). Наверняка вы знакомы с ними, если знаете другие языки программирования. Первая возвращает символ, соответствующий заданному коду, а вторая - возвращает код символа:

```
>> chr(55)
171>> ord('7')
55
>> chr (5055)
't
```
### 6.8. Настройка локали

Локаль - это совокупность локальных настроек системы (формат даты, формат времени, кодировка, форматирование денежных единиц и чисел и т.д.). Для установки локали используется функция setlocale() из модуля locale.

Синтаксис функции следующий:

setlocale(<категория>, <локаль>)

Категория задает категорию настроек, которые будут изменены после вызова setlocale():

- LC\_ALL с все настройки;
- LC MONETARY для денежных единиц:
- LC  $TIME -$  настройки, влияющие на форматирование даты и времени;
- LC NUMERIC настройки, влияющие на форматирование чисел.

### Пример:

```
import locale 
locale. setlocale (locale. LC ALL, ('russian'))
```
### **6.9. Поиск и замена в строке**

Для поиска и замены в строке в Python используется множество методов. Начнем с метода find(), формат которого выглядит так:

<строка>.find(<подстрока>[, <начало>[, <конец>]])

Метод осуществляет поиск подстроки в строке. Последние два параметры необязательны. Если они указаны, то производится операция среза строки:

```
<Строка>[<Начало>:<Конец>]
```
Метод возвращает номер позиции, с которой начинается вхождение подстроки в строку:

```
>>> s = "hello, world" 
\gg num = s.find("world")
>>> num 
7
```
Если подстрока не входит в строку, возвращает -1.

Метод index() похож на метод find(), но возвращает исключение ValueError, если подстрока в строку не входит.

```
\mathbb Cледующий метод - rfind():
```

```
<строка>.rfind(<подстрока>[, <начало>[, <конец>]])
```
Похож на метод find(), но возвращает позицию последнего вхождения подстроки в строку или -1, если подстрока не входит в строку.

Meroд count() возвращает число вхождения подстроки в строку. Если подстроки нет в строке, метод возвращает 0. Метод зависит от регистра символов. Синтаксис метода такой:

```
<crpoкa>.count(<подстрока>[, <начало>[, <конец>]])
```
Merog startswith() возвращает True, если подстрока есть в строке, или же False, если подстрока не входит в строку. Синтаксис:

```
<crpoкa>.startswith(<подстрока>[, <начало>[, <конец>]])
```
Merog endswith() возвращает True, если строка заканчивается указанной подстрокой. Если подстроки нет в строке, возвращается False:

```
>>> s.startswith('world')
False
>>> s.endswith('world')
True
```
Merog replace() реализует замену всех вхождений подстроки в строку на другую подстроку. Замена:

```
<Строка>. replace (<Заменяемая подстрока>, <Новая
подстрока>[, <Лимит>])
```
Параметр <Лимит> необязательный и ограничивает максимальное количество замен.

```
>>> s.replace('world', 'reader!')
'hello, reader!'
```
# 6.10. Что в строке?

В Python есть ряд методов, позволяющих проверить тип содержимого строки. Вы можете использовать их для проверки ввода пользователя (табл. 6.3). Аналогичные методы есть в других языках программирования, например, в РНР.

 $\clubsuit$  python

### **Таблица 6.3. Методы проверки типа содержимого строки**

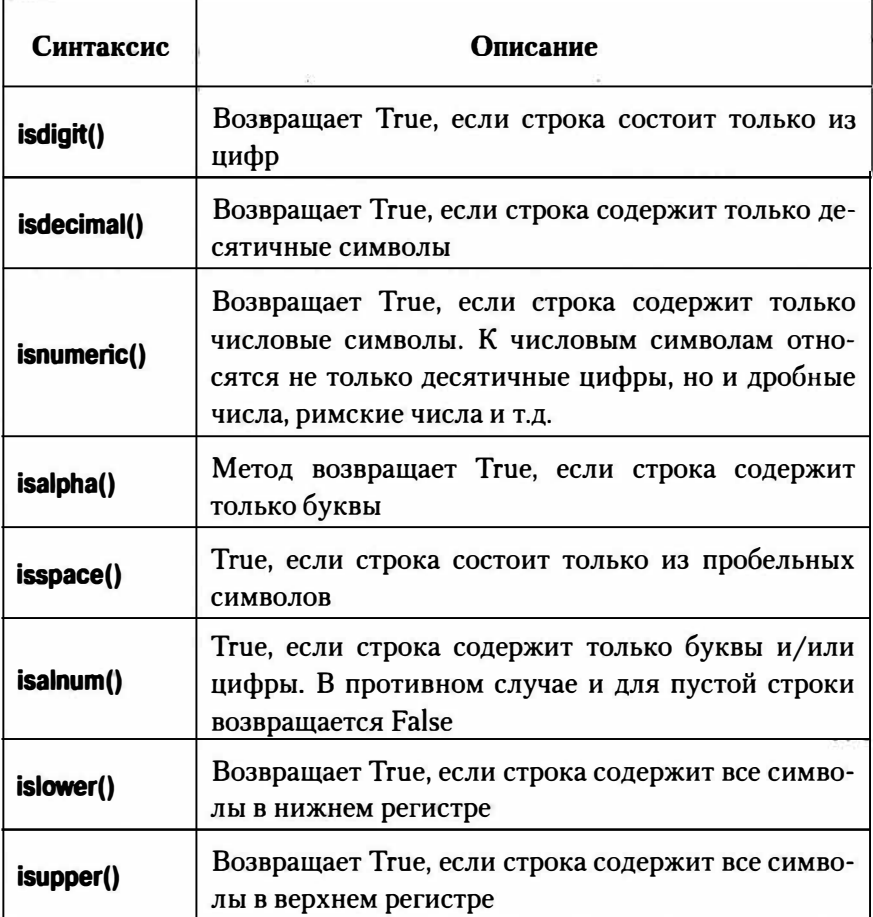

Все эти методы возвращают *False,* если строка не прошла соответствующую проверку. Например:

```
>>> age = input ('Ваш возраст: ') 
Ваш возраст: 37 
>>> if age.isdigit() == True: 
  print ( 'Ok')
```

```
else:
  print ('Ошибка')
```
 $Qk$ 

# 6.11. Шифрование строк

Модуль hashlib содержит функции, позволяющие зашифровать строки. Этот модуль очень и очень полезный. Пароли пользователей принято хранить в базе данных в зашифрованном виде. Чтобы не изобретать колесо заново, вы можете использовать модуль hashlib, содержащий функции md5(), sha1(), sha256(), sha384, sha512(). Haзвания функций соответствуют алгоритмам шифрования.

Пример шифрования пароля с использованием алгоритма МD5:

```
>>> import hashlib
\gg hash = hashlib.md5(b"secret")
>>> hash.digest()
b'^\xbe"\x94\xec\xd0\xe0\xf0\x8e\xaby\x90\xd2\xa6\xeei'
>>> hash.hexdigest()
'5ebe2294ecd0e0f08eab7690d2a6ee69'
```
В базе данных сохраняется, как правило, значение, возвращаемое методом hexdigest().

# 6.12. Переформатирование текста. Фиксированное число **КОЛОНОК**

Для переформатирования текста для вывода используется модуль textwrap. Например, представим, что у нас есть следующие строки:

```
s = " Lorem ipsum dolor sit amet, consectetur
adipiscing elit. Quisque sit amet diam quis risus
```
**P**, python

162 **6. python** 

interdum sollicitudin. In vestibulum, libero id maximus lacinia, leo massa pharetra mi, vitae posuere libero dui пес lectus. Ut ас nunc sagittis, consequat eros eget, dignissim ex. Vivamus ac nisl felis. In accumsan tristique aliquet. Morbi eu varius urna. Lorem ipsum dolor sit amet, consectetur adipiscing elit. Curabitur пес urna sit amet libero tempor rhoncus. Nulla fringilla erat sit amet augue laoreet volutpat. Etiam quis molestie risus. Morbi sapien nisi, scelerisque sed finibus non, placerat sed elit. Sed placerat turpis ас varius tincidunt. Morbi turpis metus, molestie eu erat eu, ultricies sollicitudin lorem."

Далее вы можете использовать модуль **textwrap** для переформатирования текста различными способами:

#### **>>> import textwrap**

#### **>>> print(textwrap.:fill(s, 70))**

Lorem ipsum dolor sit amet, consectetur adipiscing elit. Quisque sit amet diam quis risus interdum sollicitudin. In vestibulum, libero id maximus lacinia, leo massa pharetra mi, vitae posuere libero dui пес lectus. Ut ас nunc sagittis, consequat eros eget, dignissim ех. Vivamus ас nisl felis. In accumsan tristique aliquet. MorЬi eu varius urna. Lorem ipsum dolor sit amet, consectetur adipiscing elit. CuraЬitur пес urna sit amet libero tempor rhoncus. Nulla fringilla erat sit amet augue laoreet volutpat. Etiam quis molestie risus. MorЬi sapien nisi, scelerisque sed finibus non, placerat sed elit. Sed placerat turpis ac varius tincidunt. Morbi turpis metus, molestie eu erat eu, ultricies sollicitudin lorem. **>>>** 

#### **>>> print(textwrap.fill(s, 40))**

Lorem ipsum dolor sit amet, consectetur adipiscing elit. Quisque sit amet diam quis risus interdum sollicitudin. In vestibulum, libero id maximus lacinia, leo massa pharetra mi, vitae posuere libero dui пес lectus. Ut ас nunc sagittis, consequat eros eget, dignissim ех. Vivamus ас nisl felis. In accumsan tristique aliquet. Morbi eu varius urna. Lorem ipsum dolor sit amet, consectetur adipiscing elit. Curabitur пес urna sit amet libero tempor rhoncus. Nulla fringilla erat sit amet augue laoreet volutpat. Etiam quis molestie risus. Morbi sapien nisi, scelerisque sed finibus non, placerat sed elit. Sed placerat turpis ас varius tincidunt. Morbi turpis metus, molestie eu erat eu, ultricies sollicitudin lorem.

#### **>>> print(textwrap.fill(s, 40, initial indent=' '))**

Lorem ipsum dolor sit amet, consectetur adipiscing elit. Quisque sit amet diam quis risus interdum sollicitudin. In vestibulum, libero id maximus lacinia, leo massa pharetra mi, vitae posuere libero dui nec lectus. Ut ас nunc sagittis, consequat eros eget, dignissim ех. Vivamus ас nisl felis. In accumsan tristique aliquet. Morbi eu varius urna. Lorem ipsum dolor sit amet, consectetur adipiscing elit. Curabitur пес urna sit amet libero tempor rhoncus. Nulla fringilla erat sit amet augue laoreet volutpat. Etiam quis molestie risus. Morbi sapien nisi, scelerisque sed finibus non, placerat sed elit. Sed

```
placerat turpis ас varius tincidunt. 
Morbi turpis metus, molestie eu erat eu, 
ultricies sollicitudin lorem.
```
Моду ль **textwrap** - простой способ подготовить текст для вывода, особенно, если вы хотите аккуратно вывести его на терминал. Получить количество колонок терминала можно, используя метод os.get \_ terminal size(). Например:

**>>> import os >>> os.get\_terminal\_size() .columns**  80 >>>

У метода fill() есть несколько дополнительных параметров, управляющих табуляцией, окончанием предложений и т.д.

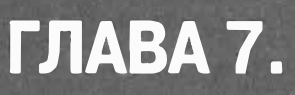

# **РЕГУЛЯРНЫЕ ВЫРАЖЕНИЯ**

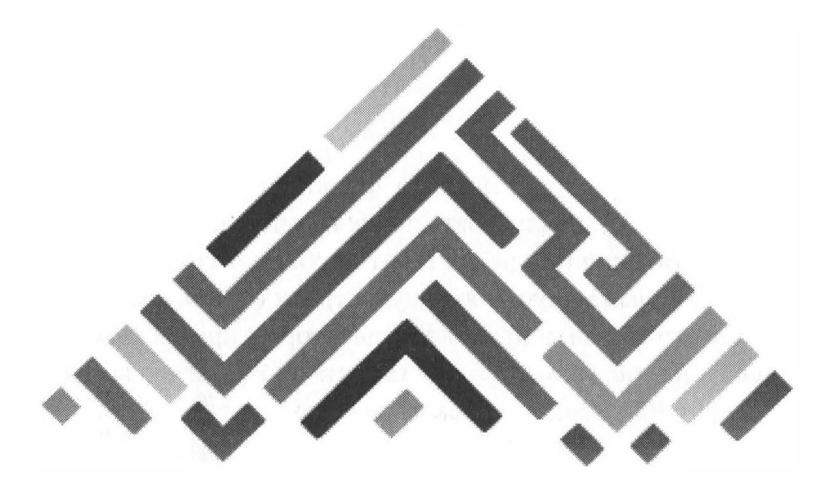

### **7. 1 . Введение в регулярные выражения**

В этой книге мы уже рассмотрели функцию поиска подстроки в строке - метод find(). Реализовать поиск нужной нам строки в файле с помощью этой функции не составит проблем. Все, что нам нужно - это прочитать файл в одну большую строку (благо, размер строки в Python не ограничен, в отличие от некоторых других языков программирования, где размер строки ограничен 255 символами) и вызвать метод find(), передав ей искомую строку.

Но наша задача существенно усложняется, если мы знаем, только, как должна выглядеть искомая строка, но мы не знаем точно, какую строку мы ищем. Сейчас поясню, что имеется в виду. Представим, что у нас есть текстовый файл, в котором нужно найти все адреса e-mail. Мы не знаем, какие именно адреса будут в этом файле, поэтому мы не можем указать точную строку для ее передачи методу find(). Мы только лишь знаем, как будут выглядеть искомые строки: строка без пробелов@имя домена1.имя домена2...имя доменаN. TLD (TLD - это Top Level Domain - домен верхнего уровня, например, .com, .net и т.д.). Представьте, какой нужно написать алгоритм поиска всех e-mail, реализованный с использованием метода find(). Сначала нам нужно найти символ @ - это единственное, что нам известно, этот символ будет в любом e-mail. Затем нам нужно найти позиции пробелов до и после символа @. Затем нужно выделить строки от первого пробела (который находится перед предполагаемым e-mail) и от символа @ до первого пробела, стоящего после него. Затем проанализировать, чем являются эти строки. Например, если длина доменного имени слишком короткая или не содержит точек, то наша строка явно не является e-mail. Одним словом, алгоритм поиска будет слишком сложным.

Намного проще использовать регулярные выражения. Регулярное выражение - это шаблон искомого текста. Если найденный текст соответствует шаблону, говорят, что он соответствует регулярному выражению. При этом ваша программа не будет громоздкой - вам нужно лишь вызвать функцию поиска по регулярному выражению.

Поддержка регулярных выражений содержится в модуле ге:

import re

Примечание. Ранее модуль, обеспечивающий поддержки регулярных выражений, назывался гедех, но, начиная с версии 2.5, его поддержка была удалена.

# 7.2. Функция compile() и основы регулярных выражений

Функция compile() позволяет создать откомпилированный шаблон регулярного выражения. Вызывать ее нужно так:

```
<Шаблон> = re.compile(<Регулярное выражение>[,
<Модификатор>])
```
Параметр модификатор может содержать следующие флаги:

- А или ASCII классы \w, \W, \b, \B, \d, \D, \s и \S будут соответствовать обычным символам
- L или LOCALE учитывает настройки текущей локали
- $I$  или IGNORECASE поиск без учета регистра
- М или MULTILINE поиск в строке, которая состоит из нескольких подстрок, разделенных символом новой строки ("\n"). Символ ^ соответствует привязке к началу каждой подстроки, а символ \$ - позиции перед символом перевода строки.
- S или DOTALL символ "точка" соответствует любому символу, включая символ перевода строки (\n). По умолчанию "точка" не соответствует символу перевода строки. Символ ^ будет соответствовать привязке к началу строки, а \$ - привязке к концу всей строки
- Х или VERBOSE пробелы и символы перевода строки будут игнорированы. Внутри регулярного выражения можно использовать комментарии
- U или UNICODE классы \w, \W, \b, \B, \d, \D, \s и \S будут соответствовать Unicode-символам. В Python 3 флаг установлен по умолчанию

 $\blacksquare$  python  $\blacksquare$ 

Рассмотрим несколько примеров:

```
>>> import re
# Игнорируем регистр
>>> p = re.compile(r"^(a-z)+$", re.I)>>> print ("Найдено" if p.search ("ABC") else "Not found")
# Найдено, хотя в строке символы в верхнем регистре, а в
шаблоне - в нижнем
Найлено
# Регистр символов не игнорируется
>>> p = re.compile(r"^(a-z)+$")>>> print ("Найдено" if p.search ("ABC") else "Не найдено")
# Не найлено
Не найдено
```

```
>>> p = re.compile(r".$")
>>> print ("Найдено" if p.search ("\n") else "Не найдено")
Не найдено
```
Посмотрите на примеры - до строки, содержащей регулярное выражение, указывается модификатор г. Мы используем неформатированные строки - если модификатор не указывать, то все слэши нужно будет экранировать. Например, строку

 $p = re.compile(r"^\\a+$")$ 

нужно будет записать так:

 $p = re.compile("^*\\a+$")$ 

Внутри регулярного выражения символы.,  $\hat{S}$ , \*, +, ?, {, [, ), \, 1, (и ) имеют специальное значение. Если эти символы должны трактоваться как есть, то их следует экранировать с помощью слэша. Некоторые специальные символы теряют свое особое значение, если их разместить внутри квадратных скобок.

Например, символ "точка" по умолчанию соответствует любому символу, кроме символа перевода строки. Если необходимо найти точку, то перед ней нужно указать \ или разместить точку внутри скобок - [.].

Рассмотрим небольшой пример:

```
>>> dt = "01.01.2021"
>>> p = re.compile(r"^(0-3)[0-9],[01][0-9],[12][09][0-9][0 - 9]$")
>>> if p.\text{search}(dt): print("+")+
```
В этом примере мы использовали методы ^ и \$. Кроме этих символов есть метасимволы \А и \Z. Назначение этих метасимволов следующее:

- ^ привязка к началу строки или подстроки (зависит от флагов M или S)
- $\frac{1}{3}$  привязка к концу строки или подстроки (зависит от флагов M или S)
- $\Lambda$  привязка к началу строки (без зависимости от модификатора)
- $\sqrt{Z}$  привязка к концу строки (без зависимости от модифика-TOpa)

#### Примеры:

```
# Точка не соответствует \n
>>> p = re.compile(r" - + $")>>> p.findall("sl\ns2\ns3")\lceil \rceil# Точка соответствует \n
>>> p = re.compile(r''^-.+$'', re.S)>>> p.findall("sl\ns2\n\s3")
['sl\ns2\n\llbracket\ns2\nn\ls3'\right]
```
Привязка к началу или концу строки используется, только если строка должна полностью соответствовать регулярному выражению. Давайте напишем программу, которая проверяет, является ли строка числом:

```
import re
p = re.compile(r''^{(0-9)} + $", re.S)num = "123"snum = "s123"if p.search(num):
  print ("Число")
else:
  print ("Строка")
if p.search(snum):
  print ("Число")
else:
  print ("Строка")
```
Результат выполнения этого модуля будет следующим:

Число Строка

Сначала мы передаем строку, которая содержит только число, поэтому будет выведено Number. Далее мы передаем строку, которая не полностью состоит из числа, поэтому будет выведено String.

В квадратных скобках указываются символы, которые могут встречаться на этом месте в строке. Диапазон символов перечисляется через тире. Примеры:

- $[13] -$  соответствует числу 1 или 3
- $[0-9]$  соответствует числу от 0 до 9

 $\bullet$  python

- $[abc]$  соответствует буквам "a", "b" или "c"
- $[a-z]$  соответствует буквам от "a" до "z"
- [a-zA-Z] соответствует любой букве английского алфавита
- $[0-9a-zA-Z]$  любая буква или любая цифра

С помощью символа ^ можно инвертировать значение, указанное в скобках. Вы можете указать символы, которых не должно быть на этом месте в строке, например,  $\lceil$  13] - символов 1 и 3 не должно быть в строке.

Если не хочется указывать символы, то можно указать сразу классы символов (табл. 7.1).

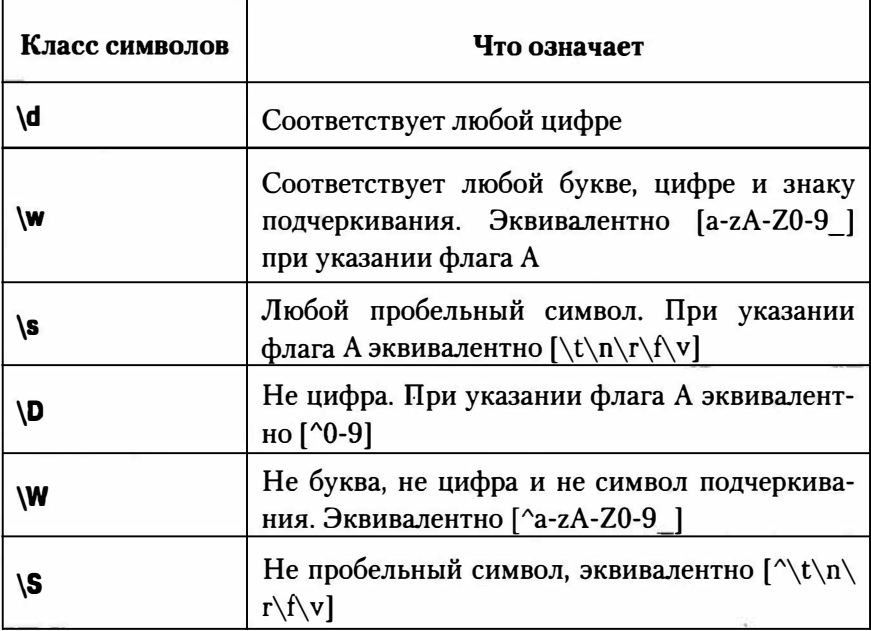

#### Таблица 7.1. Классы символов

Количество вхождения символа в строку задается с помощью квантификаторов:

- $\{n\}$  п вхождений символа в строку. Например, г"^[0-9]{3}\$" соответствует трем вхождениям любой цифры
- $\{n_i\}$  минимум п (п или больше) вхождений символа
- $\{n,m\}$  от **п** до **m** вхождений
- \* ноль или больше вхождений символа в строку. Эквивалентно {0,}
- + одно или больше число вхождений символа в строку. Эквивалентно  $\{1, \}$
- $?$  ни одного или одно вхождение в строку. Эквивалентно комбинации  $\{0,1\}$

Регулярные выражения по умолчанию "жадные". То есть ищут самую длинную последовательность, которая соответствует шаблону, и не учитывают более короткие соответствия. Рассмотрим следующий пример:

```
>>> s = "<i>Один</i><i>Два</i><i>Три</i>"
>>> p = re.compile(r" < i>~, ~~</i> < i>~), re. S)
\gg p.findall(s)
['<i>Один</i><i>Два</i><i>Три</i>']
```
Как видите, была найдена вся строка. Это немного не то, что мы хотели. Чтобы ограничить "жадность" регулярных выражений, нужно использовать символ?:

```
>>> p = re.compile(r" < i>.*? < /i>'</i>, re.S)\gg p.findall(s)
['<i>i</i> &gt; 0диндва<i>/i</i> &gt; ', '&lt;<i>i</i> &gt; 0>>
```
 $\blacksquare$  python  $\blacksquare$ 

Теперь вместо одного большого соответствия у нас есть три меньших.

Мы только что рассмотрели основы синтаксиса регулярных выражений Perl. Дополнительную информацию вы можете получить по адресу:

http://www.boost.org/doc/libs/1 43 0/libs/regex/doc/html/boost regex/syntax/perl syntax.html

# 7.3. Методы match() и search()

Merog match() проверяет соответствие с началом строки. Формат метода следующий:

match (<Строка>[, <Начальная позиция>[, <Конечная позиция>]])

Если соответствие найдено, то возвращается объект Match, в противном случае - None. Пример:

```
\gg p = re.compile('[0-9]+')>>> print ("Найдено" if p.match ("s123") else "Не найдено")
Не найлено
>>> print ("Найдено" if p.match ("123s") else "Не найдено")
Найлено
>>
```
Merog search() проверяет соответствие с любой частью строки:

```
search (<Строка>[, <Начальная позиция>[, <Конечная
ПОЗИЦИЯ>]])
```
#### Пример:

```
>>> p = re.compile('[0-9]+')>>> print ("Найдено" if p.search ("s123") else "Не найдено")
Найдено
>>> print ("Найдено" if p.search ("123s") else "Не найдено")
Найлено
```
Объект Match, возвращаемый методами match() и search() имеет следующие свойства и методы:

- ге ссылка на скомпилированный шаблон, указанный в методах match() и search() Через нее доступны следующие свойства и методы:
	- » groups количество групп в шаблоне
	- goupindex словарь с названиями групп и их номерами
	- string значение параметра <Строка>
	- » роз значение параметра <Начальная позиция>
	- endpos значение параметра <Конечная позиция>
	- » lastindex номер последней группы или значение **None**
	- lastgroup название последней группы

start([<Номер группы или название>]) - индекс начала фрагмента. Если параметр не указан, то фрагментом является полное соответствие с шаблоном, в противном случае - соответствие с указанной группой. Если соответствия нет, то возвращается значение -1

» end([<Номер группы или название>]) - индекса конца фрагмента. Если параметр не указан, то фрагментом является полное соответствие с шаблоном, в противном случае - с указанной группой. Если соответствия нет, то возвращается -1

expand(<Шаблон>) - производит замену в строке согласно указанного шаблона.

**A**python

 $\blacksquare$  python 176

В качестве примера работы с регулярными выражениями рассмотрим код. проверяющий правильность введенного e-mail (лист. 7.1).

### Листинг 7.1. Код, проверяющий правильность e-mail

```
import re
email = "mark@sales.example.com"
pattern = r''' ([a-z0-9 .-]+) \theta (([a-z0-9-]+\.) + [a-z] {2,6}) $"
p = re.compile(pattern, re.I | re.S)m = p. search (email)
if not m:
  print ("Не совпадает")
else:
  print ("Совпадает")
```
# 7.4. Метод findall()

Mетод findall() ищет все совпадения с шаблоном. Формат метода:

```
findall (<Строка> [, <Начальная позиция> [, <Конечная
позиция>]])
```
Если найдены соответствия, то возвращается список с фрагментами, в противном случае возвращается пустой список. Если внутри шаблона есть несколько групп, то каждый элемент списка будет кортежем, а не строкой. Рассмотрим пример:

```
>>> p = re.compile(r" [a-z]+")>>> p.findall("abc, bca, 123, dsf")
['abc', 'bca', 'dsf']>>> p.findall("1234, 12345, 123456")
\Box
```
# 7.5. Метод sub()

Mетод sub() используется для поиска всех совпадений в строке с шаблоном и для их замены указанным значением. Если совпадения не найдены, будет возвращена исходная строка. Синтаксис метода следующий:

```
sub (<новый фрагмент>, <строка для замены> [,
<максимальное количество замен>])
```
Внутри нового фрагмента можно использовать обратные ссылки номер \gHoмер и \gHaзвание. Обратные ссылки предоставляют удобный способ идентификации повторяющегося символа или подстроки в строке. Например, если входная строка содержит несколько экземпляров произвольной подстроки, то можно найти первое вхождение с помощью группы записи, а затем использовать обратную ссылку для поиска последующих вхождений подстроки. Чаще всего используются ссылки типа \номер. Номер - это порядковое положение группы записи, определенное в шаблоне регулярного выражения. Например, \4 соответствует содержимому четвертой захватываемой группы.

В качестве первого параметра можно использовать ссылку на функцию. В функцию будет передан объект Match, соответствующий найденному фрагменту. Результат, возвращаемый этой функцией, служит фрагментом для замены. Для примера найдем все числа в строке и умножим их на 2 (лист. 7.2)

### Листинг 7.2. Использование метода sub

```
import re
def \text{ mult } (m):x = int(m.qroup(0))x * = 2return "(0)". format(x)
p = re.compile(r" [0-9]+")
```
 $178$  expython

# умножаем все числа на 2 print (p.sub(mult, "2, 3, 4, 5, 6, 7")) # умножаем первые три числа print (p.sub(mult, "2, 3, 4, 5, 6, 7", 3))

Результат:

4, 6, 8, 10, 12, 14  $4, 6, 8, 5, 6, 7$ 

Обратите внимание, что для вызова функции не нужно указывать фигурные скобки.

Далее будут рассмотрены некоторые примеры, демонстрирующие использование регулярных выражений на практике.

# 7.6. Различные практические примеры

### 7.6.1. Разделение строк с использованием разделителей

Представим, что у нас есть строка и нам ее нужно разделить на поля, используя разделители, например, пробелы. Чтобы задача была менее тривиальной, будем считать, что разделители и пробелы вокруг них противоречивы по всей строке.

В самых простых случаях можно использовать метод split() объекта строки. Но он не позволяет использовать несколько разделителей и учитывать возможное пространство вокруг разделителей. В нашем случае нужна большая гибкость, поэтому нам нужен использовать метод split() из модуля re:

>>> line = 'asdf fjdk; afed, fjek, asdf, foo' >>> import re

```
>>> re.split(r'[;,\s]\s*', line)
['asdf', 'fjdk', 'afed', 'fjek', 'asdf', 'foo']
```
Merog re.split() полезен, потому что вы можете определить многократные образцы для разделителя. например, как показано в решении, разделитель может быть или запятой (,) или точкой с запятой (;) или пробелом, сопровождаемым любым количеством дополнительных пробельных символов. Каждый раз, когда найден образец, все соответствия ему становятся разделителем между любыми полями, лежащими по обе стороны от соответствия. Результат - список полей, как и в случае c str.split().

При использовании re.split() нужно быть осторожным, образец регулярного выражения должен содержать группу захвата, заключенную в круглые скобки. Если используются группы захвата, то соответствующий текст также будет включен в результат. Например:

```
>>> fields = re.split(r'(;|,|\s)\s*', line)
>> fields
['asdf', ' ', 'fidk', ';', 'afed', ',', 'fiek', ',',
'asdf', ',', 'foo']
>>
```
Получение символов разделителя может быть полезным в определенных контекстах. Например, возможно, вы нуждаетесь в символах разделителя, чтобы преобразовать выходную строку:

```
>>> values = fields[::2]
>>> delimiters = fields[1::2] + ['']>>> values
['asdf', 'fjdk', 'afed', 'fjek', 'asdf', 'foo']
>>> delimiters
والترابيل والوارد والوارد والوارو والتوا
```
#### >>> # Преобразуем строку с использованием тех же разделителей >>> ''.join(v+d for v,d in zip(values, delimiters)) 'asdf fjdk; afed, fjek, asdf, foo'  $>>$
Если вы не хотите получить символы разделителя в результате, но вам все еще нужны круглые скобки для группировки частей образца регулярного выражения, убедитесь, что вы используете группы не захвата, которая определяется как (?...). Например:

```
>>> re.split(r'(?:,|;|\s)\s*', line)
['asdf', 'fjdk', 'afed', 'fjek', 'asdf', 'foo']
\rightarrow
```
#### 7.6.2. Использование маски оболочки

Этот пример показывает, как найти соответствие текста с использованием масок, которые часто используются при работе с Unixоболочкой (например, \*.ру, Dat[0-9]\*.csv и т.д.).

Для решения поставленной задачи мы используем модуль fnmatch, предоставляющий две функции - fnmatch() и fnmatchcase(), которые могут использоваться для решения поставленной задачи. Использование функций очень простое:

```
>>> from fnmatch import fnmatch, fnmatchcase
>>> fnmatch('report.txt', '*.txt')
True
>>> fnmatch('rep.txt', '.?oo.txt')
False
>>> fnmatch('Data45.csv', 'Data[0-9]*')
True
>>> names = ['Datl.csv', 'Dat2.csv', 'config.ini', 'rep.
py']
>>> [name for name in names if fnmatch(name, 'Dat*.csv')]
['Datl.csv', 'Dat2.csv']
\rightarrow
```
Шаблоны fnmatch() используют те же правила, что и маски используемой файловой системы (которая зависит от используемой операционной системы в свою очередь). Например:

```
>> # B OS X (Mac)
>>> fnmatch('rep.txt', '*.TXT')
False
>>> # B Windows
>>> fnmatch('rep.txt', '*.TXT')
True
\rightarrow
```
Если важен регистр символов, то используйте fnmatchcase(). Метод finmatchcase() различает строчные и прописные символы, которые вы предоставляете:

```
>>> fnmatchcase('rep.txt', '*.TXT')
False
>>
```
Функциональность fnmatch() находится где-то между функциональностью простых строковых методов и полной мощью регулярных выражений. Если вам нужно обеспечить простой механизм для разрешения подстановочных символов в операциях обработки данных, часто - это разумное решение.

#### 7.6.3. Совпадение текста в начале и конце **СТРОКИ**

Пример показывает, как произвести поиск в начале и конце строки определенного шаблона текста, например, расширение имени файла, название протокола и т.д.

Самый простой способ заключается в использовании методов str. startswith() и str.endswith(). Например:

```
>>> filename = 'spam.txt'
>>> filename.endswith('.txt')
True
>>> filename.startswith('file:')
False
>>> url = 'http://www.python.org'
>>> url.startswith('http:')
```
 $\blacksquare$  python  $\blacksquare$  181

```
True
>
```
Если вам нужно проверить на соответствие нескольким вариантам, просто предоставьте кортеж возможных вариантов функциям startswith() или endswith():

```
>>> import os
>>> filenames = os.listdir('.')
>>> filenames
[ 'Makefile', 'foo.c', 'bar.py', 'spam.c', 'spam.h' ]
>>> [name for name in filenames if name.endswith(('.c',
', h') ) ]
['foo.c', 'spam.c', 'spam.h'
>>> any (name.endswith('.py') for name in filenames)
True
>
```
#### 7.6.4. Поиск по шаблону

Довольно часто на практике возникает необходимость найти текст, соответствующий определенному шаблону. Если искомый текст является простым литералом, чаще проще использовать базовые строковые методы, например, str.find(),str.endswith(), str.startswith() и т.п. Например:

```
>>> text = 'yeah, but no, but yeah, but no, but yeah'
>>> # Точное совпадение
>>> text = 'yeah'
False
>>> # Совпадение в начале или в конце
>>> text.startswith('yeah')
True
>>> text.endswith('no')
False
>>> # Поиск позиции первого вхождения искомого текста в
строку
>>> text.find('no')
10
>>
```
Для более сложного соответствия используйте регулярные выражения и модуль ге. Чтобы проиллюстрировать основную механику использования регулярных выражений, предположим, что вы хотите найти даты, определенные как цифры, например, "03/19/2021". Вот как это можно слелать:

```
>>> text1 = '03/19/2021'>>> text2 = 'Mar 19, 2021'
\rightarrow>>> import re
>>> # Простое соответствие: \d+ означает соответствие 1
или более цифрам
>>> if re.match(r'\d+/\d+/\d+', text1):
\ldots print ('\mathtt{na}')
\ldots else:
\ldots print ('Her')
\cdotsла
>>> if re.match(r'\d+/\d+/\d+', text2):
\ldots print ('\mathtt{na}')
\ldots else:
... print ('Her')
\cdotsнет
>>
```
Если нужно выполнить больше соответствий, используя тот же образец, имеет смысл скомпилировать образец регулярного выражения в объект. Например:

```
>>> datepat = re.compile(r'\d+/\d+/\d+')
```

```
>>> if datepat.match(text1):
\ldots print ('\mathtt{na}')
\ldots else:
\ldots print ('Her')
```

```
. . .
ла
>>> if datepat.match(text2):
\ldots print ('\mathtt{Aa'})
\ldots else:
\ldots print ('Her')
. . .
нет
>>
```
Merog match() всегда пытается найти совпадение в начале строки. Если вам нужно найти все вхождения, используйте метод findall(). Пример:

```
>>> text = 'Сегодня 19/12/2021. Завтра 20/12/2021.'
>>> datepat.findall(text)
[ '12/19/2021', '12/20/2021']\rightarrow
```
При определении регулярных выражений принято представлять группы захвата, заключая части образца в круглые скобки. Напри-Mep:

```
>>> datepat = re.compile(r'(\d+)/(\d+)/(\d+)')
>>
```
Группы захвата часто упрощают последующую обработку соответствующего текста, потому что содержание каждой группы может быть извлечено индивидуально. Например:

```
>> m = datepat.match('12/19/2021')
>>\nightharpoonup< sre. SRE Match object at 0x1005d2750>
>>> # Извлекаем содержимое каждой группы
>> m. group (0)'12/19/2021'>> m.group(1)
1121>> m.group(2)
```

```
1191>> m.qroup(3)12021>>> m.groups()
('12', '19', '2021')\gg month, day, year = m. groups()
>>>>> # Поиск всех соответствий
>>> text
"Сегодня 12/19/2021. Завтра 12/20/2021.'
>>> datepat.findall(text)
[(12', 19', 2021'), (12', 20', 2021')]>>> for month, day, year in datepat.findall(text):
... print('{}(-{})-{}(-{})'.format(year, month, day))\ldots2021 - 12 - 192021 - 12 - 20\rightarrow
```
Merog findall() ищет текст и находит все соответствия, возвращая их как список. Если вы хотите найти соответствия итеративно, используйте метод finditer(). Например:

```
>>> for m in datepat.finditer(text):
... print(m.groups())\cdots(12', 19', 2021')('12', '20', '2021')>>
```
Обсуждение теории регулярных выражений выходит за рамки этой книги. Однако этот пример иллюстрирует абсолютные основы использования модуля ге. Сначала нужно скомпилировать образец, используя re.compile(), а затем использовать методы, такие как match(), findall() или finditer().

При указании шаблонов, как правило, принято использовать обычные строки, такие как г' $(\ddot{d}^+)/(\ddot{d}^+)/(\ddot{d}^+)$ '. В таких строках обратный слеш остается неинтерпретируемым, что может быть полезно в

 $\overline{P}$  python 186

контексте регулярных выражений. Иначе вам придется использовать двойной обратный слеш, например,  $\langle (\lambda d + )/(\lambda d + )/(\lambda d + )'$ .

Знайте, что метод match() проверяет только начало строки. Возможно, это немного не то, что вы ожидаете. Например:

```
>> m = datepat.match('11/27/2021abcdef')
>>> \pi< sre. SRE Match object at 0x1005d27e8>
>> m. group ()
11/27/2021\rightarrow
```
Если вам нужно точное совпадение, убедитесь, что шаблон в конце содержит маркер \$, например:

```
>>> datepat = re.compile(r'(\d+)/(\d+)/(\d+)$')
>>> datepat.match('11/27/2021abcdef')
>>> datepat.match('11/27/2021')
< sre. SRE Match object at 0x1005d2750>
\rightarrow
```
Наконец, если вы просто выполняете простой поиск текста, вы можете часто пропустить шаг компиляции и использовать функции уровня модуля в модуле ге вместо этого. Например:

```
>>> re.findall(r'(\d+)/(\d+)/(\d+)', text)
[(112', 19', 2021'), (12', 20', 2021')]\rightarrow
```
Знайте, тем не менее, что если вы собрались произвести значительное соответствие или поиск по большому тексту, обычно имеет смысл сначала скомпилировать образец, чтобы использовать его снова и снова. Так вы получите значительный прирост производительность.

#### 7.6.5. Поиск и замена текста

В самых простых случаях используйте метод str.replace(). Например:

```
>>> text = 'yeah, but no, but yeah, but no, but yeah'
>>> text.replace('yeah', 'yep')
'yep, but no, but yep, but no, but yep'
\rightarrow
```
Для более сложных образцов используйте функцию/метод sub() в модуле ге. В качестве примера представим, что нужно перезаписать даты вроде "11/27/2021" так, чтобы они выглядели так: "2021-11-27".

python |

Вот пример того, как это можно сделать:

```
>>> text = 'Сегодня 11/27/2021. Завтра 3/13/2021.'
>>> import re
>>> re.sub(r'(\d+)/(\d+)/(\d+)', r'\3-\1-\2', text)
'Сегодня 2021-11-27. Завтра 2021-3-13.'
>>
```
Первый аргумент sub() - это шаблон, которой должен быть найден в тексте, а второй аргумент - это шаблон замены. Цифры с обратными слешами (например, \3) используются для группировки чисел в образце.

Если вы собираетесь выполнить повторные замены с тем же образцом, задумайтесь о его компиляции для лучшей производительности. Например:

```
>>> import re
>>> datepat = re.compile(r'(\d+)/(\d+)/(\d+)')
>>> datepat.sub(r')3-)1-)2', text)
"Сегодня 2021-12-19. Завтра 2021-12-20.'
555
```
Для более сложных замен можно использовать callback-функцию замены. Например:

```
>>> from calendar import month abbr
>>> def change date(m) :
... mon name = month abbr[int(m.group(1))]
```

```
... return '{} { } { } ' . format (m.group(2), mon name,
m.group(3))
. . .
>>> datepat.sub(change date, text)
"Сегодня 19 Dec 2021. Завтра 20 Dec 2021."
>
```
В качестве ввода в callback-функцию замены передается объект, возвращенный функциями match() или find(). Используйте метод дгоир() для извлечения определенных частей соответствия. Функция должна вернуть текст замены.

Если вы знаете, сколько замен было сделано в дополнение к получению текста замены, используйте вместо этого re.subn(). Например:

```
>>> newtext, n = datepat.subn(r')3-\1-\2', text)
>>> newtext
"Сегодня 2021-12-19. Завтра 2021-12-20."
>>\frac{1}{2}\mathcal{P}>>
```
Для выполнения нечувствительных к регистру операций над текстом вам нужно использовать модуль ге и установить флаг re.IGNORECASE. Этот флаг нужно устанавливать отдельно для каждой операции над текстом. Например:

```
>>> text = 'UPPER PYTHON, lower python, Mixed Python'
>>> re.findall('python', text, flags=re.IGNORECASE)
['PYTHON', 'python', 'Python']
>>> re.sub('python', 'snake', text, flags=re.IGNORECASE)
'UPPER snake, lower snake, Mixed snake'
>>
```
Последний пример показывает ограничение, что текст замены не будет соответствовать регистру в исходном тексте. Если вам нужно исправить это, вам, возможно, придется использовать функцию поддержки, например:

```
def matchcase (word) :
    def replace(m):
        text = m.qroup()if text.isupper():
           return word.upper()
        elif text.islower():
           return word.lower()
        elif text[0].isupper():
           return word.capitalize()
        alea\cdotreturn word
return replace
```
Вот пример использования этой последней функции:

```
>>> re.sub('python', matchcase('snake'), text, flaqs=re.
IGNORECASE)
'UPPER SNAKE, lower snake, Mixed Snake'
\rightarrow
```
#### 7.6.6. Удаление нежелательных символов из строки

Часто требуется удалить нежелательные символы, например, пробелы в начале и конце строки.

Метод strip() может быть использован для удаления символов в начале или конце строки. Функции lstrip() или rstrip() осуществляет обрезку символов слева или справа соответственно.

По умолчанию эти методы удаляют пробельные символы, но вы можете задать любые другие символы. Например:

```
>>> # Обрезаем пробельные символы
>>> s = ' привет мир \n'
>>> s.strip()
'привет мир'
```
python |

```
>>> s.lstrip()
'привет мир \n'
>>> s.rstrip()
' привет мир'
\rightarrow>>> # Удаляем заданные символы
>>> t = '----- привет===='
>>> t.lstrip('-'')привет =====
>>> t. strip('-=')'привет'
>>
```
Различные strip()-методы обычно используются при чтении и очистке данных для дальнейшей обработки. Например, вы можете использовать их, чтобы избавиться от пробелов, удалить кавычки и выполнить другие задачи. Знайте, что strip()-методы не применяются к любому тексту в середине строки. Например:

```
>>> s = ' привет \n'
>> s = s.start(p()>>> s'привет мир'
\rightarrow
```
Если вам нужно сделать что-то во внутреннем пространстве, вам нужно использовать другую технику, например, использовать метод replace() или замену с использованием регулярных выражений. Например:

```
>>> s.\mathtt{replace}(' ' , '')'приветмир'
>>> import re
>>> re.sub('\s+', ' ', s)
'привет мир'
>>
```
Часто нужно объединить строковые операции разделения (splitting) с некоторым другим видом итеративной обработки, например, чтение строк данных из файла. Если это так, то вам пригодится использование генератора. Например:

```
with open (filename) as f:
      lines = (line. strip() for line in f)for line in lines:
      \dddot{\phantom{0}}
```
Эдесь выражение lines = (line.strip() for line in f) действует как своего рода преобразование данных. Это эффективно, потому что оно фактически сначала не считывает данные в какой-либо вид временного списка. Мы просто создает итератор, где все ко всем считанным строкам сразу применяется strip().

 $\frac{1}{\sqrt{2}}$  python

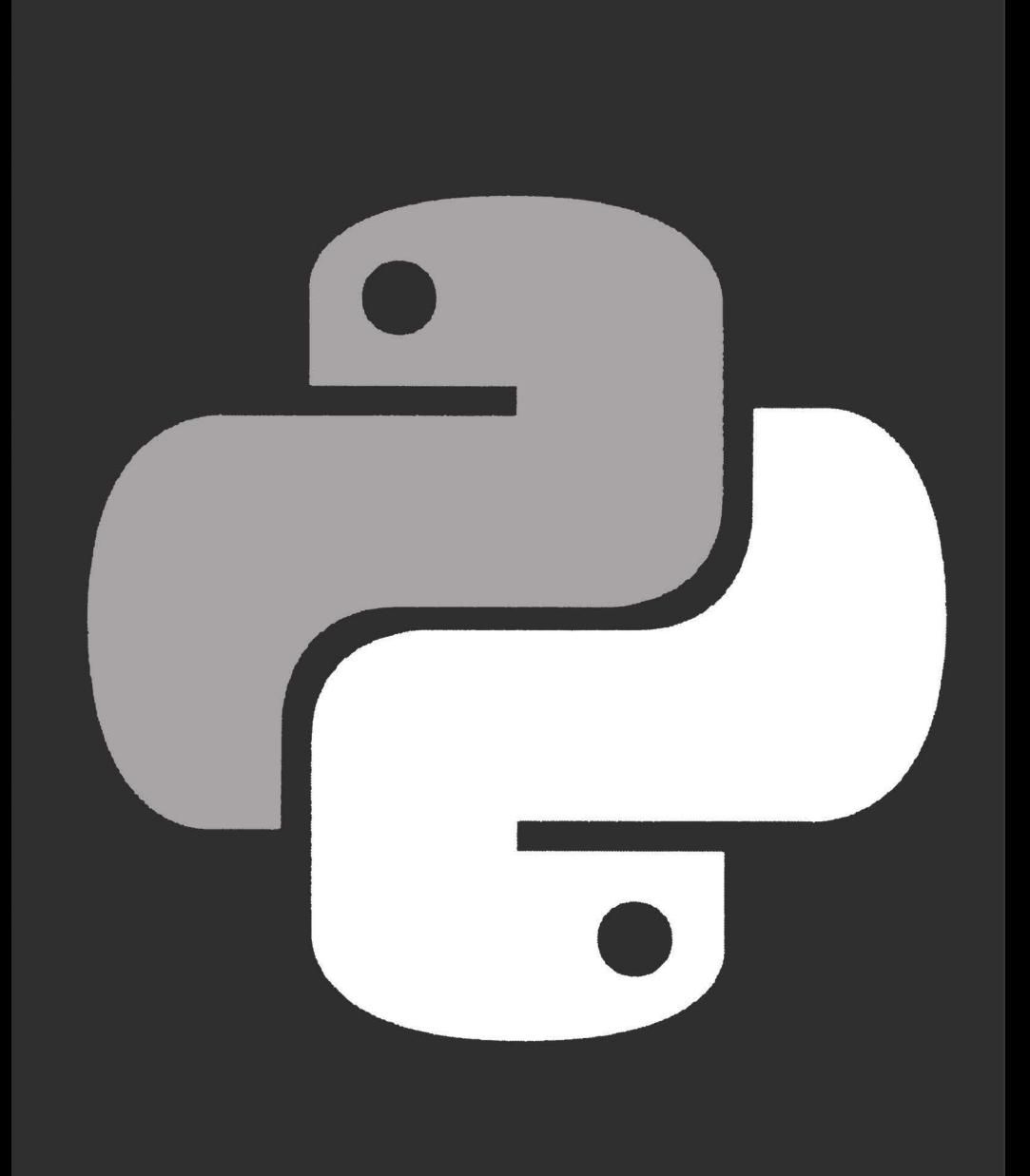

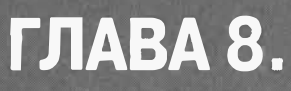

# СПИСКИ

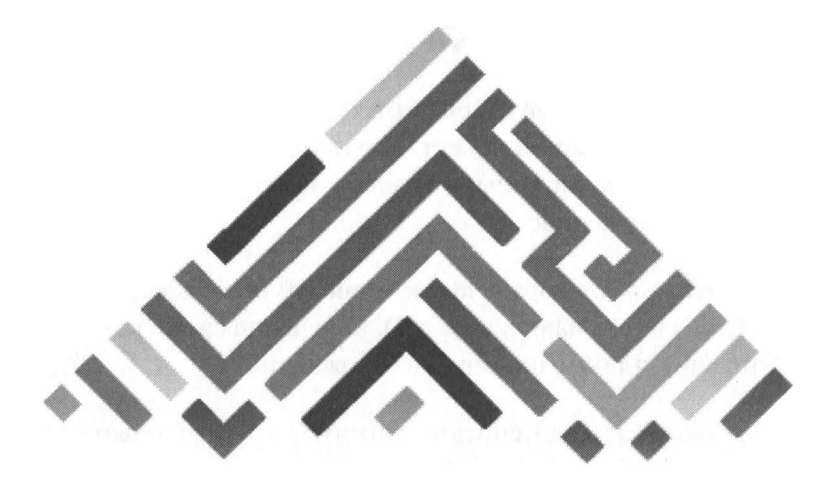

#### **8.1. Что такое список?**

Список - это нумерованный набор объектов. Каждый элемент набора содержит только ссылки на объект. Именно поэтому список может содержать объекты произвольного типа данных и иметь неограниченную степень вложенности.

Списки поддерживают обращение к элементу по индексу (нумерация элементов списка начинается с О), получение среда, конкатенацию, повторение, а также проверку на вхождение.

Ранее было отмечено, что списки относятся к изменяемым типам данных (в отличие от кортежей). Это означает, что вы можете не только получить элемент по индексу, но и изменить его. Например:

```
\gg 1st = [1, 2, 3, 4]»> lst[l]
\mathcal{L}>> 1st[1] = 7
```

```
>> 1st
[1, 7, 3, 4]\rightarrow
```
Создать список можно разными способами. Например, можно использовать функцию list(), которой нужно передать последовательность, по которой и будет создан список. Если вы ничего не передаете, будет создан пустой список:

```
\gg lst = list('Hello')
>> 1st[1H^{\dagger}, Ie^{\dagger}, I1^{\dagger}, I1^{\dagger}, Io^{\dagger}]
```
Можно указать все элементы списка в квадратных скобках, как уже было показано. Обратите внимание, что элементы могут быть раз-**НЫХ ТИПОВ:** 

```
>>> 1st = ["a", "b", 1]
\gg lst
[ 'a', 'b', 1 ]
```
Третий способ заключается в поэлементном формировании списка с помощью метода append:

```
>> 1st = [1]>>> lst.append(1)
>> 1st.append(2)
>> 1st.append(3); 1st
[1, 2, 3]>>
```
В РНР можно использовать такую конструкцию для добавления элементов в список:

```
lst[] = новый элемент
```
В Python ее использовать нельзя, вы получите сообщение об ошибке. Также нужно быть осторожнее со следующей конструкцией:

```
>>> a = b = ['a", 'b"]>> a[0]
"a"
```

```
>> b[0] = 1>> a[0]
\mathbf{1}\rightarrow
```
Как видите, при создании списка сохраняется ссылка на объект, а не сам объект. Поэтому нам кажется, что мы якобы создали два списка, а на самом деле обоим переменным была присвоена ссылка, указывающая на объект. Напомню, что проверить, ссылаются ли переменные на один и тот же объект, можно с помощью оператора is, например (если оператор возвращает True, то переменные ссылаются на один и тот же объект):

```
\gg a is h
True
```
Если вам нужно создать вложенные списки, то это лучше делать с помощью метода append(), например:

```
>> 1st = []
>>> for i in range(3): lst.append([])
>>> lst[0].append(1)
>> 1st
[1], [1], [1]\rightarrow
```
# 8.2. Операции над списками

Над списками можно выполнить множество операций. Начнем с доступа к элементу. Для этого используются квадратные скобки ([]), в которых указывается индекс элемента. Нумерация элементов списка начинается с 0. Примеры использования [] уже были показаны.

> Примечание. Поскольку нумерация элементов списка начинается с 0, то индекс последнего элемента будет меньше на единицу количества элементов.

Оператор присваивания можно использовать как для присваивания значения всему списку, так и отдельному элементу:

 $\bullet$  python  $\parallel$ 

```
>> 1st = [1, 2, 3]>> 1st[1] = 6
```
В Python 3 при позиционном присваивании перед одной из переменных слева от оператора = можно указать звездочку. В этой переменной будет сохраняться список, состоящий из "лишних" элементов. Если таких элементов нет, то список будет пустым:

>>> a, b, \*c =  $[1, 2, 3, 4]$ 

Если вы попытаетесь получить доступ к несуществующему элементу, вы получите сообщение об ошибке IndexError:

```
>> lst[4]Traceback (most recent call last):
 File "<pyshell#39>", line 1, in <module>
    lst[4]IndexError: list index out of range
```
В качестве индекса можно использовать отрицательные значения, в этом случае смещение будет отсчитываться с конца списка:

```
\gg 1st = [1, 2, 3, 4, 5, 6, 7]
>> 1st[-2]6
```
Кроме обращения к элементу по индексу списки поддерживают операцию извлечения среза, которая возвращает указанный фрагмент списка:

```
[<Начало>:<Конец>:<Шаг>]
```
Все три параметра являются необязательными. Если не указан первый параметр, то используется значение 0. Если не задан второй па-

 $\Box$  python 198

раметр, то считается, что нужно возвратить фрагмент до конца списка. Если не задан последний параметр, то используется значение 1.

Операция среза очень интересная и мощная. Вот, например, как можно вывести элементы списка в обратном порядке:

 $>> 1st$ [::-1]  $[7, 6, 5, 4, 3, 2, 1]$ 

Вот еще несколько примеров:

```
>> 1st[-1]# Без последнего элемента
[1, 2, 3, 4, 5, 6]>> 1st[1:]# Без первого элемента
[2, 3, 4, 5, 6, 7]>> lst[0:3]# Первые три элемента
[1, 2, 3]>>> 1st [-1:] # Последний элемент
[7]
```
Срез позволяет даже изменять элементы списка, например:

 $>> 1st[1:3] = [8, 9]$  $>>$  1st  $[1, 8, 9, 4, 5, 6, 7]$ 

Только будьте осторожны с этой операцией!

Срез - это не единственная полезная операция над списком. Вы можете выполнить конкатенацию списков, используя оператор +:

```
>> 1st
[1, 8, 9, 4, 5, 6, 7]>>> 1st2 = [10, 11, 12]>>> 1st3 = 1st + 1st2; 1st3[1, 8, 9, 4, 5, 6, 7, 10, 11, 12]
```
Если нужно добавить элементы в текущий список, можно использовать оператор +=:

 $\gg$  lst  $[1, 8, 9, 4, 5, 6, 7]$ >>> 1st +=  $[10, 11, 13]$ ; 1st  $[1, 8, 9, 4, 5, 6, 7, 10, 11, 13]$ 

#### 8.3. Многомерные списки

Любой элемент списка может содержать любой объект, в том числе и другой список, кортеж, словарь и т.д. Вот как можно создать список, состоящий из трех списков:

```
>>> 1st = [(1, 2, 3], [ 'a', 'b', 'c'], [9, 8, 7]]>> lst
[1, 2, 3], [1a', 'b', 'c'], [9, 8, 7]]
```
Чтобы добраться к элементам вложенного списка, нужно указывать два индекса, например:

```
>> 1st[1][2]\mathbf{1} \cap \mathbf{1}
```
В свою очередь элементы вложенного списка также могут быть списками и т.д. Количество вложений не ограничено, поэтому у вас могут быть вот такие странные индексы:

```
1st[1][2][3][4]...
```
Если того не требует решаемая задача, я бы не советовал увлекаться вложенными списками - так вы сделаете программу сложнее, чем она могла бы быть

### 8.4. Проход по элементам списка

Вот как можно перебрать все элементы списка:

```
\gg lst
[1, 2, 3], [ 'a', 'b', 'c'], [9, 8, 7] ]
```

```
>>> for i in 1st: print(i, end="")
[1, 2, 3] [1a', 'b', 'c'] [9, 8, 7]\rightarrow
```
Также для перебора списка можно использовать функцию range():

range([<Начало>,] <Конец> [, <Шаг>])

#### Пример:

```
>> 1st = [1, 2, 3, 4]>>> for i in range(len(lst)): print(lst[i], end="")
1234
```
Данный способ можно использовать не только для итерации по одномерным спискам, как вы бы могли подумать, например:

```
>>> 1st = [1, 2, 3], [a', b', c'], [9, 8, 7]>>> for i in range(len(lst)): print(lst[i], end="")
[1, 2, 3] [ 'a', 'b', 'c' ] [9, 8, 7]
```
В принципе, для перебора элементов списка можно использовать и цикл while, но обычно используется цикл for, что и было продемонстрировано.

# 8.5. Поиск элемента в списке

Определить, есть ли элемент в списке, можно с помощью оператора *in*, например:

```
>> 1st
[1, 2, 3], [a', 'b', 'c'], [9, 8, 7]]>> 2 in 1st
False
>>> 1st = [1, 2, 3, 4]>> 2 in 1st.
True
```
Как видите, данный способ не работает с многомерными списками, поэтому для поиска элемента в таких списках правильнее использовать перебор элементов. Хоть медленно, но зато работает.

Однако оператор in сообщает только, если ли элемент в списке, но он не сообщает его позицию. Для этого можно использовать метод index.

```
>> lst. index (3)
\mathcal{P}
```
Здесь видно, что элементу 3 соответствует индекс 2. Если указанного элемента нет в списке, вы получите ошибку ValueError:

```
>> 1st.index(7)Traceback (most recent call last):
 File "<pyshell#72>", line 1, in <module>
    lst.index(7)ValueError: 7 is not in list
```
Посчитать количество элементов с определенным значением позволяет метод count():

```
>>> 1st = [1, 2, 2, 3, 4]>> lst.count (2)
\mathcal{L}>> lst.count (3)
\mathbf{1}>> lst.count(7)
\Omega
```
Данный метод можно также использовать в качестве основного метода поиска элемента - если количество равно 0, то и элемента в списке нет. Вам не нужно обрабатывать никакие исключения, просто анализируйте количество элементов и все.

Функции min() и max() позволяют найти минимальный и максимальный элемент списка соответственно:

>>> 1st =  $[1, 2, 2, 3, 4]$ 

```
\Box python
202
```

```
\gg min(lst); max(lst)
\mathbf{1}4
```
## 8.6. Добавление и удаление ЭЛЕМЕНТОВ В СПИСКЕ

Для добавления и удаления элементов создано множество методов. Начнем с метода append(<объект>), позволяющего добавить элемент в конеп списка:

```
\gg 1st = [1, 2, 3, 4]
>> lst.append(5)
>> 1st
[1, 2, 3, 4, 5]
```
Также добавить элементы в конец списка можно и с помощью оператора +=, например:

```
>> 1st += [6, 7]>> 1st
[1, 2, 3, 4, 5, 6, 7]
```
Метод insert() вставляет объект в указанную позицию. Синтаксис следующий:

insert (<индекс>, <объект>)

Примеры:

```
>> 1st
[1, 2, 3, 4, 5, 6, 7]>> 1st.insert(0, 0) # Вставили ноль в начало списка
>> 1st
[0, 1, 2, 3, 4, 5, 6, 7]>>> 1st.insert (8, 8) # Вставили 8 в позицию 8
>> 1st
[0, 1, 2, 3, 4, 5, 6, 7, 8]
```
Для удаления элементов можно использовать методы pop(), remove() и оператор del. Первый удаляет элемент с указанным индексом и возвращает его. Если индекс не указан, удаляется и возвращается последний элемент списка:

```
>> 1st
[0, 1, 2, 3, 4, 5, 6, 7, 8]>> 1st.pop(0)\Omega\gg lst
[1, 2, 3, 4, 5, 6, 7, 8]>> lst.pop()
\mathsf{R}\gg lst
[1, 2, 3, 4, 5, 6, 7]
```
Оператор del ничего не возвращает, а просто удаляет элемент. Например:

```
\gg del lst[6]>> 1st
[1, 2, 3, 4, 5, 6]\rightarrow
```
Удалить элемент, содержащий определенное значение, можно с помощью метода remove():

```
>> lst. remove (5)\gg lst
[1, 2, 3, 4, 6]
```
## **8.7. Перемешивание элементов и выбор случайного элемента**

Функция shuffie() из модуля **randorn** используется для перемешива-

ния списка случайным образом. Функция перемешивает сам список и ничего не возвращает. Пример:

```
>>> import random 
>>> 1st 
[1, 2, 2, 3, 4] 
>>> random.shuffie(lst) 
>>> 1st 
[4, 2, 2, 1, 3] 
>>>
```
Выбрать случайный элемент со списка можно с помощью функции choice() из того же модуля:

```
>>> random.choice(lst) 
4 
>>> random.choice(lst) 
\mathfrak{p}
```
Изменить порядок следования элементов можцо с помощью метода reverse(). В отличие от среза, данный метод работает с самим списком, а не с его копией:

```
>>> 1st 
[4, 2, 2, 1, 3] 
>>> lst.reverse() 
>>> 1st 
[3, 1, 2, 2, 4] 
>>>
```
204

 $\bullet$  python 205

# 8.8. Сортировка списка

Для сортировки списка используется метод sort(), синтаксис которого следующий:

```
sort([key=None] [, reverse=False])
```
Оба параметра являются не обязательными. Метод изменяет текущий список и ничего не возвращает. Попробуем отсортировать список, используя параметры по умолчанию:

```
\gg 1st = [2, 3, 7, 5, 6, 1, 4]
>> lst.sort()
\gg lst
[1, 2, 3, 4, 5, 6, 7]>>
```
Для сортировки в обратном порядке укажите параметр reverse=True:

```
>>> lst.sort(reverse=True)
>> lst
[7, 6, 5, 4, 3, 2, 1]>>
```
Иногда нужно не учитывать регистр символов, для этого нужно вызвать sort() так:

lst.sort(key=str.lower)

Помните, что метод sort() изменяет список, а в некоторых случаях этого не нужно делать. Для таких случаев предназначена функция sorted():

```
sorted(<Последовательность>[, key=None][, reverse=False])
```
Первый параметр - это последовательность, которую нужно отсортировать, остальные параметры - такие же, как у метода sort(). Данная функция возвращает отсортированный список и не изменяет исходный.

# 8.9. Преобразование списка в **СТРОКУ**

Для преобразования списка в строку используется метод join(). Вызывать его нужно так:

```
<Строка> = <разделитель>.join(<последовательность>)
```
Пример:

206

```
>>> lst = ['h', 'e', 'l', 'l', 'o']
>> s = "". join (lst)
>> s
'hello'
```
Здесь в качестве разделителя мы используем пустую строку, поэтому, по сути, разделителя нет.

# 8.10. Вычисления с большими числовыми массивами

NumPy<sup>1</sup> - основа для огромного числа научных и технических библиотек Python. Но в то же время NumPy - один из самых больших и самых сложных в использовании модулей. Однако вы можете выполнить полезные вещи с NumPy, начиная с простых примеров и экспериментируя с ними.

Нужно сделать только одно примечание относительно использования NumPy. Относительно распространено использовать оператор import numpy as np, что и показано в далее. Это просто сокращает название модуля - так удобнее, если часто приходится обращаться к нему.

 $\mathbf{1}$ http://www.numpy.org

Представим, что вам нужно произвести вычисления с огромными числовыми наборами данных, например, с массивами или сетками (таблицами).

Для любых "тяжелых" вычислений с использованием массивов нужно использовать библиотеку NumPy. Основное назначение NumPy - то, что она предоставляет Python объект массива, который более эффективен и лучше подходит для математических вычислений, чем стандартный список Python. Вот небольшой пример, иллюстрирующий важные поведенческие различия между массивами NumPy и списками:

```
>>> # Списки Python
>> a = [2, 2, 2, 2]>> b = [3, 3, 3, 3]>> 2 * 2
[2, 2, 2, 2, 2, 2, 2, 2]>> 2 + 10Traceback (most recent call last):
  File "<pyshell#115>", line 1, in <module>
    a + 10TypeError: can only concatenate list (not "int") to list
\gg a + b
[2, 2, 2, 2, 3, 3, 3, 3]\gg>>> # Массивы Numpy
>>> import numpy as np
>>> an = np.array([2, 2, 3, 3])
>>> bn = np.array([5, 5, 7, 7])
>> \times an * 2
array([4, 4, 6, 6])>> \mathbf{an} + 10array([12, 12, 13, 13])
>> an + bn
array([ 7, 7, 10, 12])>> an * bn
array([ 10, 10, 21, 31])
>>
```
208

Как видите, основные математические операции с массивами ведут себя иначе. В частности, скалярные операции (например, ап \* 2 или bn + 10) применяются к массиву поэлементно (в случае с обычным списком нужно было писать цикл и добавлять в цикле 10 к каждому значению списка). Кроме того, математически операции, когда оба операнда являются массивами, применяются к каждому элементу и в результате создается новый массив.

Библиотека NumPy предоставляет набор "универсальных функций", которые также доступны для работы с массивами.

Данные функции представляют собой замену обычных функций, которые вы можете найти в модуле math. Например:

```
>>> np.sqrt(an)
```

```
array([1.41421356, 1.41421356, 1.73205081, 1.73205081
\overline{1}>> np.cos (an)
array([-0.41614684, -0.41614684, -0.9899925]-0.9899925]>>
```
Использование универсальных функций может быть в сотни раз быстрее, чем перебор массива в цикле поэлементно и выполнение необходимых операций над каждым элементом отдельно. Поэтому если вам нужно выполнить операции с использованием функций из модуля math над элементами массива, взгляните на аналогичные функции модуля пр. Вы должны предпочесть их, если это возможно.

"За кулисами" массивы NumPy выделяются таким же способом, как и в С или Fortran. А именно они являются большими, непрерывными областями памяти, состоящие из однородного типа данных. Именно поэтому вы можете сделать массивы просто огромными, гораздо больше, чем вы себе можете представить. Например, если вы желаете сделать двумерную таблицу 10 000 х 10 000, состоящую из чисел с плавающей запятой, это не проблема.

```
\gg \gamma arid = np.zeros (shape=(10000,10000), dtype=float)
>> qrid
array([[0., 0., 0., ..., 0., 0., 0.]][0., 0., 0., ..., 0., 0., 0.],[0., 0., 0., ..., 0., 0., 0.],\cdots[0., 0., 0., ..., 0., 0., 0.],[0., 0., 0., 0., ..., 0., 0., 0.]\rangle[0., 0., 0., ..., 0., 0., 0.]]>>
```
Все обычные операции все еще применяются ко всем элементам одновременно:

```
>> grid += 100>> qrid
array([[ 100., 100., 100., ..., 100., 100., 100.],
       [100., 100., 100., ..., 100., 100., 100.].[100., 100., 100., ..., 100., 100., 100.].\cdots[100., 100., 100., ..., 100., 100., 100.],[100., 100., 100., ..., 100., 100., 100.],[100., 100., 100., ..., 100., 100., 100.]
```
Один чрезвычайно известный аспект NumPy - способ, которым она расширяет список Python, индексирующий функциональность - особенно при работе с многомерными массивами. Чтобы проиллюстрировать, сделайте простую двумерную матрицу и попробуйте выполнить некоторые эксперименты:

```
>>> a = np.array([1, 2, 3, 4], [5, 6, 7, 8], [9, 10, 11,
1211>>> aarray([[1, 2, 3, 4],[5, 6, 7, 8],[9, 10, 11, 12]]>>> # Ряд 0
>> a[1]
array([1, 2, 3, 4])
```
**P** python

```
>> # Колонка 1
>> a[:,1]array([ 2, 6, 10])>>> # Выбираем фрагмент массива и изменяем его
>> a[1:3, 1:3]array([[6, 7],[10, 11]>> a[1:3, 1:3] += 10>>\geq aarray([[1, 2, 3, 4],[5, 16, 17, 8],[9, 20, 21, 12]
```
### 8.11. Программа "Гараж"

Теория - это хорошо. Теперь продемонстрируем полученные знания на простом примере, который оформлен в виде листинга 8.1.

#### Листинг 8.1. Проход по списку автомобилей

```
cars = ['audi", "vw", "lexus"]print ("Наши машины: ")
for item in cars:
    print (item)
```
К списку можно применять функцию len():

```
cars = ["audi", "vw", "lexus", "gtr", "m5"]
print ("Всего ", len (cars), " машин (ы) в гараже")
```
Вывод программы:

Всего 5 машин (ы) в гараже

Оператор in можно использовать для поиска по списку. Рассмотрим небольшой пример:

```
cars = ["audi", "vw", "lexus", "gtr", "m5"]
car = input ("Введите название авто: ")
if car in cars:
```
print ("У вас есть авто из списка!") else:  $print("Y$  вас нет машины из списка: (") Вывод программы:

Ввелите название aтo: vm У вас нет машины из списка: ( Введите название авто: vw У вас есть авто из списка!

Как уже было сказано, списки индексируются. Ничего нового нет. Индексация начинается с 0 (то есть первый элемент списка имеет индекс 0), поддерживаются положительные и отрицательные индек-CЫ.

```
Пример работы с индексами:
```

```
cars = ["audi", "vw", "lexus", "gtr", "m5"]
start = -len(cars)end = len(cars)for i in range(start, end, 1):
   print ("cars[", i, "] = ", cars[i])
```
Вывод программы:

cars  $\left[-5\right]$  = audi cars  $\begin{bmatrix} -4 \end{bmatrix}$  = vw cars $[-3] =$  lexus cars  $\left[-2\right]$  = qtr cars  $\lceil -1 \rceil = m5$ cars  $\begin{bmatrix} 0 & 1 \end{bmatrix}$  = audi cars  $\begin{bmatrix} 1 \end{bmatrix}$  = vw cars  $[2] =$  lexus cars  $\begin{bmatrix} 3 \end{bmatrix}$  = qtr cars  $[4] = m5$ 

python |

 $212$   $\bullet$  python

Сначала мы получаем начало (-len()) и конец (len()) диапазона. Потом проходимся по списку и указываем в качестве индекса переменную i, которая изменяется от start до end с приростом в 1.

Из вывода видно, что первому элементу списка присвоен индекс 0. Также к нему можно обратиться по индексу -len(cars), который в нашем случае равен -5.

Теперь мы можем приступить к разработке самой программы "Гараж". Программа Гараж демонстрирует практически все операции нал списком:

- Добавление и удаление элементов
- Вывод списка
- Сортировка списка
- Поиск элемента в списке

#### Листинг 8.2. Программа Гараж

```
cars = []print ("*" * 10, " Гараж v.0.0.1 ", "*" * 10)
response = 1while responce:
    print ("""Выберите действие:
            1 - Добавить авто
            2 - Удалить авто
            3 - Вывести список авто
            4 - Поиск
            5 - Сортировка гаража
           0 - BMXO\pi<sup>""</sup>)
    response = int(input(">> "))if responce == 1:
        car = input("Hoboe abro:")
```

```
cars.append(car)
elif responce == 2:
    car = input("Удалить авто: ")cars.remove(car)
elif responce == 3:
    print (cars)
elif responce == 4:
    car = input("Поиск: ")if car in cars:
        print ("Такая машина есть в гараже!")
    else:
        print ("Нет такой машины в гараже!")
elif responce == 5:
        cars.sort()print ("Отсортировано!")
else:
        print ("Пока!")
```
Программа работает так. В цикле мы выводим подсказку-меню. Пользователь вводит свой выбор, программа выполняет действия в зависимости от введенного номера действия. Предполагается, что пользователь будет вводить только цифры от 0 до 5. Обработка некорректного ввода не добавлялась для упрощения кода.

python **by** 

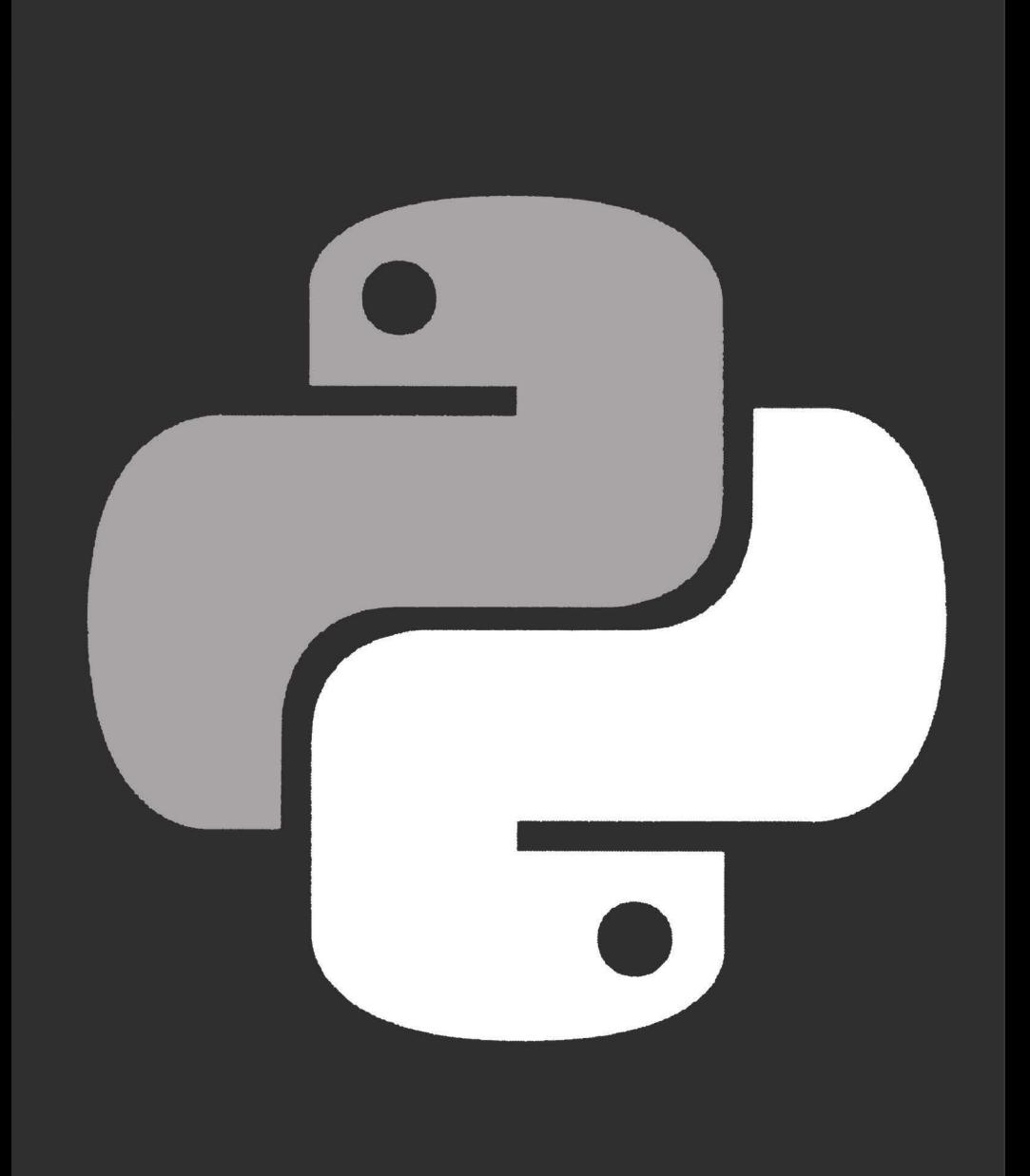

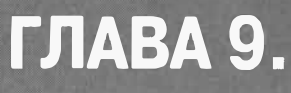

# **КОРТЕЖИ**

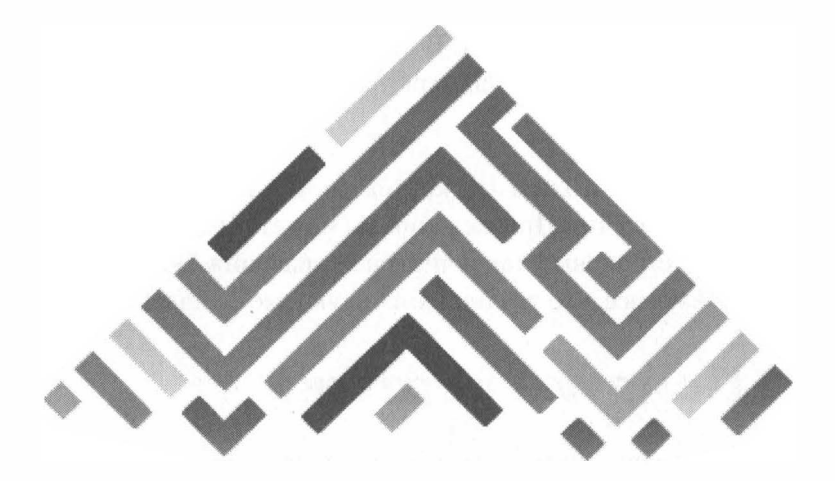
Кортежи - это еще один из типов последовательностей. Но в отличие от строк, которые состоят только из символов, кортежи могут содержать элементы любой природы. В кортеже вы можете хранить, например, фамилии сотрудников, марки автомобилей, номера телефонов и т.л.

Самое интересное, что элементы кортежа не обязательно должны относиться к одному типу. При желании вы можете создать кортеж, содержащий, как строковые, так и числовые значения. Вообще кортеж может содержать все, что угодно - хоть звуковые файлы.

## 9.1. Понятие кортежа

В отличие от списка, кортежи относятся к неизменяемым типам данным. Это означает, что вы можете получить документ по индексу, но не можете его изменить. Небольшой пример, чтобы вы понимали, о чем речь:

```
>>> tup = (1, 2, 3, 4)>> tup[2]
3
```

```
>>> tup[2] = 5
Traceback (most recent call last):
 File "<pyshell#2>", line 1, in <module>
    tup[2] = 5TypeError: 'tuple' object does not support item
assignment
>>
```
Как видите, при попытке присвоить новое значение элементу кортежа, мы получили сообщение о том, что кортежи не поддерживают присваивание значения элементу.

Кортежи, как и списки, являются упорядоченными последовательностями элементов. Во многом кортежи похожи на списки, разве что их только нельзя изменить. Грубо говоря, кортеж - это список, доступный "только для чтения".

### 9.2. Создание кортежей

Создать кортеж можно несколькими способами. Первый способ был уже нами рассмотрен - это перечисление элементов внутри круглых скобок через запятую, например:

```
# Создан пустой кортеж
tup = ()tup = (1, 1)# Кортеж из одного элемента
                # Кортеж из трех элементов
tup = (1, 2, 3)tup = (1, "str", 3) # Кортеж из трех элементов разного
типа
```
Также можно использовать функцию tuple(), которая преобразует переданную ей последовательность в кортеж. Пример:

```
tup = tuple()# Пустой кортеж
tup = tuple('Hello') # Преобразуем строку в кортеж<br>tup = tuple([1, 2, 3]) # Преобразуем список в кортеж
```
Вообще-то кортеж формируют запятые, а не круглые скобки. Скажем, вы можете создать кортеж так:

```
>>> tup = 1, 2, 3
>>> tup
(1, 2, 3)
```
Позиция элемента в кортеже задается индексом. Нумерация элементов начинается с 0 (как и в случае со списком). Как и все последовательности, кортежи поддерживают обращение к элементу по индексу, получение среда, конкатенацию (+), проверку на вхождение (in) и повторение (\*). Рассмотрим несколько примеров:

```
>>> tup = (1, 2, 3, 4, 5)\gg tup[4]
                    # доступ по индексу
5
>>> \tt{tup} ::-1]
                    # обратный порядок
(5, 4, 3, 2, 1)>>> \tt{tup}[2:3]# срез
(3, )>> tup[1:3]
                    # еще срез
(2, 3)# проверка на вхождение
>> 7 in tup
False
>> 2 in tup
True
\gg tup * 2
                   # повтор
(1, 2, 3, 4, 5, 1, 2, 3, 4, 5)>>> tup + (1, 2, 4) # конкатенация
(1, 2, 3, 4, 5, 1, 2, 4)>>
```
Примеры ранее были рассчитаны на интерактивную работу с IDLE. Теперь посмотрим, как можно создать кортеж в Python-файле:

```
cars = ("Nissan", "Toyota", "Lexus")
drivers = ()# Создает пустой кортеж
```
Первая строка создает непустой кортеж, состоящий из трех элементов. Вторая строка создает пустой кортеж.

### 9.3. Методы кортежей

Кортежи поддерживают всего два метода:

```
index(<Значение>[, <Начало>[, <Конец>]])
count (<Значение>)
```
Первый метод возвращает индекс элемента с указанным значением. Если такого элемента нет в кортеже, то генерируется исключение ValueError. Если не заданы второй и третий параметры, то поиск будет производиться с начала кортежа.

```
\Rightarrow tup = (1, 2, 3, 4, 5, 2, 7)
\gg tup.index(2)
1
>> tup.index(2, 2)
5
```
Второй метод подсчитывает количество элементов в кортеже с указанным значением:

```
>>> tup.count(2)
\mathfrak{p}
```
Чтобы не обрабатывать исключение ValueError, проверяйте сначала количество элементов методом count() - если оно отличное от 0, тогда вычисляйте позиции элементов методом index().

Других методов у кортежей нет, но вы можете использовать функции, предназначенные для работы с последовательностями.

### 9.4. Перебор элементов кортежа

Вывести содержимое кортежа можно функцией print():

print (cars)

Перебрать все элементы кортежа и что-то сделать с ними:

**Code python** 220

```
for item in cars:
    print (item)
```
### 9.5. Кортеж как условие

Кортеж можно использовать как условие, например:

```
if not cars:
 print ("У вас нет машины!")
```
Пустой кортеж интерпретируется как ложное условие (False), а кортеж, содержащий хотя бы один элемент - как истинное. Поскольку пустой кортеж интерпретируется как False, то условие not cars оказывается истинным, поэтому программа выведет строку "У вас нет автомобиля"

### 9.6. Функция len() и оператор in

К кортежам может применяться функция len(), возвращающая число элементов кортежа:

print ("Всего машин: ", len(cars))

Проверить существование элемента в кортеже можно так:

```
if "Nissan" in cars:
 print ("У вас есть Nissan!")
```
### 9.7. Неизменность кортежей и **СЛИЯНИЯ**

О кортежах вам нужно знать еще две вещи. Первая - они, как и строки, неизменяемые:

```
>>> cars = ("nissan", "toyota")
\gg print (cars [0])
nissan
\gg cars [0] = "ford"
Traceback (most recent call last):
  File "<pyshell#5>", line 1, in <module>
    cars[0] = "ford"TypeError: 'tuple' object does not support item
assignment
>>
```
То есть вы не можете присвоить другое значение элементу кортежа.

Вторая вещь - кортежи поддерживают слияния. Слияние кортежей еще называют сцеплением. Чтобы выполнить сцепление кортежей, нужно использовать оператор +.

### 9.8. Модуль itertools

Модуль itertools содержит функции, позволяющие генерировать различные последовательности на основе других последовательностей, производить фильтрацию элементов и др. Подключить модуль можно так:

```
import itertools
```
Далее можно использовать функции этого модуля. Начнем с функции count(), которая создает бесконечную нарастающую последовательность. Синтаксис:

 $count([start=0] [$ , step=1])

Первый параметр задает начальное значение, а второй - шаг. Пример:

```
>>> import itertools as it
\Rightarrow for i in it.count():
  if i > 15: break
  print(i, end=" "")
```
222

0 1 2 3 4 5 6 7 8 9 10 11 12 13 14 15

Просто так вызвать count() вы не можете, поскольку функция создает бесконечную последовательность и вы получаете бесконечный цикл.

Функция repeat() возвращает объект указанное количество раз. Функции передаются два параметры - объект и количество повторений. Если количество повторений не указано, то объект будет возвращаться бесконечно. Пример:

```
>>> list(it.repeat('*', 10))
                             # Список из '*'
# Комбинация функций zip() и repeat()
>>> list(zip(it.repeat(3), "abc"))
[(3, 'a'), (3, 'b'), (3, 'c')]\rightarrow
```
В предыдущем примере для создания комбинаций мы использовали функцию zip(), которая не является частью itertools, но в самом модуле itertools есть подобная функциональность:

```
>>> list(it.combinations('abc', 2))
[(a', 'b'), ('a', 'c'), ('b', 'c')]
```
Функция combinations with replacement (iterable, r) создает комбинации длиной г из iterable с повторяющимися элементами. Пример:

```
>>> list(it.combinations with replacement ([1,2,3], 2))
[(1, 1), (1, 2), (1, 3), (2, 2), (2, 3), (3, 3)]
```
Для создания перестановок используется функция permutations():

```
>>> list(it.permutations('abc', 2))
( 'a', 'b'), ('a', 'c'), ('b', 'a'), ('b', 'c'), ('c',(a'), ('c', 'b')]
```
Функция cycle(iterable) - возвращает по одному значению из последовательности, повторенной бесконечное число раз.

Функция chain(\*iterables) - возвращает по одному элементу из первого итератора, потом из второго, до тех пор, пока итераторы не кончатся.

Функция dropwhile(func, iterable) возвращает элементы iterable, начиная с первого, для которого func вернула ложь. Пример:

```
>>> list(it.dropwhile(lambda x: x < 5, [1,4,6,4,1]))
[6, 4, 1]\rightarrow
```
Функция tee(iterable, n=2) создает кортеж из n итераторов:

```
it.tee([1, 2, 3, 4], 2)(<itertools. tee object at 0x04756558>, <itertools. tee
object at 0x04756508>)
>>
```
Модуль itertools очень удобен, когда нужно создать перестановку, комбинацию. В этом случае не нужно изобретать колесо, а использовать функции модуля itertools.

### 9.9. Распаковка кортежа в отдельные переменные

Представим, что у нас есть кортеж из N элементов, который вы хотите "распаковать" в набор из N переменных.

Любая последовательность может быть распакована в переменные с использованием простой операции присваивания. Требование только одно: чтобы число переменных соответствовало числу элементов в структуре. Например:

```
>> p = (4, 5)
>> x, y = p>>> x
```

```
4
>>y.5
>>>>> data = [ 'Den', 50, 91.1, (2022, 12, 21) ]
>>> name, shares, price, date = data
>> name
'Den'
>>> date
(2022, 12, 21)>>> name, shares, price, (year, mon, day) = data
>> name
'Den'
>>> year
2022
>> mon
12>> day
21\rightarrow
```
Если будет несоответствие в числе элементов, то вы получите ошибку. Например:

```
>> p = (4, 5)\gg x, y, z = p
Traceback (most recent call last):
 File "<stdin>", line 1, in <module>
ValueError: need more than 2 values to unpack
  >>
```
Фактически, распаковка работает с любым объектом, который является итерируемым, а не только с кортежами или списками. К таким объектам относятся строки, файлы, итераторы и генераторы. Например:

```
\gg s = 'Hello'
>> a, b, c, d, e = s
>> a
H
```

```
>> b
P_{\rho}>> e
\mathbf{1}_{\Omega}>>
```
При распаковке иногда бывает нужно отбросить определенные значения. У Python нет специального синтаксиса для этого, но вы можете просто указать имя переменной для значений, которые нужно отбросить. Например:

```
>>> data = [ 'Den', 50, 91.1, (2022, 12, 21) ]
>>>, shares, price, = data
>>> shares
50
>>> price
91.1>>
```
Однако убедитесь, что имя переменной, которое вы выбираете, не используется для чего-то еще.

Ситуация усложняется, когда вам нужно распаковать N элементов из итерируемого объекта, который может быть длиннее, чем N, что вызывает исключение "too many values to unpack".

Для решения этой задачи может использоваться "звездочка". Например, предположим, что в конце семестра вы решаете отбросить первые и последние классы домашней работы и выполнить только их среднюю часть. Если классов только четыре, то можно распаковать все четыре, но, что если 24? Тогда все упрощает "звездочка":

```
def drop first last (grades) :
  first, *middle, last = qrades
  return avg (middle)
```
Рассмотрим и другой вариант использования. Предположим, что у вас есть записи, состоящие из имени пользователя и адреса электронной почты, сопровождаемые произвольным числом телефонных номеров. Вы можете распаковать эти записи так:

```
>>> record = ('Mark', 'mark@nit.center', '25-333-26',
'888 - 12 - 11'>>> name, email, *phone numbers = user record
>> name
'Mark'
>> email
'mark@nit.center'
>>> phone numbers
[125-333-26', 1888-12-11']>>
```
Стоит отметить, что переменная phone numbers всегда будет списком, независимо от того, сколько телефонных номеров распаковано (даже если ни один). Таким образом, любой код, использующий phone numbers, должен всегда считать ее списком или хотя бы производить дополнительную проверку типа.

Переменная со звездочкой может также быть первой в списке. Например, скажем, что у вас есть последовательность значений, представляющая объемы продаж вашей компании за последние 8 кварталов.

Если вы хотите видеть, как самый последний квартал складывается в средних по первым семи кварталам, вы можете выполнить подобный кол:

```
*trailing qtrs, current qtr = sales record
trailing avg = sum(trailing qtrs) / len(trailing qtrs)
return avg comparison (trailing avg, current qtr)
```
А вот как выглядит эта операция из интерпретатора Python:

```
>>> *trailing, current = [10, 8, 7, 1, 9, 5, 10, 3]>>> trailing
[10, 8, 7, 1, 9, 5, 10]>>> current
3
```
Расширенная распаковка итерируемого объекта нестандартна для распаковки итерируемых объектов неизвестной или произвольной длины. Часто у таких объектов есть некоторый известный компонент или образец в их конструкции (например, "все, что после элемента 1 считать телефонным номером") и распаковка со звездочкой позволяет разработчику усиливать те образцы, чтобы получить соответствующие элементы в итерируемом объекте.

Стоит отметить, что \*-синтаксис может быть особенно полезным при итерации по последовательности кортежей переменной длины. Например, возможно у нас есть последовательность теговых кортежей:

```
records = [
('foo', 1, 2),('bar', 'hello'),('foo', 3, 4),л
def do foo(x, y):
  print('foo', x, y)def do bar(s):
  print('bar', s)
for tag, *args in records:
  if \text{taq} == ' \text{foo':}do foo(*args)
  elif tag == 'bar':do bar (*args)
```
Распаковка со звездочкой может также быть полезной, когда объединена с определенными видами операций обработки строк, например, при разделении строки (splitting). Например:

```
>>> line = 'nobody:*:-2:-2:Unprivileged User:/var/empty:/
usr/bin/false'
>>> uname, *fields, homedir, sh = line.split(':')
```

```
>>> uname
'nobody'
>>> homedir
'/var/empty'
>> sh
'/usr/bin/false'
>>
```
Иногда нужно распаковать значения и отбросить их. Вы не можете указать пустое место с \* при распаковке, но вы можете использовать звездочку вместе с переменной . Например:

```
>>> record = ('Den', 50, 123.45, (17, 03, 2021))>>> name, \star, (\star, year) = record
>>> name
'Den'
>>> year
2021
>>
```
Есть определенная схожесть между звездообразными функциями распаковки и обработки списков различных функциональных языков. Например, если у вас есть список, вы можете легко разделить его на компоненты головы и хвоста. Например:

```
>>> items = [1, 10, 7, 4, 5, 9]>>> head, *tail = items
>>> head
\mathbf{1}>>> tail
[10, 7, 4, 5, 9]>>
```
Можно было предположить написание функций, выполняющих такое разделение, в виде некоторого умного рекурсивного алгоритма. Например:

```
>>> def sum(items):
\ldots head, *tail = items
... return head + sum (tail) if tail else head
```

```
. . .
>>> sum(items)
36
>>
```
Однако знайте, что рекурсия действительно не сильная функция Python из-за свойственного ей предела. Таким образом, этот последний пример приведен только из академического любопытства, на практике вы вряд ли будете использовать рекурсию в Python.

## 9.10. Списки vs кортежи

Мы только что рассмотрели, как работать с кортежами в Python. Возникает закономерный вопрос - когда лучше использовать списки, а когда - кортежи? Понятно, что списки - лучше кортежей, поскольку можно изменять элементы списка.

Но не спешите отказываться от кортежей. У них есть следующие преимущества:

- Кортежи работают быстрее. Система знает, что кортеж не изменится, поэтому его можно сохранит так, что операции с его элементами будут выполняться быстрее, чем с элементами списка. В небольших программа эта разница в скорости никак не проявит себя. Но при работе с большими последовательностями разница будет ощутимой.
- Неизменяемость кортежей позволяет использовать их как константы.
- Кортежи можно использовать в отдельных структурах данных, от которых Python требует неизменимых значений.
- Кортежи потребляют меньше памяти. Рассмотрим пример:

```
>> a = (1, 2, 3, 4, 5, 6)>> b = [1, 2, 3, 4, 5, 6]\gg a. sizeof ()
```
230

```
36
>> b. size of ()44
```
• Кортежи можно использовать в качестве ключей словаря:

```
>> d = \{(1, 1, 1) : 1\}>> d
\{(1, 1, 1): 1\}>>> d = \{ [1, 1, 1] : 1 \}Traceback (most recent call last):
  File "", line 1, in
     d = \{ [1, 1, 1] : 1 \}TypeError: unhashable type: 'list'
```
# ГЛАВА 10.

# МНОЖЕСТВА И СЛОВАРИ

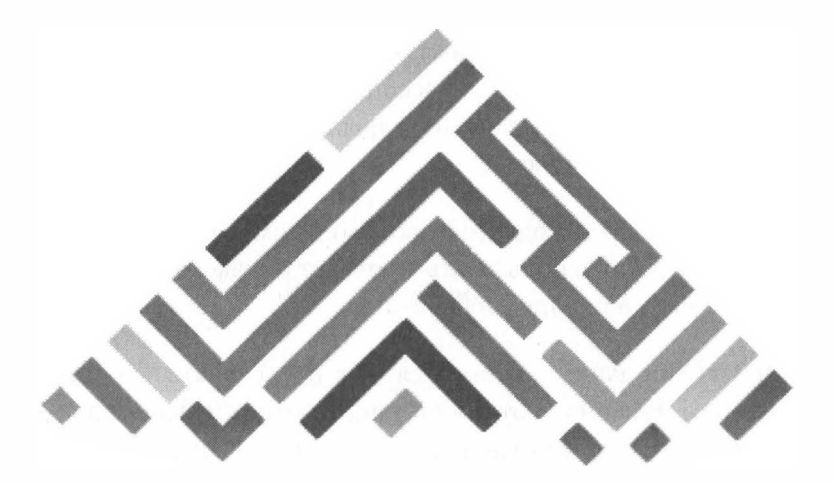

## 10.1. Понятие словаря

Словарь - это набор объектов, доступ к которым осуществляется не по индексу, а по ключу (аналог ассоциативных массивов в РНР). Словари могут содержать данные разных типов и иметь неограниченную степень вложенности.

Элементы в словарях находятся в произвольном порядке. Для доступа к элементу нужно использовать ключ, нет никакого способа обратиться к элементу в порядке добавления.

Словари, как тип данных, относятся не к последовательностям, а к отображениям. Именно поэтому операции, которые были применимы к последовательностям (конкатенация, повторение, срез и т.д.), к словарям не применимы.

Существует несколько способов создания словаря. Первый способ это использование функции dict()

```
dict(<Ключ1> = <Значение1>[,..., <КлючN> = <ЗначениеN>]
```
dict (<Список кортежей с двумя элементами - Ключ и Значение>) dict (<Список списков с двумя элементами - Ключ и Значение>)

Рассмотрим несколько примеров:

```
\gg d = dict()
>>> d = dict (name='Иван', surname='Иванов'); d
{'name': 'Иван', 'surname': 'Иванов'}
>>> d = dict({"name": "Иван", "surname": "Иванов"}); d
{'name': 'Иван', 'surname': 'Иванов'}
>>> d = dict([["name", "Иван"], ["surname", "Иванов"]]); d
{'name': 'Иван', 'surname': 'Иванов'}
>>> d = dict([("name", "Иван"), ("surname", "Иванов")]); d
{'name': 'Иван', 'surname': 'Иванов'}
\rightarrow
```
Первый оператор создает пустой словарь. Второй - создает словарь по парам Ключ=Значение. Третий оператор - создает словарь по словарю, да в качестве параметров функции dict() мы передали уже готовый словарь.

Четвертый оператор создает словарь по списку списков, а пятый - по списку кортежей. Как видите, существуют различные способы создания словарей, и вы можете выбрать тот, который вам больше нравится.

В создании словаря может участвовать и функция zip(). Она может объединить два списка в список кортежей, а затем созданный нею список мы можем передать в функцию dict(). Например:

```
>>> keys = ("name", "surname")
>>> values = ("Иван", "Иванов")>>> list(zip(keys, values))
[('name', 'Иван'), ('surname', 'Иванов')]
\gg kv = list(zip(keys, values))
>>> d = dict(kv); d{'name': 'Иван', 'surname': 'Иванов'}
>>
```
У нас есть два списка - keys (ключи) и values (значения). Мы комбинируем их функцией zip и создаем общий список kv, который мы

 $\blacksquare$  ovthon

потом передаем в функцию dict и получаем такой же словарь, как и раньше.

Также создать словарь можно, заполнив его поэлементно, например:

```
>> d = \{ \}>>> d['name"] = "WbaH">>> d["surname"] = "Иванов"
b \leq c <{'name': 'Иван', 'surname': 'Иванов'}
>>
```
Если вам удобно, вы можете указать все элементы словаря в фигурных скобках:

```
>> d = 1>>> d = {"name": "Иван", "surname": "Иванов"}; d
{'name': 'Иван', 'surname': 'Иванов'}
>>
```
При создании словаря нужно помнить, что в переменную сохраняется не сам словарь, а только ссылка на него, что нужно учитывать при групповом присваивании. Если вам нужно скопировать словарь, то вам нужно использовать не оператор присваивания, а метод сору(). Рассмотрим пример:

```
>>> d = {"name": "Иван", "surname": "Иванов"}; d
{'name': 'Иван', 'surname': 'Иванов'}
>> d2 = d
>> d2 is d
True
>>  d2 = d.copy()>> d2 is d
False
>>
```
Если присвоить **d** переменной d2, то оператор is сообщит, что обе переменные ссылаются на один и тот же объект в памяти (True). Если же скопировать словарь через метод сору(), то будет создана независимая копия в памяти (оператор is вернет False). Однако метод сору() делает только поверхностную копию словаря, для создания полной копии лучше использовать функцию deepcopy():

```
>>> import copy
>>> d2 = copy.deepcopy(d); d2{'name': 'Иван', 'surname': 'Иванов'}
h at h \ltimesFalse
```
### 10.2. Различные операции над словарями

#### 10.2.1. Доступ к элементу

Начнем с доступа к элементу. Доступ осуществляется по ключу:

```
\gg d["name"]
'MRAH'
```
При обращении к несуществующему элементу будет сгенерировано исключение:

```
>>> d["lastname"]
Traceback (most recent call last):
  File "<pyshell#25>", line 1, in <module>
    d["lastname"]
KeyError: 'lastname'
```
Проверить наличие ключа можно с помощью оператора in:

```
>>> "surname" in d
True
>> "lastname" in d
False
>>
```
Узнать, сколько ключей есть в словаре можно с помощью функции  $len()$ :

 $\gg$  len(d2)

```
\mathfrak{D}>>>
```
### **10.2.2. Добавление и удаление элементов словаря**

Добавить элемент в словарь можно так:

```
>>> d 
{'name': 'Иван', 'surname': 'Иванов') 
>>> d["lastname"] = "Иванов" 
>>> d 
{ 'lastname': 'Иванов', 'name': 'Иван', 'surname': 
'Иванов')
```
Если ключ есть в словаре, то ему будем присвоено новое значение. Если ключа нет, то он будет добавлен в словарь.

Удалить ключ из словаря можно с помощью оператора **del:**

```
>>> d 
{ 'lastname' : 'Иванов', 'name' : 'Иван', 'surname' : 
'Иванов') 
>>> del d["lastname"]; d 
{'name': 'Иван', 'surname': 'Иванов')
```
#### **10.2.3. Перебор элементов словаря**

Перебрать все элементы словаря можно так:

```
>>> for key in d.keys(): 
   print("({0}) => {1})".format(key, d[key]), end="")
(name \Rightarrow Mван) (surname \Rightarrow Mванов)
```
### 10.2.4. Сортировка словаря

Словарь - это неупорядоченная структура данных. Поэтому при выводе словаря его ключи выводятся в произвольном порядке. Вы же можете отсортировать словарь по ключам. Для этого нужно получить сначала список всех ключей, а затем использовать метод sort():

```
\gg keys = list(d. keys())
>>> keys.sort()
>>> for kev in kevs:
  print ("(0)=>(1))".format(key, d[key]), end="")
```

```
(name=> Иван) (surname=> Иванов)
```
Данный пример не очень удачен, поскольку и до сортировки ключи в словаре находились в отсортированном порядке (так получилось), но если добавить в словарь новый элемент и повторить пример, все будет работать как нужно:

```
>>> d["lastname"]="Иванов"
>>> d["zip"]="109011"
>> d
{'zip': '109011', 'lastname': 'Иванов', 'name': 'Иван',
'surname': 'Иванов'}
\gg keys = list(d.keys())
>>> keys.sort()
>>> for key in keys:
  print ("(0)=>(1))".format (key, d[key]), end="")
(lastname=> Иванов) (name=> Иван) (surname=> Иванов)
```

```
(zip = > 109011)
```
### 10.2.5. Методы keys(), values() и некоторые другие

Метод keys(), как вы уже заметили, возвращает объект dict keys, coдержащий все ключи словаря. Данный объект поддерживает итерации, а также операции над множествами.

Аналогично, метод values() возвращает объект dict values, содержащий все значения словаря. Данный объект также поддерживает итерации. Пример:

```
\gg values = d.values()
>> list (values)
['109011', 'Иванов', 'Иван', 'Иванов']
```
Также у словарей есть много дополнительных и бессмысленных методов. Например, метод get() возвращает значение элемента, но его и так можно получить:

```
>>> d.get("lastname")
'Иванов'
>>> d["lastname"]
'Иванов'
```
 $\Box$  python

238

Особого смысла в этом методе нет, как и в методе clear(), который очищает словарь. А вот метод рор() может пригодиться. Он удаляет элемент и возвращает его значение:

```
>>> d.pop("lastname")
'Иванов'
>> d
{'zip': '109011', 'name': 'Иван', 'surname': 'Иванов'}
```
#### 10.2.6. Программа Dict

Продемонстрируем полученные знания на примере простой программы-словаря. В этой программе мы будем активно использовать оператор in, чтобы выяснить, есть ли слово в словаре или нет:

```
if "bus" in dict:
    print(dict["bus"])
else:
   print ("Слова нет в словаре!")
```
Поскольку при обращении к несуществующему элементу словаря генерируется ошибка, то перед обращением неплохо бы проверить его наличие с помощью оператора in. Напишем простейшую программу поиска по словарю.

#### Листинг 10.1. Словарь v0.1

```
dict = \{"apple" : "яблоко",
    "bold": "жирный",
    "bus" : "aBTOбус",
    "cat" : "кошка",
    "car" : "машина"}
print ("=" * 15, "Dict", "=" * 15)
word = ""while word != "q":
    word = input ("Введите слово или q для выхода: ")
    if word != "\sigma":
        if word in dict:
            print(dict[word])
        else:
            print ("Не найдено")
```
Программа осуществляет поиск по словарю. Посмотрим, как она организована. Сначала мы определяем переменную word. Цикл while будет работать, пока эта переменная не равна "q".

В цикле пользователю предлагается ввести слово. Если слово не равно "q", то мы начинаем поиск по словарю. Если слово найдено, мы выводим его значение, если нет - то строку "Не найдено".

Если пользователь введет "q", то в цикле мы ничего не делаем, а при следующей итерации цикл будет прекращен.

Продолжим разработку нашего Словаря. Попробуем модифицировать исходную программу так, чтобы она поддерживала добавление и удаление элементов словаря, а также некоторые другие возможности.

#### **Листинг 10.2. Словарь v О. 1**

```
# Словарь заполнен по умолчанию 
dict = {
    "apple" : "яблоко", 
    "bold" : "жирный", 
    "bus" 
"автобус", 
    "cat" 
"кошка", 
    "car" 
"машина"} 
print ("=" * 15, "Dict v 0.2", "=" * 15)
# Справка. Будет выведена по команде h 
help message = """"s - Поиск 
а - Добавить новое слово 
r - Удалить слово 
k - Показать все слова 
d - Показать весь словарь 
h - Справка 
q - Выход 
"" "
choice = <math>""</math>while choice != "q":
    choice = input (" (h - help) >> " )if choice == "s": 
        word = inрut("Введите слово: ") 
         res = dict.get(word, "Не найдено!") 
        print(res) 
    Pelif choice == "a":
        word = input("BBEJUTE CJOBO: ")value = inрut("Введите перевод: ") 
        dict(word) = valueprint("Cлoвo добавлено!") 
    elif choice == "r":
```

```
word = input("BBEAATE CIOBO: ")del dict[word]
        print ("Слово удалено")
    elif choice == "k":
        print(dict.kevs())
    elif choice == "d":for word in dict:
            print (word, ": ", dict [word])
    elif choice == "h":
        print (help message)
    elif choice == "q":continue:
    else:
        print ("Нераспознанная команда. Введите h для
справки")
```
#### Основной цикл программы:

```
choice = ""while choice != "q":
    choice = input("(h - help)) ")
```
При каждой итерации мы выводим подсказку (h - справка)>> и читаем ввод пользователя. Справка, а именно доступные команды отображаются по команде h.

Поиск слова в словаре мы производим с помощью метода get():

```
if choice == "s":word = input("BBEMTE CIOBO: ")res = dict.get(word, "Не найдено!")
   print (res)
```
Добавление осуществляется так:

```
elif choice == "a":word = input("BBEAATE CIOBO: ")value = input ("Введите перевод: ")
    dict(word) = valueprint ("Слово добавлено!")
```
Вывод словаря осуществляется в удобном для человека формате:

 $\cdot$  python

```
elif choice == "d":for word in dict:
        print (word, ": ", dict [word])
```
А вот вывод всех слов подойдет разве что для отладки. При желании вы можете модифицировать код, чтобы он выводил список слов в удобном для человека формате:

```
elif choice == "k":
    print(dict.kevs())
```
Вывод будет таким:

```
(h - help) >> kdict keys(['bus', 'apple', 'cat', 'bold', 'phone',
'car'1)
```
При вводе неизвестной команды программа выводит соответствующее сообщение, а при вводе **q** происходит выход из программы:

```
elif choice == "q":continue:
else:
print ("Нераспознанная команда. Введите h для справки ")
```
При вводе "q" мы вызываем **break**, чем инициируем переход на следующую итерацию. Далее в цикле while будет проверено значение и произведен выход из цикла. В принципе, можно было бы использовать break, чтобы сразу прервать работу цикла.

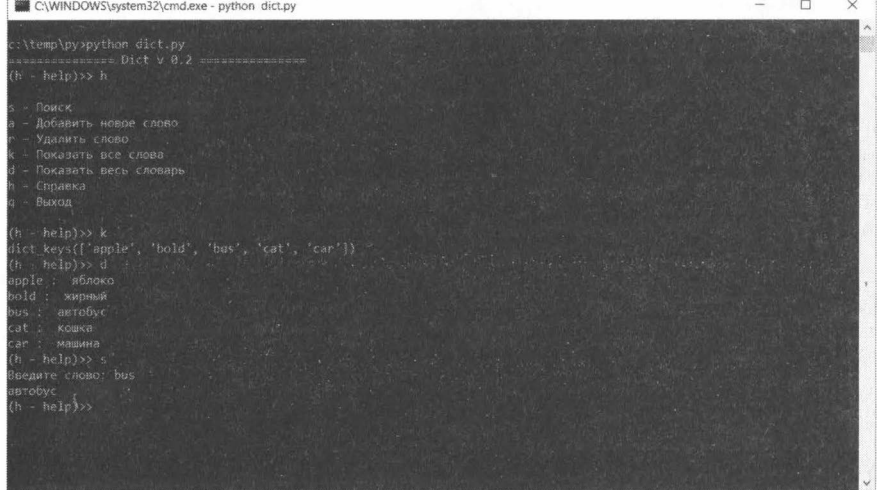

a python

Рис. 10.1. Программа в действии

### 10.3. Понятие множества

Множество - это неупорядоченный набор уникальных элементов. Вы можете проверить, входит ли тот или иной элемент в множество. Множество не может содержать два одинаковых элемента, все элементы множества уникальны.

Создать множество можно с помощью функции set():

```
>> s = set()
>> s
set()
```
Мы только что создали пустое множество. Однако функция set() может преобразовать во множество другие типы данных - строки, кортежи, списки. При преобразовании других типов данных помните, что во множестве останутся только уникальные элементы:

 $>> s = set("Hello"); s$ # Строка 

>>> set( $[1, 2, 3, 4, 5, 4]$ ) # Список  $\{1, 2, 3, 4, 5\}$ >>> set( $(1, 2, 3, 3, 4, 5)$ ) # Кортеж  $\{1, 2, 3, 4, 5\}$ 

### 10.4. Операции над **МНОЖЕСТВОМ**

Вот как можно перебрать элементы множества:

>>> for i in s: print(i, end="")

 $1$   $0$   $e$   $H$ 

Узнать количество элементов во множестве можно с помощью функции len():

```
>> len(s)
\overline{a}
```
Но самое главное - не это. Прелесть множества в специальных операторах, предназначенных специально для множеств. Оператор | означает объединение множеств:

```
>>> s1 = set([1, 2, 3])>> s2 = set([3, 4, 5])
>> s3 = s1 | s2; s3\{1, 2, 3, 4, 5\}>>
```
Обратите внимание, что при объединении множеств, в созданное множество попадают лишь уникальные элементы, что и продемонстрировано в этом примере.

С помощью | можно добавить в одно множество элементы другого множества:

 $>>$  s1  $| = s2; s1$  $\{1, 2, 3, 4, 5\}$ 

Оператор - означает разницу множеств:

```
>> s1
\{1, 2, 3, 4, 5\}>> s2
\{3, 4, 5\}>> 51 - 52\{1, 2\}
```
Оператор s1 -= s2 удалит из множества s1 элементы, которые существуют и во множестве s1, и во множестве s2.

Оператор & - это пересечение множеств. Результат пересечения - это элементы, которые есть в обоих множествах:

```
\gg s1 = set([1, 2, 3])
>> s2 = set([3, 4, 5])
>> 51652{3}
```
Оператор ^ возвращает элементы обоих множеств, исключая одинаковые элементы:

>>>  $s1$  ^  $s2$  $\{1, 2, 4, 5\}$ 

Оператор in обеспечивает проверку наличия элемента во множестве:

```
>> s1
\{1, 2, 3\}>> 3 in s1
True
>> 4 in s1False
```
Оператор == обеспечивает проверку на равенство множеств:

```
>> s1 == s2False
>>
```
Oператор s1 <= s2 проверяет, входят ли все элементы множества s1 во множество s2:

```
>> s1
\{1, 2, 3\}>> s<sup>2</sup>
\{3, 4, 5\}>> s1 \leq s2
False
```
Oператор s1 < s2 проверяет, входят ли все элементы s1 во множество s2, но при этом сами множества не должны быть равны. Аналогично, есть операторы  $>=$  и  $>$ .

## 10.5. Методы множеств

Множества поддерживают следующие методы:

- $add(\leq\exists \text{newent}>)$  добавляет  $\leq\exists \text{newent}>$  во множество
- $remove(\leq3.7)$ лемент>) удаляет  $\leq3.7$ емент> из множества
- discard(<Элемент>) удаляет указанный элемент из множества
- рор() удаляет произвольный элемент и возвращает его
- $clear()$  очищает множество

Meтоды remove() и discard() отличаются тем, что если указанный элемент отсутствует во множестве, то в первом случае будет возвращена ошибка, а во втором никаких сообщений не будет:

```
>> s1
\{1, 2, 3\}>> s1.add(4)
>>> s1. remove(4); s1\{1, 2, 3\}>> sl.remove(4)
```
Traceback (most recent call last): File "<pyshell#100>", line 1, in <module>  $sl.$ remove $(4)$ KeyError: 4  $>>$  sl.discard(4)

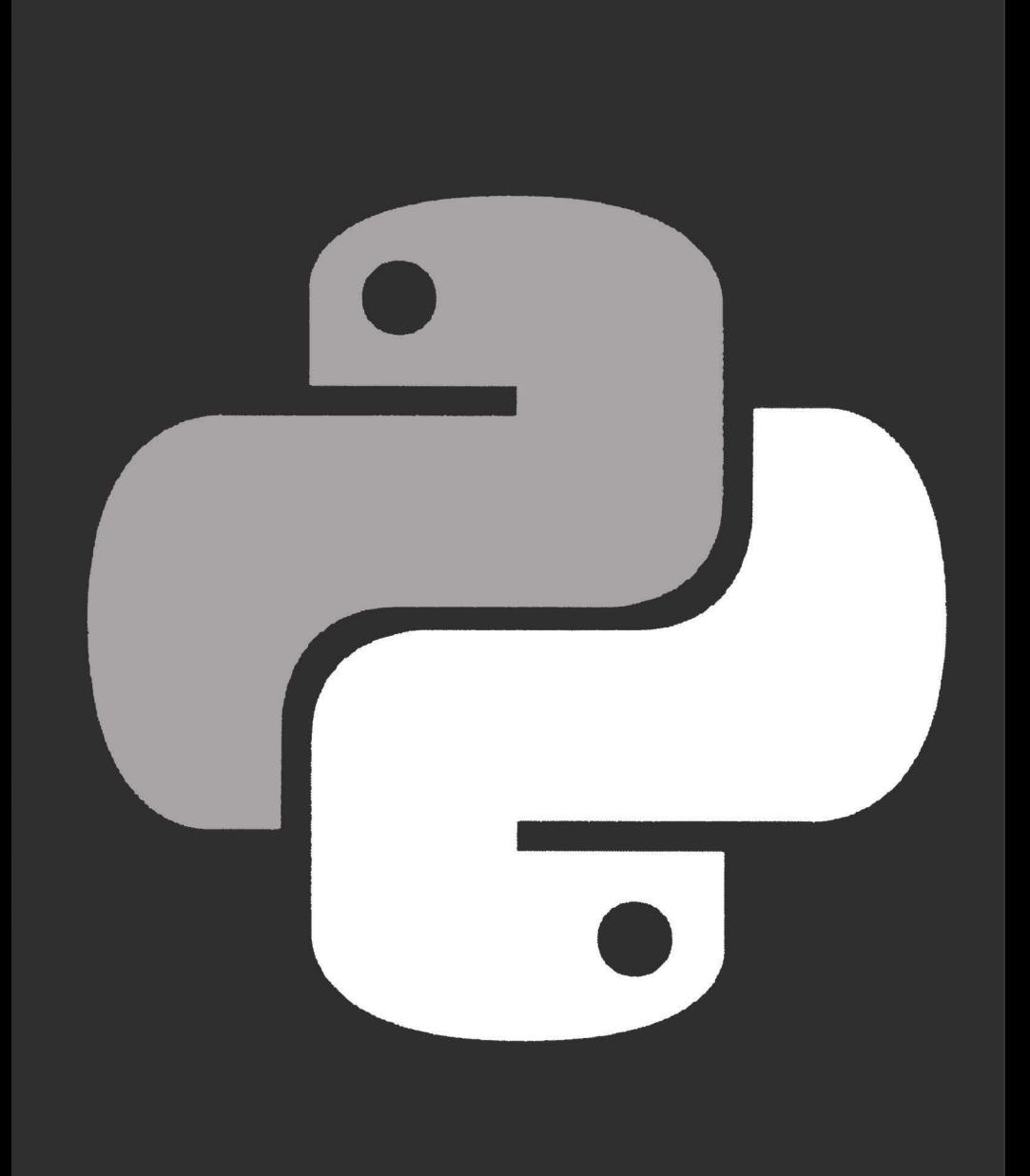

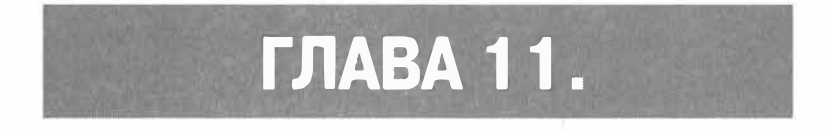

# **OON W PYTHON**

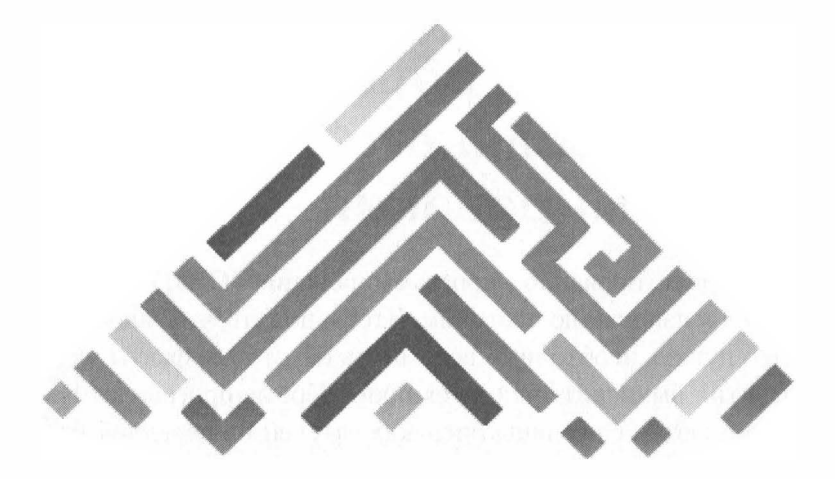

## 11.1. Основы объектноориентированного программирования

Объектно-ориентированное программирование (ООП) - это особый подход к написанию программ. Чтобы понять, что такое ООП и зачем оно нужно, необходимо вспомнить некоторые факты из истории развития вычислительной техники. Первые программы вносились в компьютер с помощью переключателей на передней панели компьютера - в то время компьютеры занимали целые комнаты. Такой способ "написания" программы, сами понимаете, был не очень эффективным - ведь большая часть времени (несколько часов, иногда - целый рабочий день) занимало подключение кабелей и установка переключателей. А сами расчеты занимали считанные минуты. Вы только представьте, что делать, если один из программистов (такие

компьютеры программировались, как правило, группами программистов) неправильно подключил кабель или установил переключатель? Да, приходилось все перепроверять - по сути, все начинать заново.

Позже появились перфокарты. Программа, то есть последовательность действий, которые должен был выполнен компьютер, наносилась на перфокарту. Пользователь вычислительной машины (так правильно было называть компьютеры в то время) писали программу, оператор "записывал" программу на перфокарту, которая передавалась оператору вычислительного отдела. Через определенное время оператор возвращал пользователю результат работы программы - рулон бумаги с результатами вычислений. Мониторов тогда не было, а все, что выводил компьютер, печаталось на бумаге. Понятно, если в расчетах была допущена ошибка (со стороны пользователя, компьютеры ведь не ошибаются - они делают с точностью то, что заложено программой), то вся цепочка действий (программист, оператор перфокарты, оператор вычислительной машины, проверка результатов) повторялась заново.

Следующий этап в программировании - это появление языка Ассемблера. Этот язык программирования позволял писать довольно длинные для того времени программы. Но Ассемблер - это язык программирования низкого уровня, все операции проводятся на уровне "железа". Если вы не знаете, то сейчас я вам поясню. Чтобы в РНР выполнить простейшее действие, например, сложение, достаточно записать '\$A = 2 + 2; '. На языке Ассемблера вам для выполнения этого же действия нужно было выполнить как минимум три действия - загрузить в один из регистров первое число (команда MOV), загрузить в другой регистр второе число (опять команда MOV), выполнить сложение регистров командой ADD. Результат сложения будет помещен в третий регистр. Названия регистров я специально не указывал, поскольку они зависят от архитектуры процессора, а это еще один недостаток Ассемблера. Если вам нужно перенести программу
на компьютер с другой архитектурой, вам нужно переписать программу с учетом особенностей целевой архитектуры.

Требования к программным продуктам и к срокам их разработки росли (чем быстрее будет написана программа, тем лучше), поэтому появились языки программирования высокого уровня. Язык высокого уровня позволяет писать программы, не задумываясь об архитектуре вашего процессора. Нет, это не означает, что на любом языке высокого уровня можно написать программу, которая в итоге станет работать на процессоре с любой архитектурой. Просто при написании программы знать архитектуру процессора совсем не обязательно. Вы пишете просто  $A = B + C$  и не задумываетесь, в каком из регистров (или в какой ячейке оперативной памяти) сейчас хранятся значения, присвоенные переменным В и С. Вы также не задумываетесь, куда будет помещено значение переменной А. Вы просто знаете, что к нему можно обратиться по имени А. Первым языком высокого уровня стал FORTRAN (FORmula TRANslator).

Следующий шаг - это появление структурного программирования. Дело в том, что программы на языке высокого уровня очень быстро стали расти в размерах, что сделало их нечитабельными из-за отсутствия какой-нибудь четкой структуры самой программы. Структурное программирование подразумевает наличие структуры программы и программных блоков, а также отказ от инструкций безусловного перехода (GOTO, JMP).

После выделения структуры программы появилась необходимость в создании подпрограмм, которые существенно сокращали код программы. Намного проще один раз написать код вычисления какой-то формулы и оформить его в виде процедуры (функции) - затем для вычисления 10 результатов по этой формуле нужно будет 10 раз вызвать процедуру, а не повторять 10 раз один и тот же код. Новый класс программирования стал называться процедурным.

Со временем процедурное программирование постигла та же участь, что и структурное программирование - программы стали настолько большими, что их было неудобно читать. Нужен был новый подход к программированию. Таким стало объектно-ориентированное программирование (далее ООП).

ООП базируется на трех основных принципах - инкапсуляция, полиморфизм, наследование. Разберемся, что есть что.

С помощью инкапсуляции вы можете объединить воедино данные и обрабатывающий их код. Инкапсуляция защищает и код, и данные от вмешательства извне. Базовым понятием в ООП является класс. Грубо говоря, класс - это своеобразный тип переменной. Экземпляр класса (переменная типа класс) называется объектом. В свою очередь, объект - это совокупность данных (свойств) и функций (методов) для их обработки. Данные и методы обработки называются членами класса. Свойства в Python называются атрибутами класса, но также и есть понятие свойства класса, которое не нужно путать с классическим свойством.

Получается, что объект - это результат инкапсуляции, поскольку он включает в себя и данные, и код их обработки. Чуть дальше вы поймете, как это работает, пока представьте, что объект - это эдакий рюкзак, собранный по принципу "все свое ношу с собой".

Теперь поговорим о полиморфизме. Если вы программировали на языке С (на обычном С, не С++), то наверняка знакомы с функциями abs(), fabs(), labs(). Все они вычисляют абсолютное значение числа, но каждая из функций используется для своего типа данных. Если бы С поддерживал полиморфизм, то можно было бы создать одну функцию abs(), но объявить ее трижды - для каждого типа данных, а компилятор бы уже сам выбирал нужный вариант функции, в зависимости от переданного ей типа данных. Данная практика называется перезагрузкой функций. Перезагрузка функций существенно облегчает труд программиста - вам нужно помнить в несколько раз меньше названий функций для написания программы.

Полиморфизм позволяет нам манипулировать с объектами путем создания стандартного интерфейса для схожих действий.

Осталось поговорить о наследовании. С помощью наследования один объект может приобретать атрибуты другого объекта. Заметьте, наследование - это не копирование объекта. При копировании создается точная копия объекта, а при наследовании эта копия дополняется уникальными атрибутами (новыми членами). Наследование можно сравнить с рождением ребенка, когда новый человек наследует атрибуты своих родителей, но в то же время не является точной копией одного из родителей.

### 11.2. Определение класса и создание объекта

Определить класс можно с помощью ключевого слова class:

```
class <Название класса>:
  <Описание атрибутов и методов>
```
Пример определения класса:

```
class SampleClass:
  def init (self):
    print ("Constructor")
     self.nm = "SampleClass"
  def printName(self):
     print (self.nm)
```
 $obj = SampleClass()$ 

obj.printName()

# При желании вы можете самостоятельно вывести атрибут print (obj.nm)

Если запустить этот код, то его вывод будет следующим:

 $\rightarrow$ Constructor SampleClass SampleClass

Строка **Constuctor** выводит только один раз - во время создания объекта obj. Далее выводятся две строки SampleClass. Одна - когда мы используем метод printName(), вторая - когда мы выводим атрибут объекта.

Как видите, формат обращения к методам и атрибутам следующий:

```
<Объект>.<Метод>([Параметры])
<Объект>. <Атрибут>
```
Также для доступа к атрибутам вы можете использовать следующие функции:

- getattr() возвращает значение атрибута по его названию, которое указывается в виде строки
- setattr() устанавливает значение атрибута. Название атрибута задается в виде строки
- delattr() удаляет атрибут, название, как обычно, задается в виде строки
- hasattr() проверяет наличие указанного атрибута. Если атрибут существует, возвращается Ттие

Синтаксис данных функций следующий:

```
getattr (< 06ъект>, < Атрибут> [, < Значение по умолчанию>])
setattr (<0бъект>, <Атрибут>, <Значение>)
delattr(<Объект>, <Атрибут>)
hasattr (<Объект>, <Атрибут>)
```
# 11.3. Конструктор и **ДЕСТРУКТОР**

Конструктор - это метод, вызываемый интерпретатором автоматически при инициализации класса. В Python этот метод называется init  $()$ :

```
def init (self[, <Значение1>[, ..., <ЗначениеN>]]:
  <Инструкции>
```
Конструктор используется для инициализации атрибутов класса. Также конструкторы могут выполнять некоторую подготовительную работу, например, открывать файлы, устанавливать соединения - все зависит от специфики вашей программы.

Аналогично, перед уничтожением объекта вызывается деструктор, который в Python называется del (). Учитывая, что интерпретатор сам заботится об освобождении занимаемых объектом ресурсов, особого смысла в деструкторе нет.

# 11.4. Наследование

Наследование - это то, за что программисты любят ООП. Наследование позволяет создать класс, в котором будет доступ ко всем атрибутам и методам родительского (базового) класса, а также к некоторым новым методам и атрибутам.

#### Рассмотрим небольшой пример:

```
class Parent:
                          # Родительский класс
  def print name(self):
```

```
print ("Родитель")
class Child (Parent) :
                           # Наследование класса Parent
  def print child(self):
     print ("Потомок")
obj = Child()obj.print name()
```

```
obj.print child()
```
Посмотрите, что у нас получилось. Класс Child унаследовал метод print name(), который мы можем вызвать из объекта obj.

> Примечание. Терминология разная. Поэтому в некоторых источниках родительский класс могут называть базовым, а также суперклассом. Дочерний класс называют подклассом или производным классом.

А что, если в дочернем классе вам захочется определить такой же метод, как и в родительском? Например:

```
class Parent:
                           # Ролительский класс
  def print name(self):
     print ("Родитель")
class Child (Parent):
                          # Наследование класса Parent
  def print child(self):
     print ("Потомок")
  def print name(self):
     print ("Потомок")
obj = Child()obj.print name()
```
Какой метод будет вызван? Будет вызван метод дочернего класса, поскольку он переопределит метод с таким же именем родительского класса. Если нужно вызвать именно метод родительского класса, тогда нужно явно указать имя класса, например:

```
for f</del><sub>2</sub> python
258
```

```
def print name(self):
  рrint("Потомок") 
  Parent.print name()
```
*Примечание. Конструюпор родительского класса автоматически не вызывается, если он переопределен в дочернем классе!* 

В Python также доступно и множественное наследование - когда один класс наследует атрибуты и методы нескольких классов. Просто нужно указать родительские классы в скобках через запятую:

```
class Child(Parentl, Parent2): 
  <Определение класса, как обычно>
```
# 11.5. Специальные методы

Классы в Python поддерживают представленные в таблице 11.1 специальные метолы.

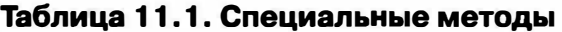

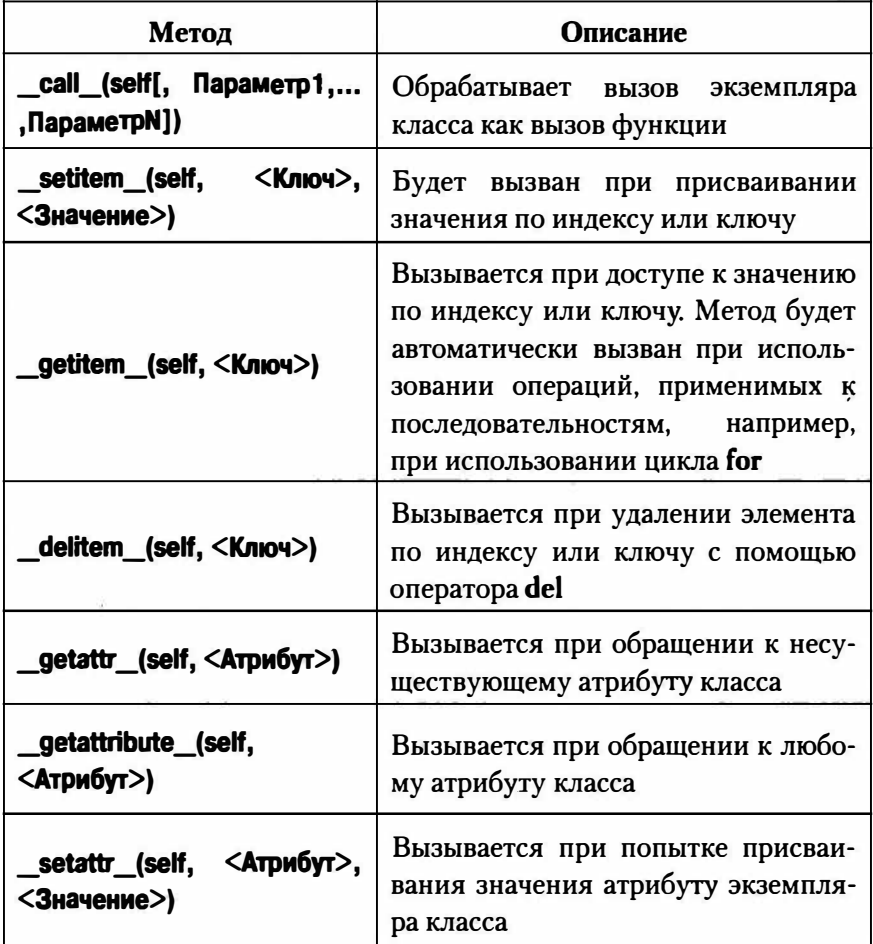

**r** 

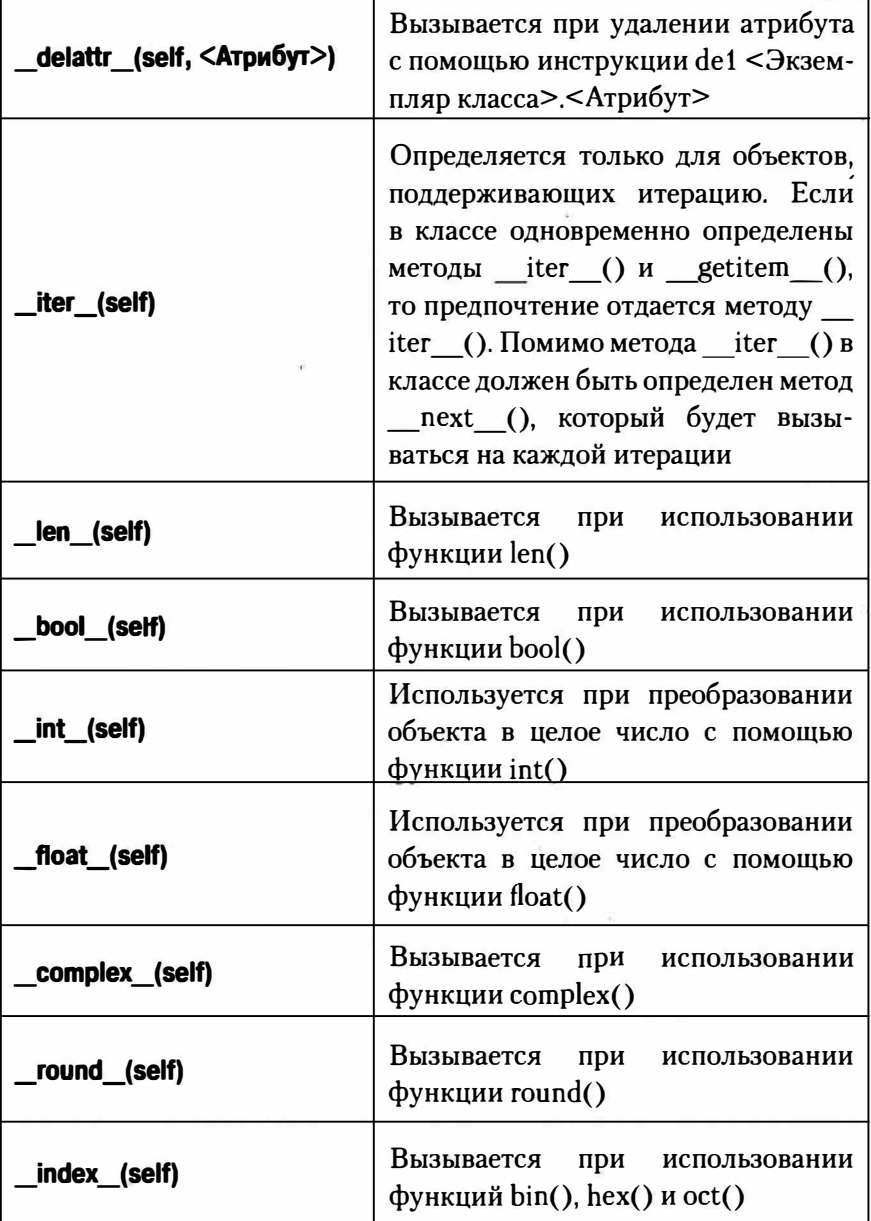

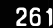

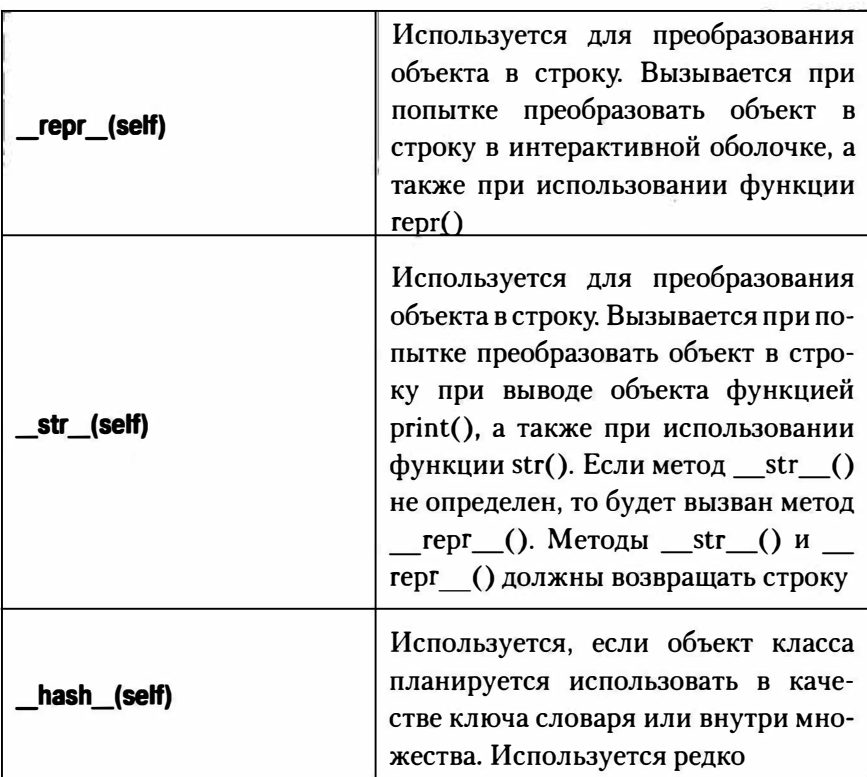

Вы можете переопределить эти специальные методы так, как посчитаете нужным - в зависимости от решаемой задачи. В качестве примера создадим класс, поддерживающий итерацию. Для этого нам нужно переопределить методы \_\_ iter\_() и \_\_ next\_():

```
class IterClass:
  def init (self, x):
    self.massiv = xself.ind = 0 # Индекс
  def iter (self):
    return self
  def next (self):
```
262

```
if self.ind >= len(self.massiv):
        self.ind = 0# Сбрасываем индекс
       raise StopIteration
                                  # Генерируем исключение
     e<sup>1se</sup>:
        item = self.massiv[self.ind]
        self.ind += 1return item
obj = IterClass([1, 2, 3])for i in obj:
  print (i, end=" ") # выведет 1 2 3
```
### 11.6. Статические методы

Внутри класса можно создать метод, который будет доступен без создания экземпляра класса. Для определения статического метода используется декоратор @staticmethod. Вызывается статический метод так:

```
<Название класса>. <Название метода> (<Параметры>)
```
Также статический метод можно вызвать и через объект класса:

<Объект класса>. <Название метода> (<Параметры>)

#### Пример:

```
class StaticSample:
  @staticmethod
  def ssum(x, y):
     return x + ydef msum(self, x, y):
     return x + yprint(StaticSample.ssum(2, 2)) # Вызываем до объявления
                                # объекта
obj = StaticSample()print(obj.msum(2, 2))# Вызываем обычный метол
print(obj.ssum(2, 2))# Вызываем статический
                                 # метод через объект
```
s python 263

## 11.7. Абстрактные методы

Абстрактные методы содержат только определение метода без реализации. Это эдакие заглушки, которые нужно реализовать в дочернем классе. Часто в абстрактных методах возбуждают исключение, чтобы напомнить о необходимости реализовать метод, например:

```
class Sample:
  def func(self, x, y):
     raise NotImplementedError("Not implemented")
def msum(self, x, y):
     return x + y
```
В данном случае метод func() является абстрактным. Как видите, никаких декораторов не используется. Хотя в версии 2.6 появился модуль abc, содержащий декоратор @abstractmethod. Что дает нам использование этого декоратора? А то, что вам не нужно вызывать самому исключение, данный декоратор сгенерирует ошибку ТуреЕггог при использовании не переопределенного абстрактного метода. Лучше использовать первый способ, но не привести пример с использованием @abstractmethod просто невозможно:

```
from abc import<sup>*</sup>*
class Sample:
  @abstractmethod
  def func(self, x, y):
     pass
def msum(self, x, y):
     return x + y
```
### 11.8. Перегрузка операторов

Перегрузка обычных операторов позволяет экземплярам классов участвовать в обычных операциях вроде сложения или вычитания. Например, если вы хотите сложить два объекта, то для их класса должен быть определен метод x. \_ add (y). Ниже приведен пример перегрузки операторов == и in:

```
class ReloadClass:
  def init (self):
     self.x = 0self.a = [1, 2, 3]def eq (self, x):
     return self.x == ydef contains (self, y):
     return y in self.a
o = ReloadClass()if o == 10:
  print ("True")
else:
  print ("False")
                         # Вывелет False
if 3 in o:
  print ("True")
                         # Выведет True
else:
  print ("False")
```
Методы, используемые для перегрузки обычных операторов, приведены в таблице 11.2.

#### Таблица 11.2. Методы перезагрузки обычных операторов

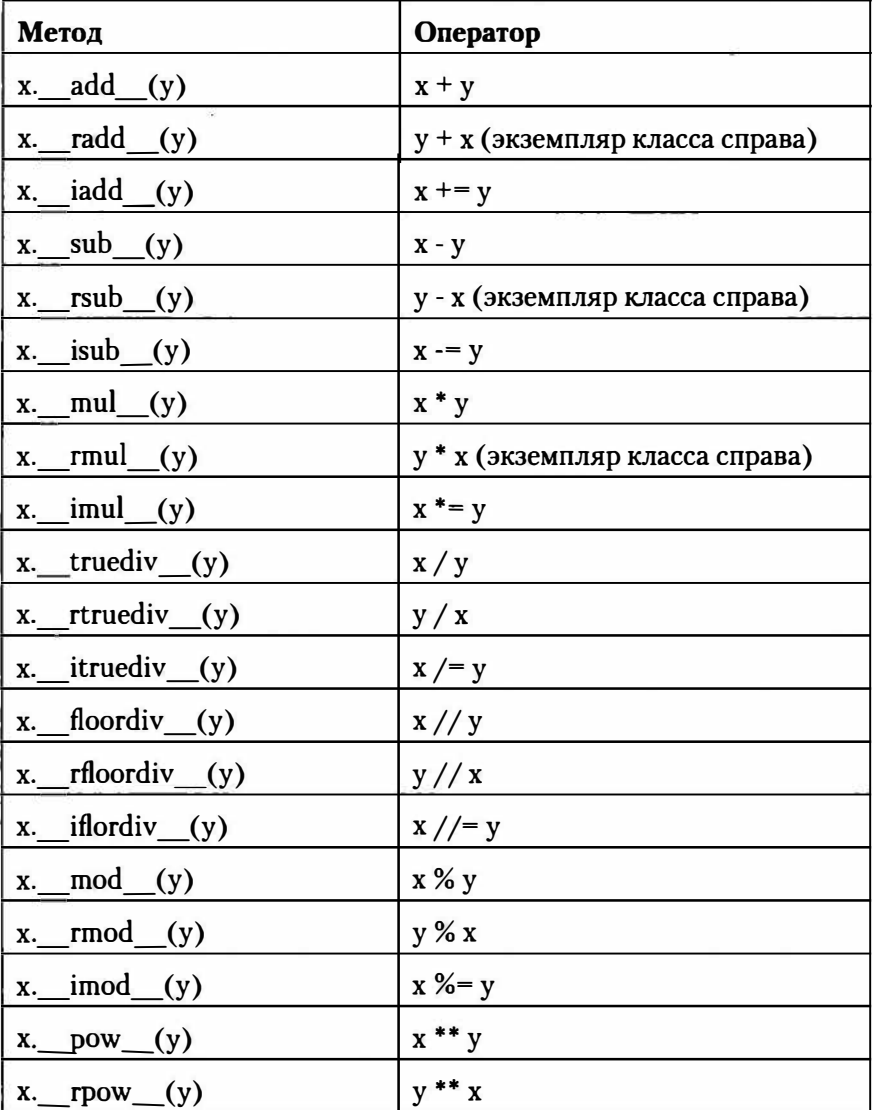

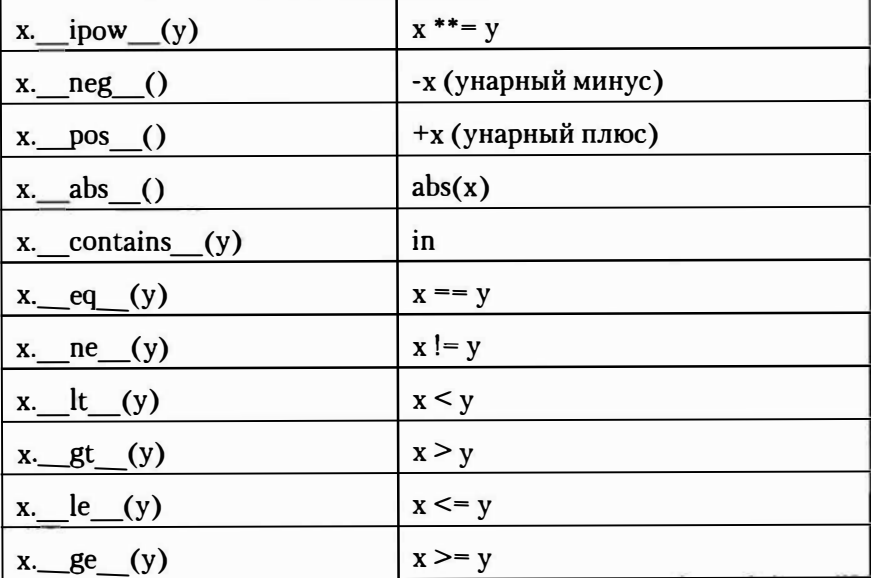

# 11.9. Свойства класса

Внутри класса может быть создан идентификатор, через который будут производиться операции по получению и изменению значения атрибута, а также операция удаления атрибута. Создать такой идентификатор моно с помощью функции property():

```
<Свойство> = property(<Чтение>[, <Запись>[, <Удаление[,
<CTPOKA>]])
```
Первые три параметра определяют соответствующий метод класса. При чтении значения будет вызван метод, указанный в первом параметре. При попытке записи - метод, указанный во втором параметре. При удалении атрибута вызывается метод, указанный в третьем параметре. Если в качестве какого-либо параметра указано None, то это означает, что этот метод не поддерживается. Последний параметр это строка документирования.

266

#### Пример:

```
class PropertySampleClass:
  def init (self, x):
     self. p = xdef get p(self):
     return self. p
  def set p(self, x):
     self. p = xdef del p(self):
     del self. p
  prop = property(get p, set p, del p, "Info")
o = PropertySampleClass(1)print (o.prop)
                         # Вызывается метод get p
                         # Вызывается метод set p
o.prop = 5del o.prop
                         # Вызывается метод del p
```
#### 11.10. Декораторы класса

Начиная с Python 3, кроме декораторов функций поддерживаются также декораторы классов, позволяющие изменить поведение обычных классов. В качестве параметра декоратор принимает ссылку на объект класса, поведение которого необходимо изменить, и должен возвращать ссылку на тот же класс или какой-либо другой. Пример:

```
def deco(d):
  print ("Декоратор")
  return d
@deco
class SampleClass:
  def init (self, value):
     self.v = valueo = SampleClass(1)print(0.v)
```
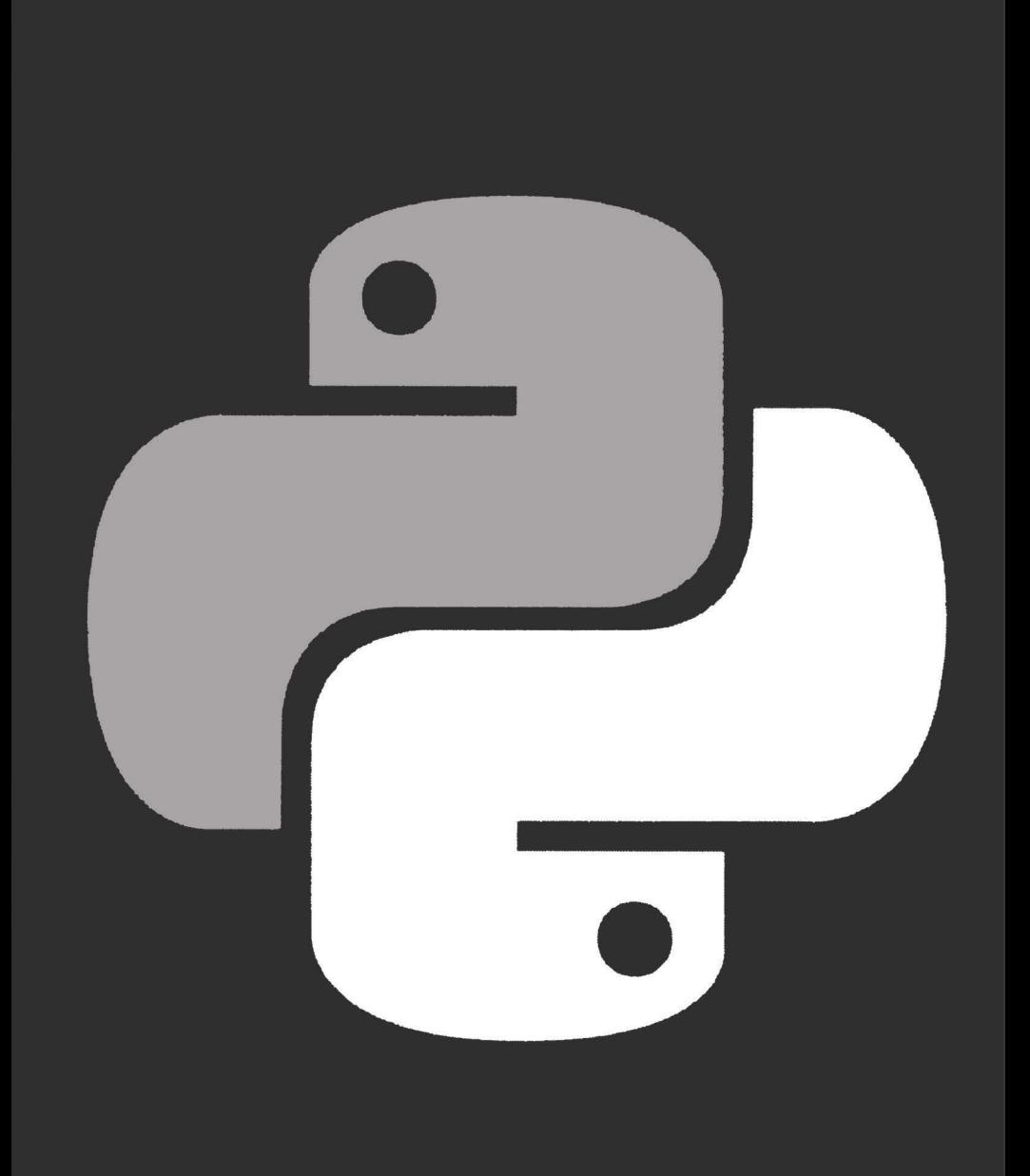

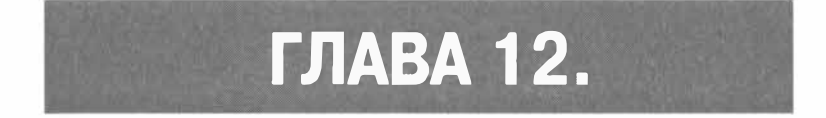

# **ИТЕРАТОРЫ** И ГЕНЕРАТОРЫ

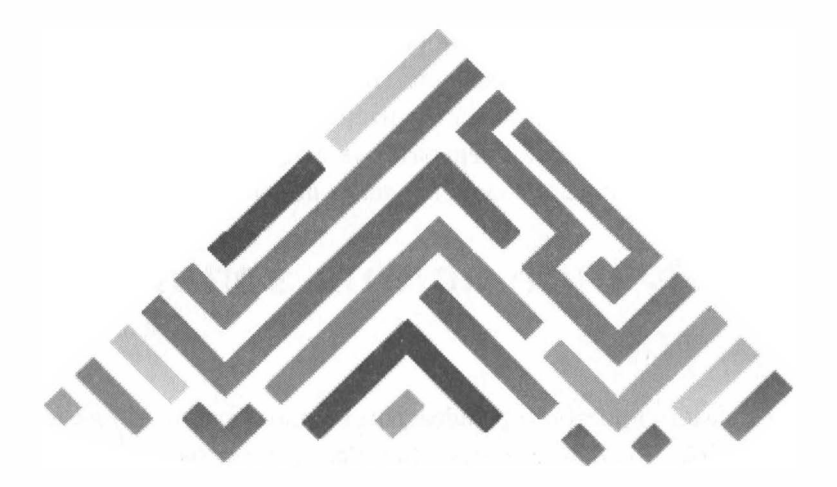

Итерация - одна из самых сильных функций Python. На высоком уровне вы можете просто рассматривать итерацию как способ обработки элементов в последовательности. Однако вам доступно намного больше, например, создание собственных объектов iterator (итераторов), применение полезных итеративных образцов в модуле itertools, создание функций-генераторов и т.д. Эта глава стремится лишь показать типичные задачи, вовлекающие итерацию.

# 12.1. Ручное использование итератора

Начнем с самого простого примера: вам нужно обработать элементы в итерируемом, но по некоторым причинам вы не можете или не хотите использовать цикл for.

Используйте функцию next() и напишите код для перехвата исключения StopIteration. Например, этот пример читает все строки из файла:

```
with open ('cron.log') as f:
  try:
     while True:
          line = next(f)print(line, end='')
  except StopIteration:
       pass
```
Обычно исключение StopIteration используется для уведомления об окончании итерации. Однако, если вы будете использовать next() вручную (как и показано), вы можете также возвращать какое-то завершающееся значение вроде None. Например:

```
with open('cron.log') as f:
     while True:
          line = next(f, None)if line is None:
               break
          print(line, end='')
```
В большинстве случаев для перебора итерируемого используется оператор for. Однако время от времени задачи будут требовать более точного управления итеративным механизмом. Таким образом, полезно знать, что фактически происходит.

Следующий интерактивный пример иллюстрирует основную механику того, что происходит во время итерации:

```
>> items = [1, 2, 3]>>> # Получаем итератор
>>> it = iter(items) # Bызываем items. iter ()
>>> # Запускаем итератор
>>> next(it) # Bызываем it. next ()
\mathbf{1}>>> next(it)
\mathcal{L}>>> next(it)
3
>> next(it)
```

```
Traceback (most recent call last):
 File "<stdin>", line 1, in <module>
StopIteration
>>
```
Последующие примеры в этой главе подробно останавливаются на итеративных методах и подразумевают, что вы знакомы с основным протоколом итератора.

# 12.2. Делегирование итерации

Представим, что у нас есть пользовательский объект контейнера, который внутри содержит список, кортеж или какое-то другое итерируемое. Нужно проделать итерацию с вашим новым контейнером.

Как правило, все, что вам нужно сделать - это определить метод iter(), который делегирует итерацию к внутреннему контейнеру. Например:

```
class Node:
     def init (self, value):
         self. value = value
         self. children = []def repr (self):
         return 'Node({ ! r} ) ' . format (self. value)
     def add child(self, node):
         self. children.append(node)
     def iter (self):
         return iter (self. children)
```
if name  $=$  'main ':  $root = Node(0)$  $child1 = Node(1)$  $child2 = Node(2)$ root.add child(child1) root.add child(child2)  $for ch in root:$ print(ch) # Выводит Node (1), Node (2)

В этом коде метод iter () просто перенаправляет запрос итерации к внутреннему атрибуту children.

python **by** 

Протокол итератора в Python требует \_\_ iter () для возврата специального объекта итератора, который реализует метод next () для выполнения фактической итерации.

Если все, что вы делаете, это просто итерация по содержимому другого контейнера, вам не нужно волноваться о том, как это работает. Все, что вы должны сделать, это перенаправить запрос итерации вперед.

Использование функции iter() здесь что-то вроде ярлыка, который делает код чище. Функция просто возвращает базовый итератор, вызывая метод s. iter ().

# 12.3. Создание нового шаблона итерации с помощью генераторов

В этом примере мы попытаемся реализовать пользовательский шаблон итерации, который отличается от обычных встроенных функций (например, range(), reversed() и т.д.).

 $\bigotimes$  python 274

Если вам нужно реализовать новый вид шаблона итерации, определите его как функцию-генератор. Здесь приведен генератор, который создает диапазон чисел с плавающей точкой:

```
def my range(start, stop, increment):
    x = startwhile x < stop:
      yield x
      x := increment
```
Чтобы использовать эту функцию, вам нужно итерировать по ней в цикле for или использовать ее с другой функцией, работающей с итерируемым (например, sum(), list() и т.д.). Например:

```
>>> for n in my range(0, 4, 0.5):
\ldots print(n)
\cdots\Omega0<sub>5</sub>1.01.52.02.53.03.5>>> list(my range(0, 1, 0.125))
[0, 0.125, 0.25, 0.375, 0.5, 0.625, 0.75, 0.875]>>
```
Простое присутствие оператора yield в функции превращает ее в генератор. В отличие от обычной функции, генератор работает только в ответ на итерацию. Ради эксперимента рассмотрим, как работает такая функция:

```
>>> def countdown(n):
... print ('Начальная позиция отсчета: ', n)
\ldots while n > 0:
       yield n
       n - 1acaban
```
... print ('Poromo!') . . . >>> # Создаем генератор, обратите, что не будет никакого вывода  $>> c = countdown(3)$  $>>> c$ <generator object countdown at 0x1006a0af0> >>> # Запускаем генератор до первого yield и получаем значение  $>>$  next(c) Начальная позиция отсчета 3 3 >>> # Запуск до следующего yield  $>>$  next(c)  $\mathcal{P}$ >>> # Запуск до следующего yield  $>>$  next(c)  $\mathbf{1}$ >>> # # Запуск до следующего yield (итерация останавливается)  $>>$  next(c) POTOBO! Traceback (most recent call last):

File "<stdin>", line 1, in <module> StopIteration  $>>$ 

Главная особенность - то, что функция генератора только работает в ответ на "следующие" операции, выполненные в итерации. Как только функция возвращается, итерация останавливается. Однако обычно цикл for заботиться обо всех деталях, поэтому вас это не должно волновать.

### 12.4. Реализация протокола итератора

При создании пользовательских объектов, поддерживающих итерацию, полезно реализовать и протокол итератора.

Безусловно, самый простой способ реализовать итерацию на объекте заключается в использовании функции-генератора.

Ранее был разработан класс Node для представления структур деревьев. Возможно, вы хотите реализовать итератор, который делает обход узлов в глубину (метод будет называться depth first). Вот как это можно слелать

```
class Node:
    def init (self, value):
        self. value = value
        self. children = []def repr (self):
        return 'Node({!r})'.format(self. value)
    def add child(self, node):
        self. children.append(node)
    def _iter (self):
        return iter(self. children)
   def depth first(self):
        yield self
         for c in self:
             yield from c.depth first()
# Пример
if name = ' main \vdotsroot = Node(0)child = Node(1)
```

```
child2 = Node(2)root.add child(child1)
    root.add child(child2)
    child1.add child(Node(3))
    child1.add child(Node(4))
    child2.add child(Node(5))
    for ch in root.depth first():
        print(ch)
    # Выведет Node(0), Node(1), Node(3), Node(4),
Node (2), Node (5)
```
Merog depth first() прост. Сначала он выполняет оператор yield self, а затем итерирует по каждому дочернему элементу, отправляя с помощью yield каждый дочерний элемент, произведенный методом depth first() дочернего элемента (используя yield from).

Протокол итератора Python требует метод iter () для возврата специального объекта итератора, который реализует операцию next () и использует исключение StopIteration для уведомления о завершении итерации. Однако реализация таких объектов может часто быть "грязным" делом. Например, следующий код показывает альтернативную реализацию метода depth first(), используя связанный класс iterator:

```
class Node:
   def init (self, value):
      self. value = valueself. children = []def repr (self):
      return 'Node({ ! r}) ' . format (self. value)
   def add child(self, other node):
      self. children.append(other_node)
    def iter (self):
      return iter(self. children)
```

```
def depth first(self):
      return DepthFirstIterator(self)
class DepthFirstIterator(object):
\mathbf{r}Обход в глубину
\cdotsdef init (self, start_node):
      self. node = start node
      self. children iter = None
      self. child iter = None
    def iter (self):
      return self
    def __ next (self):
      # Возвращает себя, если только запущен. Создает
итератор для дочерних
      # объектов
      if self. children iter is None:
            self. children iter = iter(self. node)
            return self. node
      # Если обрабатывается дочерний объект, возвращает
его следующий элемент
      elif self. child iter:
            try:
                   nextchild = next(self. child iter)return nextchild
            except StopIteration:
                   self. child_iter = None
                   return next (self)
      # Переход к следующему потомку и запуск его
итерации
      else:
            self. child iter = next(self. children
      iter).depth first()
            return next(self)
```
Kласс DepthFirstIterator работает так же, как и версия с генератором. но это - путаница, потому что итератор должен обслуживать больше сложного состояния о том, где он находится в процессе итерации. Откровенно говоря, никому не нравится писать такой взрывающий мозг код, как этот. Определите свой итератор, как генератор и жизнь станет проще.

# 12.5. Итерация в обратном направлении

Для итерации в обратном направлении используйте встроенную функцию reversed(). Например:

```
>>> a = [1, 2, 3, 4]>>> for x in reversed(a):
           print(x). . .
. . .
4
3
\overline{2}\mathbf{1}
```
Обратная итерация работает только, если объект имеет размер, который может быть определен или же у объекта реализован специальный метод reversed (). Если для вашего объекта не выполняется ни то, ни другое, вам нужно сначала конвертировать ваш объект в список. Например:

```
# Выводим файл в обратном порядке
f = open('file.txt')for line in reversed(list(f)):
    print(line, end='')
```
Знайте, что превращение итерируемого в список, как показано выше, может требовать огромного количества памяти, если итерируемое большое.

Многие программисты не понимают, что обратная итерация может быть настроена с помощью определяемых пользователем классов. если они реализуют метод reversed (). Например:

```
class Countdown:
      def init (self, start):
            self.start = start# Итератор вперед
      def iter (self):
            n = self.startwhile n > 0:
                  yield n
                  n = 1# Итератор назад
      def __reversed __(self) :
            n = 1while n \leq self. start:
                  vield n
                  n + 1
```
Определение обратного итератора делает код намного более эффективным, поскольку больше нет необходимости преобразовывать данные в список и итерировать по списку в обратном направлении.

# 12.6. Экстра-состояние функции-генератора

Если вы хотите, чтобы генератор представил дополнительное состояние пользователю, не забывайте, что вы можете легко реализовать

280

его, как класс, поместим код функции-генератора в метод iter (). Например:

```
from collections import deque
```

```
class linehistory:
      def init (self, lines, histlen=3):
            self.lines = linesself. history = deque(maxlen=histlen)def __ iter (self):
            for lineno, line in enumerate (self.lines, 1) :
                   self.history.append((lineno, line))
            yield line
      def clear(self):
            self.history.clear()
```
Чтобы использовать этот класс, смотрите на него как на обычную функцию-генератор. Однако, поскольку она создает экземпляр, вы можете получить доступ к внутренним атрибутам, таким как атрибут history или метод clear(). Например:

```
with open ('somefile.txt') as f:
      lines = linehistory(f)' for line in lines:
            if 'python' in line:
                   for lineno, hline in lines.history:
                         print('{}:{}'.format(lineno,
                   hline), end="')
```
Используя генераторы, легко попасть в ловушку, попытавшись сделать все только функциями. Это может привести к очень сложному коду, особенно если функция-генератор должна взаимодействовать с другими частями вашей программы необычными способами (предоставлять атрибуты, разрешать управление через вызов метода и т.д.). Если это так, просто используйте определение класса, как показано выше. При определении генератора в методе \_\_ iter () не нужно изменять свой алгоритм. Тот факт, что это часть класса упрощает доступ пользователей к атрибутам и методам, чтобы взаимодействовать с ними.

Есть одна потенциальная тонкость с показанным методом - то, что он мог бы потребовать дополнительный шаг, заключающийся в вызове iter(), если вы собираетесь управлять итерация, используя технику, отличную от цикла for. Например:

```
>> f = open('file.txt')>>> lines = linehistory(f)
>>> next(lines)
Traceback (most recent call last):
  File "<stdin>", line 1, in <module>
TypeError: 'linehistory' object is not an iterator
>>> # Сначала вызываем iter(), затем запускаем итерацию
>> it = iter(lines)
>> next(it)
'line 1\n'
>> next(it)
'line 2\n'
>>
```
#### 12.7. Пропуск первой части итерируемого

Модуль itertools содержит несколько функций, которые могут использоваться для решения этой задачи. Первой является функция itertools.dropwhile(), которой нужно передать функцию и итерируемое. Возвращенный итератор отбрасывает первые элементы в последовательности, пока предоставленная функция не вернет true.

Чтобы проиллюстрировать использование этой функции, представим, что у нас есть файл, который начинается серией комментариев. Например:

```
>>> with open('test.txt') as f:
```

```
for line in f:
. . .
              print(line, end='')
. . .
ومحاجب
# Comment line 1
# Comment line 2
Line 1
Line 2Line 3
>>
```
Если вам нужно пропустить все начальные комментарии, вам нужно слелать это:

```
>>> from itertools import dropwhile
>>> with open('test.txt') as f:
         for line in dropwhile (lambda line: line.
. . .
startswith('#'), f):
             print(line, end='')
\cdots\cdotsLine 1
Line 2Line 3
>>
```
Этот пример основан на пропуске первых элементов в соответствии с функцией test. Если вы знаете точное число элементов, которые вы хотите пропустить, вы можете использовать другую функцию itertools.islice(). Например:

```
>>> from itertools import islice
>>> items = ['a', 'b', 'c', 1, 4, 10, 15]>>> for x in islice(items, 3, None):
         print(x)\cdots\dddot{\phantom{0}}\mathbf{1}4
101.5
>>
```
 $\mathbf{F}$  python

python 284

В этом примере последний аргумент None к islice() требуется, чтобы указать, что вы хотите получить все после первых трех элементов в противоположность только первым трем элементам (например, часть [3:] в в противоположность части [:3]).

### 12.8. Итерирование по всем возможным комбинациям или перестановкам

Модель itertools предоставляет три функции для этой задачи. Первая из них - itertools.permutations() принимает коллекцию элементов и производит последовательность кортежей, содержащую все возможные перестановки элементов (то есть она перемешивает коллекцию во все возможные конфигурации). Например:

```
>>> items = ['a', 'b', 'c']>>> from itertools import permutations
>>> for p in permutations(items):
        print(p). . .
\cdots('a', 'b', 'c')('a', 'c', 'b')('b', 'a', 'c')('b', 'c', 'a')('c', 'a', 'b')('c', 'b', 'a')>>
```
Если вы хотите получить все перестановки меньшей длины, вы можете задать необязательный параметр длины. Например:

```
>>> for p in permutations(items, 2):
       print(p). . .
('a', 'b')
```

```
A IDLE Shell 3.9.2
                                                                              \Box\timesEile Edit Shell Debug Options Window Help
Python 3.9.2 (tags/v3.9.2:1a79785, Feb 19 2021, 13:44:55) [MSC v.1928 64 bit (AM >>
D64) ] on win32
Type "help", "copyright", "credits" or "license()" for more information.
>>> items = ['a', 'b', 'c']
>>> from itertools import nermutations
>>> for p in permutations (items) :
        print(p)
{'a'}, `b', `c')
{a', 'c', 'b'}('b', 'a', 'c')('b', 'c', 'a')('c', 'a', 'b'){ 'c', 'b', 'a' }>>Ln: 15 Col: 4
```
Рис. 12.1. Генерирование перестановок

```
('a', 'c')('b', 'a')('b', 'c')('c', 'a')('c', 'b')\rightarrow
```
Функция itertools.combinations() используется для создания последовательности комбинаций элементов, взятых при вводе. Например:

```
>>> from itertools import combinations
>>> for c in combinations(items, 3):
\ldots print (c)
\cdots('a'. 'b'. 'c')>>> for c in combinations(items, 2):
\ldots print(c)
\ddots('a', 'b')
```

```
('a', 'c')('b'. 'c')>>> for c in combinations (items, 1):
\ldots print(c)
\sim('a'.)('b',)('c'.)>>
```
Для combinations() не рассматривается актуальный порядок элементов. Поэтому комбинация ('a', 'b') рассматривается как аналогичная ('b', 'a') и не выводится.

При создании комбинаций выбранные элементы удаляются из коллекции возможных кандидатов (то есть, если 'а' уже выбрана, то она больше не рассматривается).

Функция itertools.combinations with replacement() позволяет одному и тому же элементу выбираться несколько раз. Например:

```
>>> for c in combinations with replacement(items, 3):
       print(c)-1.1\cdots('a', 'a', 'a')('a', 'a', 'b')('a', 'a', 'c')('a'. 'b'. 'b')('a', 'b', 'c')('a', 'c', 'c')('b', 'b', 'b')('b', 'b', 'c')('b', 'c', 'c')('c', 'c', 'c')>>
```
Этот пример демонстрирует только часть всей мощи, которую вы можете обнаружить в модуле itertools. Несмотря на то, что вы можете, конечно, записать код, чтобы произвести перестановки сами, это потребует дополнительных затрат времени. Да и зачем изобретать колесо заново? Когда вы сталкиваетесь с итеративными задачами, в первую очередь обратитесь к модулю **itertools.** Если ваша задача распространенная, вполне возможно, что ее решение уже есть в **itertools.**
Кольцов Д.М., Дубовик Е.В.

## **Справочник PYTHON**

## **КРАТКО # БЫСТРО # ПОД РУКОЙ**

**Группа подготовки издания:** 

**Зав. редакцией компьютерной литературы:** *М. В. Финков*  **Редактор:** *Е. В. Финков*  **Корректор:** *А. В. Громова* 

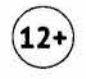

ООО «Наука и Техника» Лицензия №000350 от 23 декабря 1999 года. 192029, г. Санкт-Петербург, пр. Обуховской обороны, д. 107. Подписано в печать 26.05.2021. Формат 60х90 1/16. Бумага офсетная. Печать офсетная. Объем 1 В п. л. Тираж 1500. Заказ 1291.

**Отпечатано с готового оригинал-макета**  ООО «Принт-М», 142300, М.О., г.Чехов, ул. Полиграфистов, д.1 Кольцов Д.М., Дубовик Е.В.

## Справочник Python КРАТКО # БЫСТРО # ПОД РУКОЙ

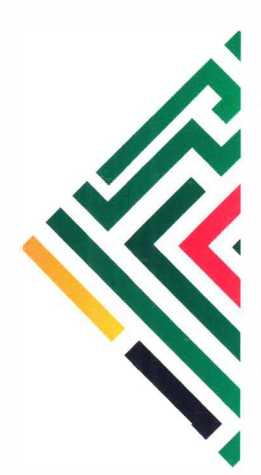

Данный справочник содержит всю ключевую информацию о Python в удобной и наглядной форме. Структура справочника позволяет быстро и удобно находить нужную информацию, получать примеры использования тех или иных элементов и конструкций Python. Отдельное внимание уделено внимание таким темам, как регулярные выражения, кортежи, итераторы и генераторы, объектно-ориентированное программирование на Python.

Справочник будет полезен всем, кто использует или изучает Python: от начинающих до профессионалов.

## Издательство «Наука и Техника» рекомендует:

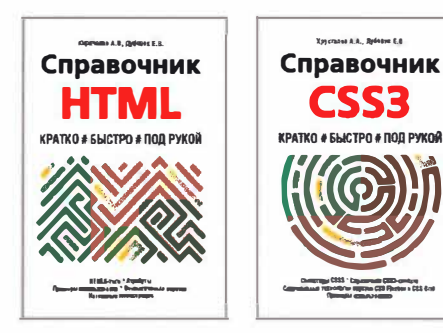

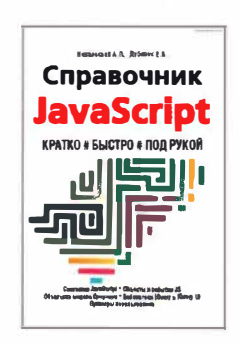

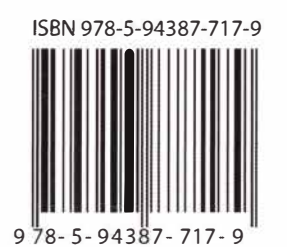

Издательство "Наука и Техника" г. Санкт-Петербург

Для заказа книг: (812) 412-70-26 e-mail: nitmail@nit.com.ru www.nit.com.ru